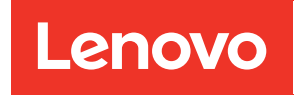

# ThinkSystem HS350X V3 UEFI User Guide

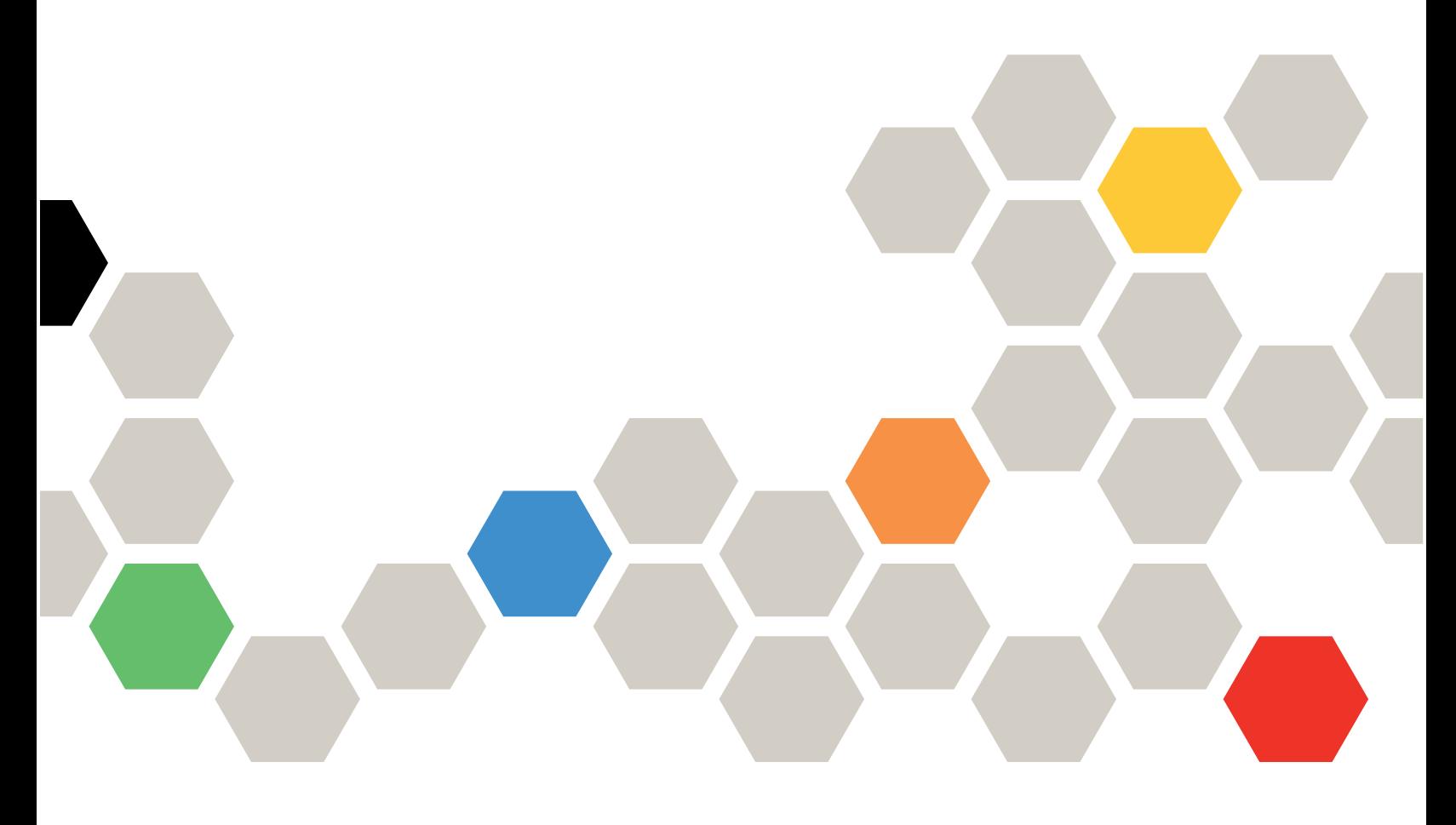

**Machine Type:** 7DE3

**First Edition (March 2024)**

#### **© Copyright Lenovo 2024.**

LIMITED AND RESTRICTED RIGHTS NOTICE: If data or software is delivered pursuant to a General Services Administration (GSA) contract, use, reproduction, or disclosure is subject to restrictions set forth in Contract No. GS-35F-05925.

## <span id="page-2-0"></span>**Contents**

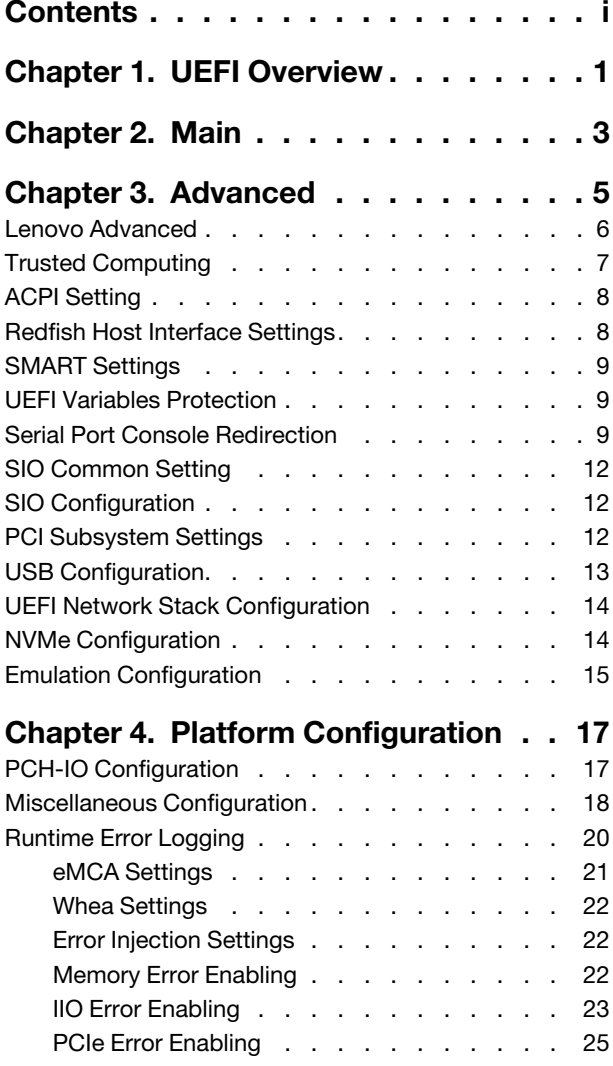

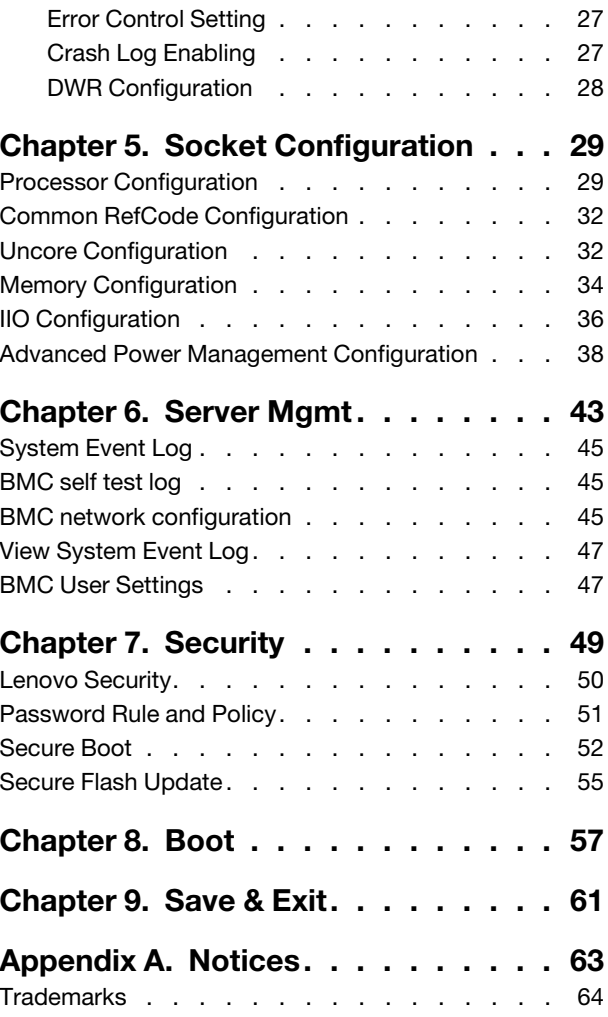

## <span id="page-4-0"></span>**Chapter 1. UEFI Overview**

This topic provides a general introduction to the Unified Extensible Firmware Interface (UEFI).

UEFI is an interface packed with various features, including system information and settings, boot and runtime services, BMC settings, system event logs, and user security.

#### **Enter Setup**

Follow below steps to launch UEFI Setup Utility.

1. Connect a local keyboard, video and mouse (KVM) to boot or reboot the system.

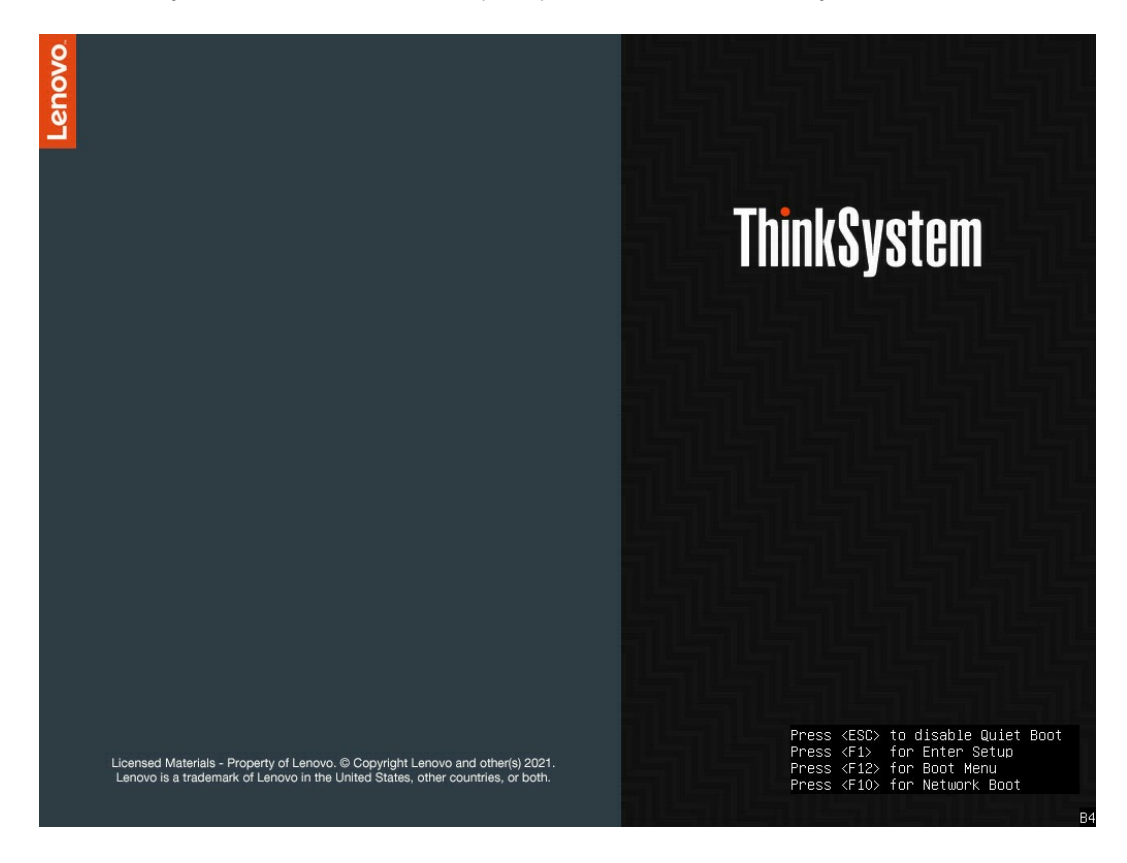

Figure 1. Enter Setup

2. Press F1 for entering setup. Press F10 for Network Boot. Press F12 to get Boot menu. Press ESC to disable Quiet Boot.

#### **Function keys**

Here are function keys for general help.

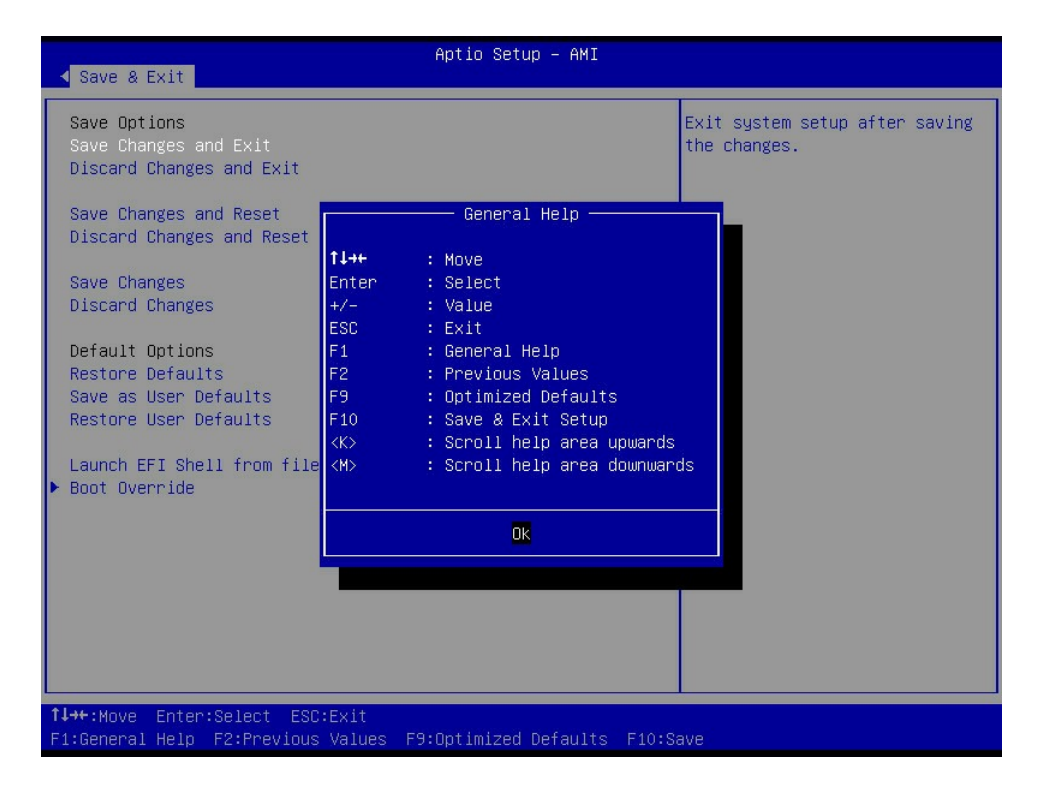

Figure 2. Function keys

#### **Main menu**

The following list details the main menu.

- [Chapter 2 "Main" on page 3](#page-6-0)
- [Chapter 3 "Advanced" on page 5](#page-8-0)
- [Chapter 4 "Platform Configuration" on page 17](#page-20-0)
- [Chapter 5 "Socket Configuration" on page 29](#page-32-0)
- [Chapter 6 "Server Mgmt" on page 43](#page-46-0)
- [Chapter 7 "Security" on page 49](#page-52-0)
- [Chapter 8 "Boot" on page 57](#page-60-0)
- [Chapter 9 "Save & Exit" on page 61](#page-64-0)

## <span id="page-6-0"></span>**Chapter 2. Main**

Main is for looking up basic BIOS information, and setting up the BIOS system. The page details BIOS information, platform information, memory information and system setup.

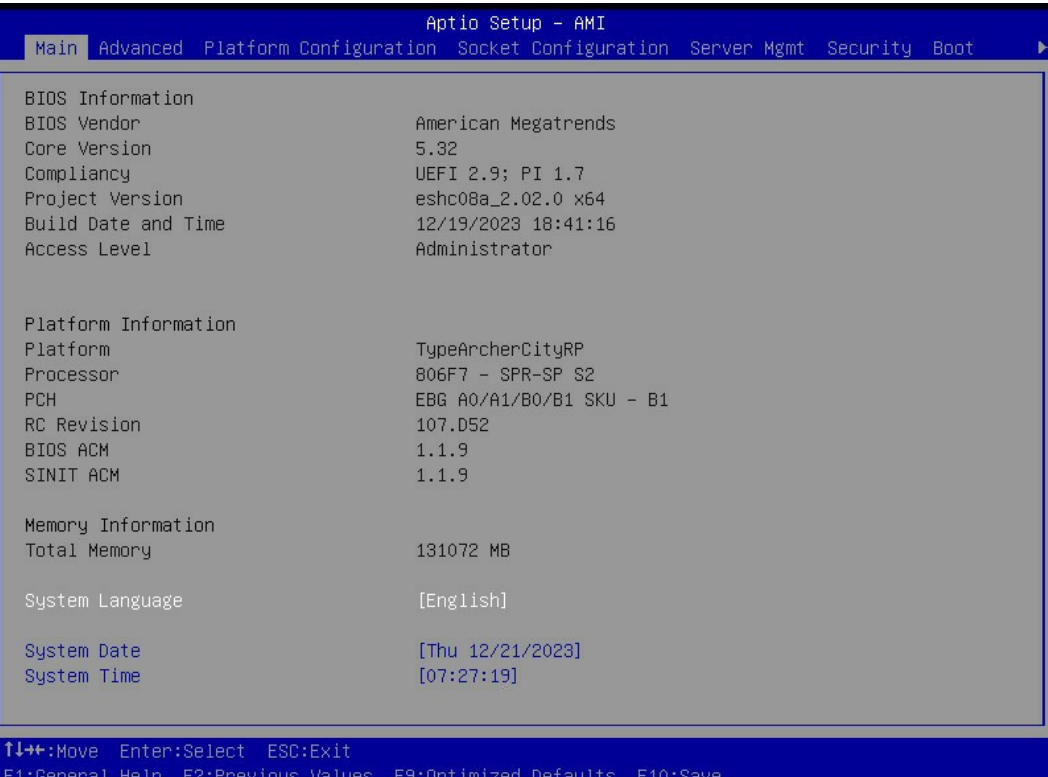

Figure 3. Main

Table 1. Item and description

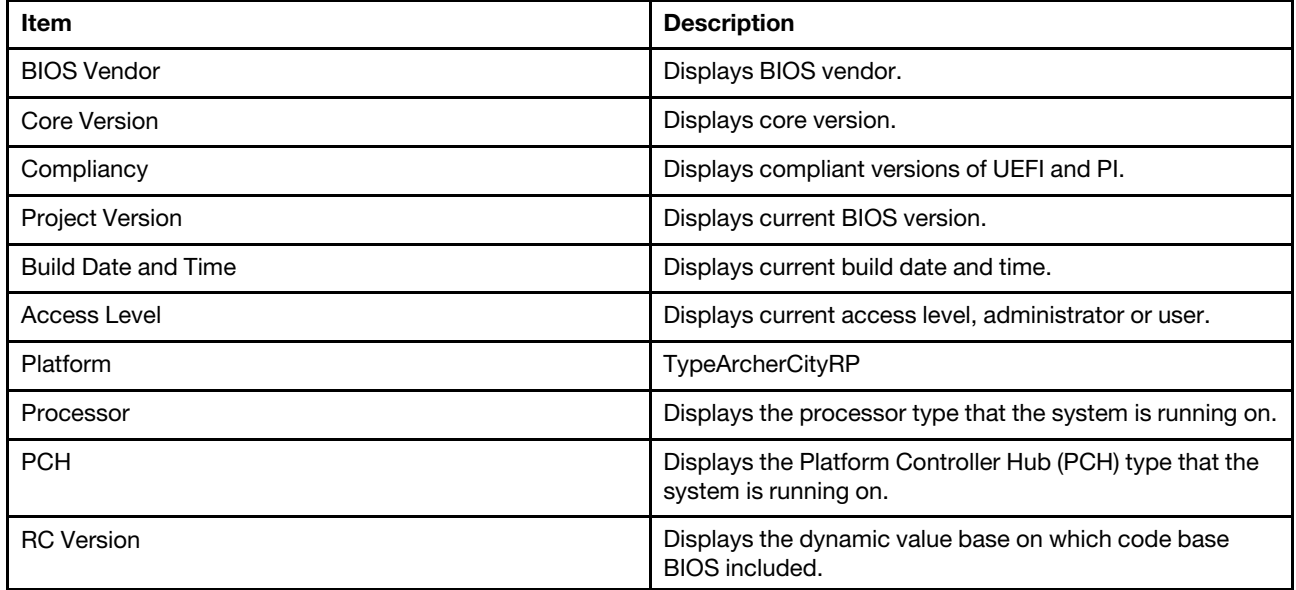

#### Table 1. Item and description (continued)

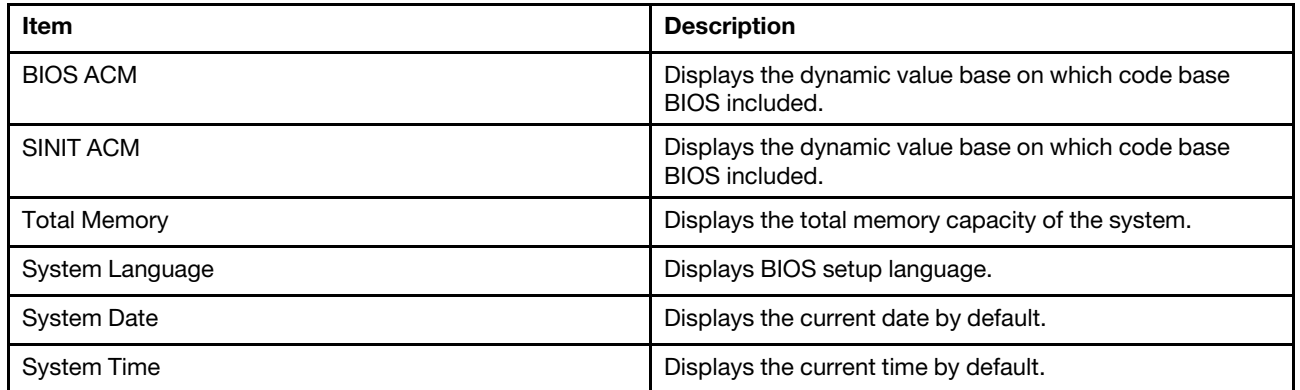

# <span id="page-8-0"></span>**Chapter 3. Advanced**

Advanced displays a series of advanced settings for BIOS.

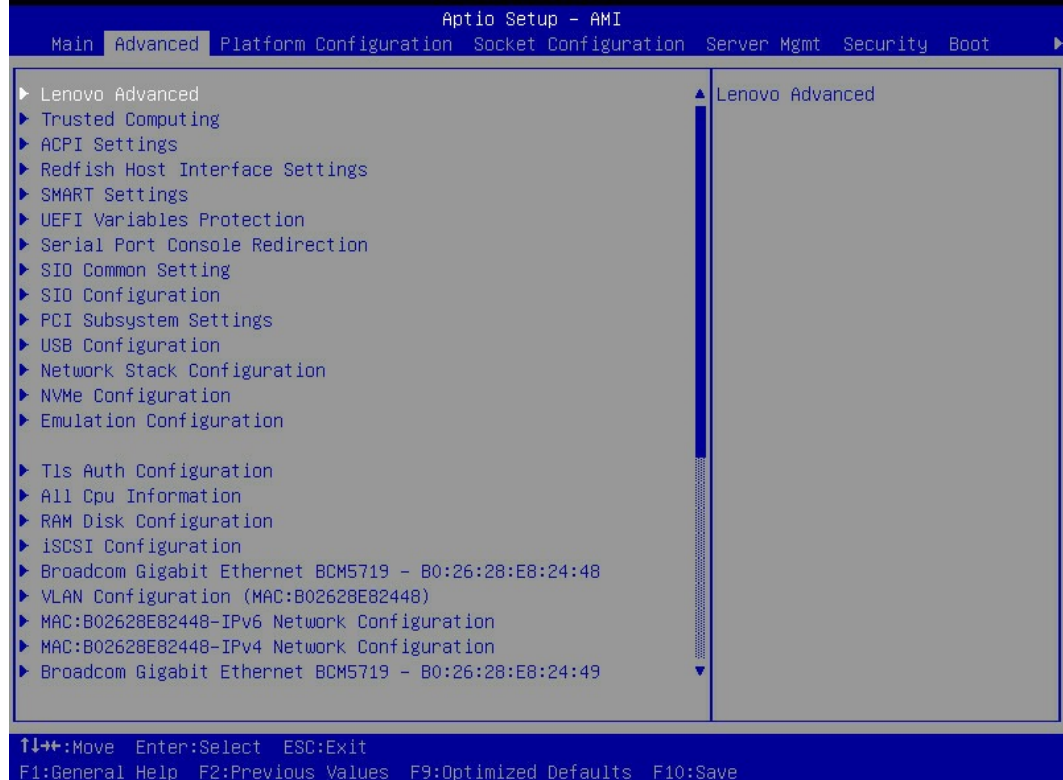

#### Figure 4. Advanced

Table 2. Item and description

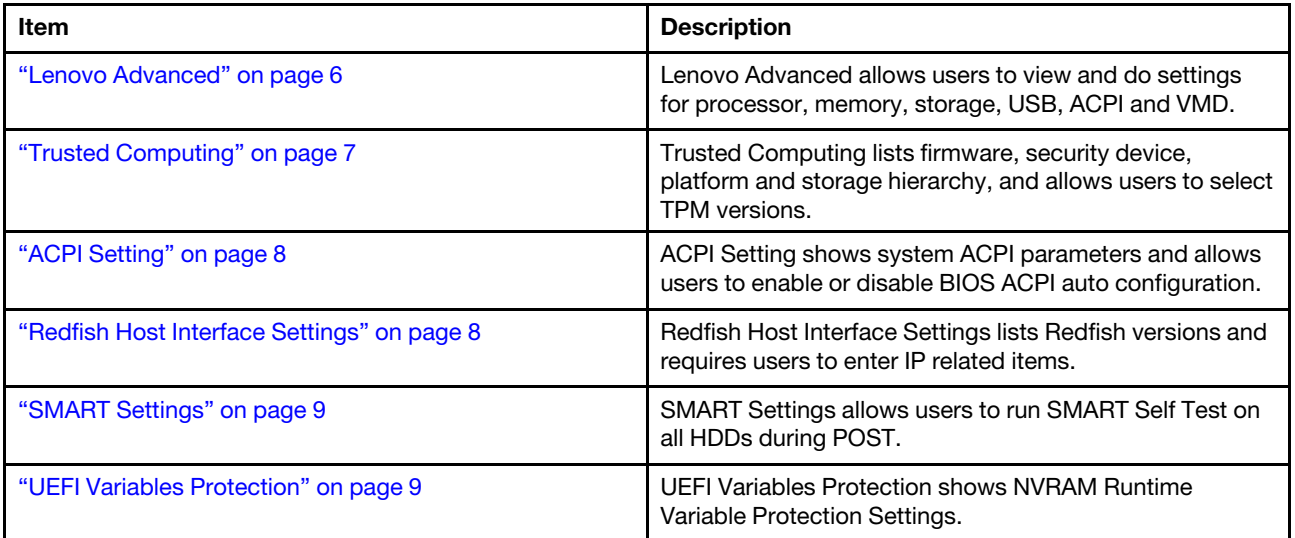

Table 2. Item and description (continued)

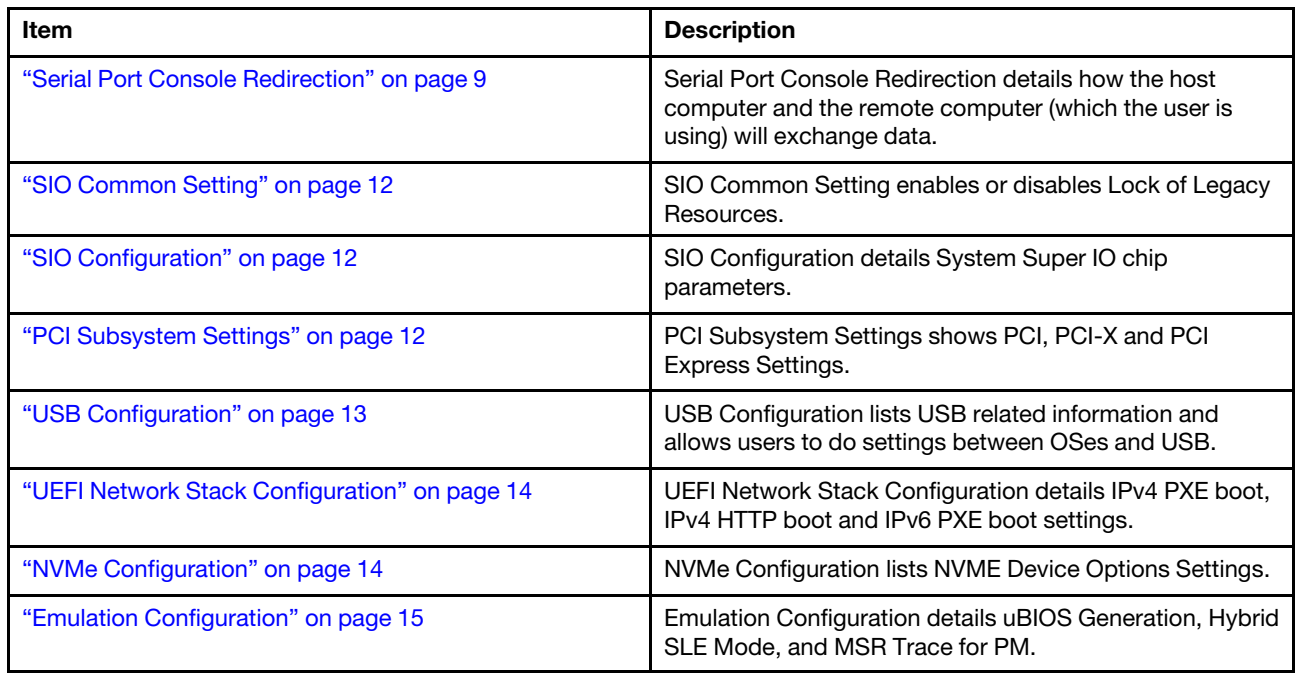

### <span id="page-9-0"></span>**Lenovo Advanced**

Lenovo Advanced allows users to view and do settings for processor, memory, storage, USB, ACPI and VMD.

Table 3. Lenovo Advanced

| <b>Item</b>                   |                             | <b>Description or</b><br>format                              | <b>Options or value</b>                                                      |                                |
|-------------------------------|-----------------------------|--------------------------------------------------------------|------------------------------------------------------------------------------|--------------------------------|
| Add UEFI Shell To Boot Option |                             | Enables or disables<br>Built-In EFI Shell in<br>Boot Option. | <b>Disable</b><br>$\bullet$<br>Enable<br>$\bullet$                           |                                |
| <b>Processor Settings</b>     | <b>KTI Link Speed</b>       |                                                              | Slow or 1S<br>Configuration                                                  | N/A                            |
| <b>Memory Settings</b>        | <b>Total System Memory</b>  |                                                              | 2048.0 GB                                                                    | N/A                            |
|                               | <b>Current Memory Speed</b> |                                                              | 4800 MT/s                                                                    | N/A                            |
|                               | Memory RAS                  | Set MCA memory<br><b>CMCI</b>                                | Forces set MCA<br>memory related<br>Banks as CMCI for<br>correctabled error. | <b>Disable</b><br>Enable       |
|                               | Configuration               | Mirror Failover<br>Handle by Bios                            | Forces set Memory<br>Mirror Failover error<br>trigger SMI.                   | Disable<br>Enable<br>$\bullet$ |
| <b>Storage Settings</b>       | <b>NVME</b> Information     |                                                              | SOP2A (M.2#0): Not<br>Installed                                              | N/A                            |
|                               |                             |                                                              | SOP2B (M.2#1): Not<br>Installed                                              |                                |

#### Table 3. Lenovo Advanced (continued)

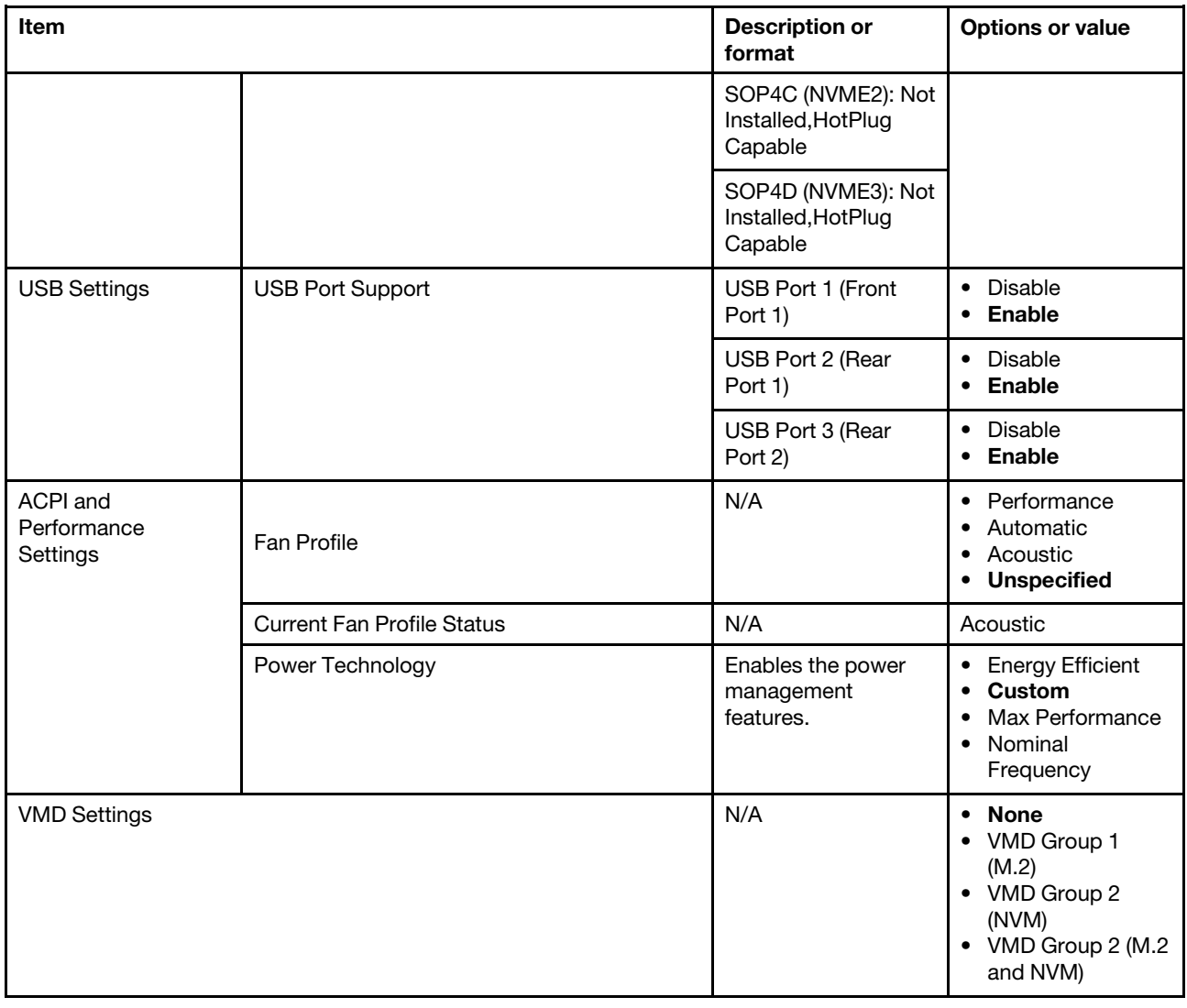

## <span id="page-10-0"></span>**Trusted Computing**

Trusted Computing lists firmware, security device, platform and storage hierarchy, and allows users to select TPM versions.

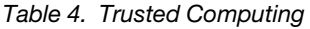

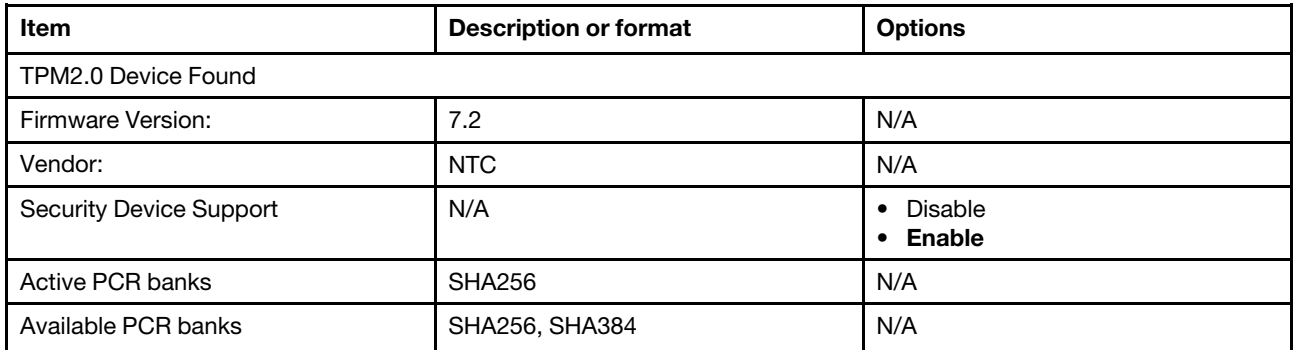

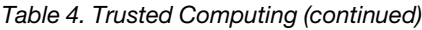

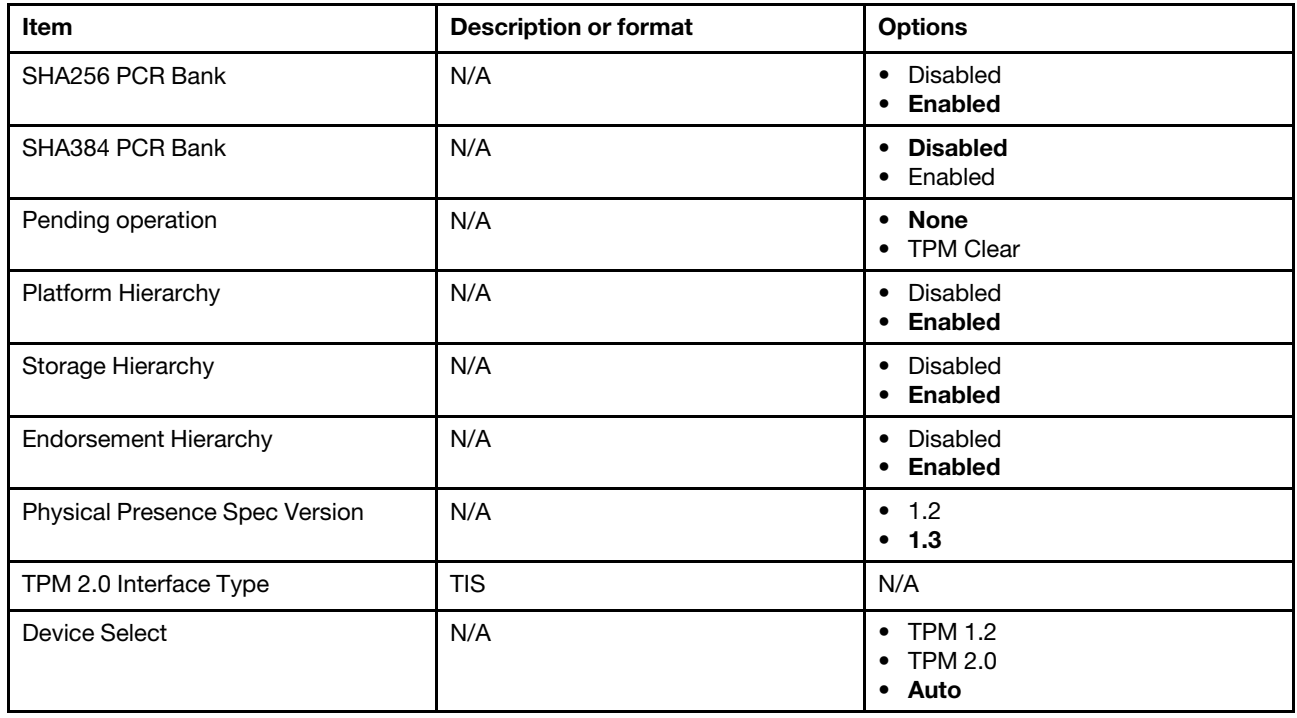

### <span id="page-11-0"></span>**ACPI Setting**

ACPI Setting shows system ACPI parameters and allows users to enable or disable BIOS ACPI auto configuration.

Table 5. ACPI Setting

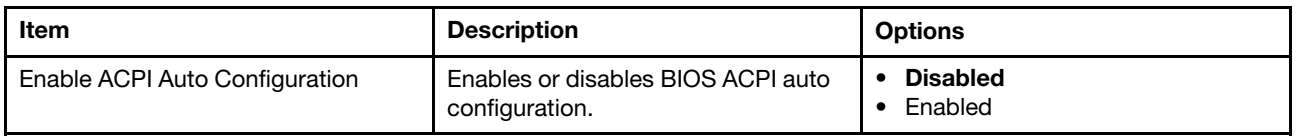

### <span id="page-11-1"></span>**Redfish Host Interface Settings**

Redfish Host Interface Settings lists Redfish versions and requires users to enter IP related items.

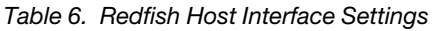

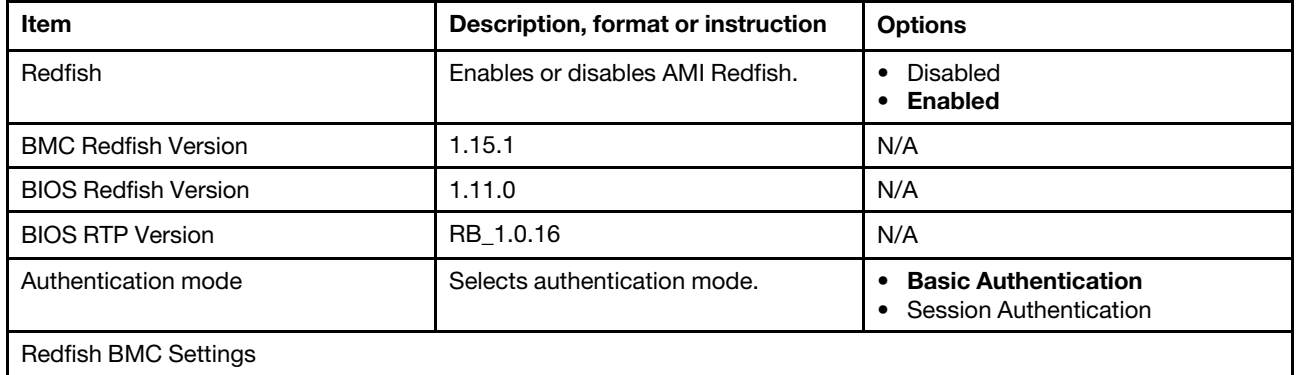

Table 6. Redfish Host Interface Settings (continued)

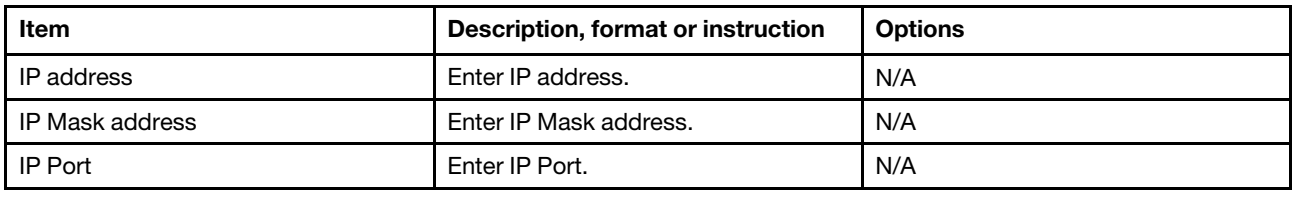

### <span id="page-12-0"></span>**SMART Settings**

SMART Settings allows users to run SMART Self Test on all HDDs during POST.

Table 7. SMART Settings

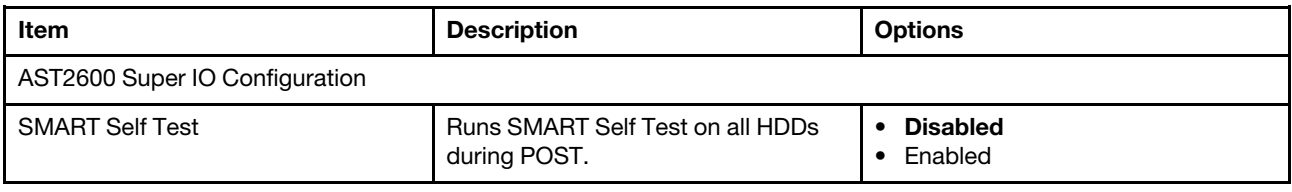

### <span id="page-12-1"></span>**UEFI Variables Protection**

UEFI Variables Protection shows NVRAM Runtime Variable Protection Settings.

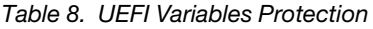

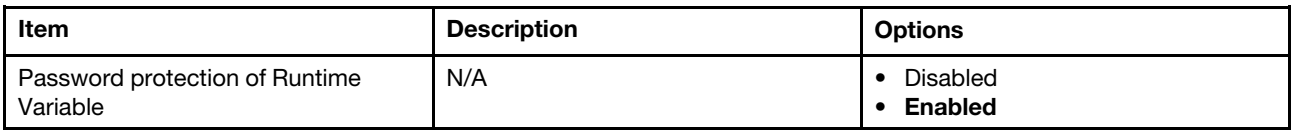

### <span id="page-12-2"></span>**Serial Port Console Redirection**

Serial Port Console Redirection details how the host computer and the remote computer (which the user is using) will exchange data.

Table 9. Serial Port Console Redirection

| Item                                | <b>Description or format</b>                                                                                                    | <b>Options</b>         |
|-------------------------------------|----------------------------------------------------------------------------------------------------|------------------------|
| COM <sub>1</sub>                    |                                                                                                    |                        |
| Console Redirection                 | Console redirection enable or disable                                                                                                    | Disable<br>Enable<br>٠ |
| Console Redirection<br>Settings     | The settings specify how the host computer and the remote computer (which the user<br>is using) will exchange data. Both computers should have the same or compatible<br>settings. |                        |
| COM <sub>1</sub>                    |                                                                                                    |                        |
| <b>Console Redirection Settings</b> |                                                                                                    |                        |

Table 9. Serial Port Console Redirection (continued)

| Item |                           | <b>Description or format</b>                                                                                                    | <b>Options</b>                                                         |
|------|---------------------------|----------------------------------------------------------------------------------------------------|------------------------------------------------------------------------|
|      | Terminal<br><b>Type</b>   | Emulation:<br>ANSI: Extended ASCII char set.<br>VT100: ASCII char set.<br>VT100+: Extends VT100 to support color,<br>function keys, etc.<br>VT-UTF8: Uses UTF8 encoding to map<br>Unicode chars onto 1 or more bytes.                                                                                                    | • VT100<br>• VT100Plus<br>• VT-UTF8<br>• ANSI                          |
|      | <b>Bits</b> per<br>second | Selects serial port transmission speed.<br>The speed must be matched on the other<br>side. Long or noisy lines may require<br>lower speeds.                                                                                                    | • 9600<br>19200<br>38400<br>• 57600<br>• 115200                        |
|      | Data Bits                 | N/A                                                                                                    | $\bullet$ 7<br>• 8                                                     |
|      | Parity                    | A parity bit can be sent with the data bits<br>to detect some transmission errors.<br>Even: parity bit is 0 if the num of 1's in the<br>data bits is even.<br>Odd: parity bit is 0 if num of 1's in the data<br>bits is odd.<br>Mark: parity bit is always 1.<br>Space: Parity bit is always 0.<br>Mark and Space Parity do not allow for<br>error detection. They can be used as an<br>additional data bit. | • None<br>$\bullet$ Even<br>$\bullet$ Odd<br>$\bullet$ Mark<br>• Space |
|      | <b>Stop Bits</b>          | Stop bits indicate the end of a serial data<br>packet. (A start bit indicates the<br>beginning).<br>The standard setting is 1 stop bit.<br>Communication with slow devices may<br>require more than 1 stop bit.                                                                                                    | $\bullet$ 1<br>$\bullet$ 2                                             |
|      | <b>Flow Control</b>       | Flow control can prevent data loss from<br>buffer overflow.<br>When sending data, if the receiving<br>buffers are full, a 'stop' signal can be sent<br>to stop the data flow. Once the buffers are<br>empty, a 'start' signal can be sent to re-<br>start the flow.<br>Hardware flow control uses two wires to<br>send start/stop signals.                                                                   | • None<br>• Hardware RTS<br>$\bullet$ CTS                              |

Table 9. Serial Port Console Redirection (continued)

| <b>Item</b> |                                 | <b>Description or format</b>                                                           | <b>Options</b>                          |
|-------------|---------------------------------|----------------------------------------------------------------------------------------|-----------------------------------------|
|             | VT-UTF8<br>Combo Key<br>Support | Enables VT-UTF8 Combination Key<br>Support for ANSI/VT100 terminals.                   | Disabled<br>Enabled                     |
|             | Recorder<br>Mode                | With this mode enabled only text will be<br>sent.<br>This is to capture Terminal data. | <b>Disabled</b><br>Enabled<br>$\bullet$ |
|             | Resolution<br>100x31            | Enables or disables extended terminal<br>resolution.                                   | Disabled<br>Enabled                     |
|             | Putty KeyPad                    | Selects FunctionKey and KeyPad on<br>Putty.                                            | VT100                                   |

#### Table 10. Serial Port Console Redirection

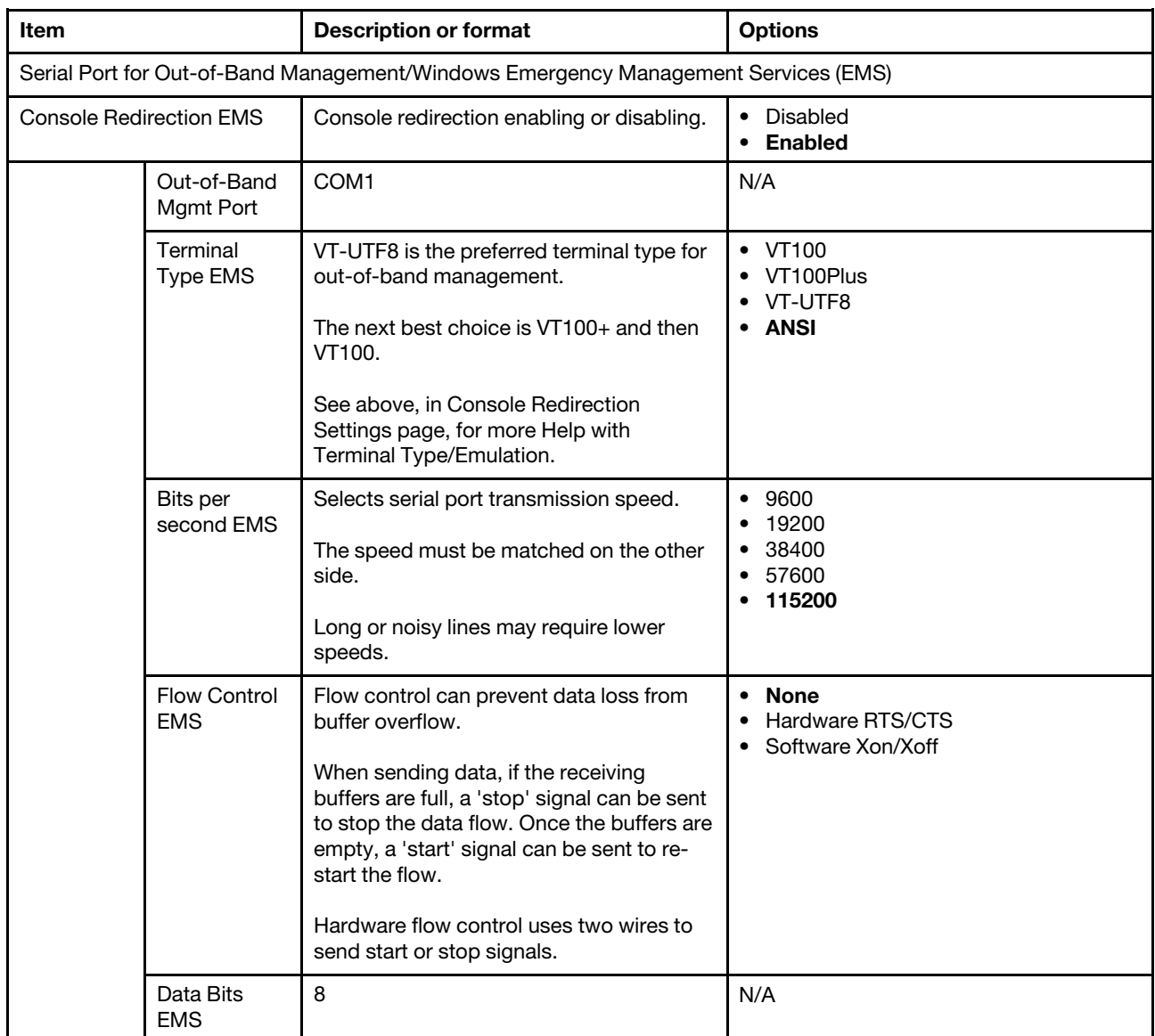

Table 10. Serial Port Console Redirection (continued)

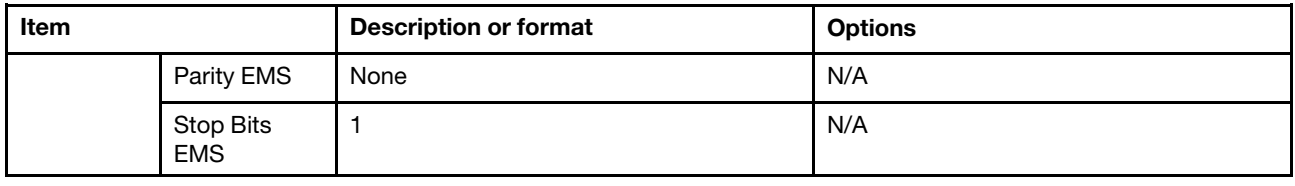

### <span id="page-15-0"></span>**SIO Common Setting**

SIO Common Setting enables or disables Lock of Legacy Resources.

Table 11. SIO Common Setting

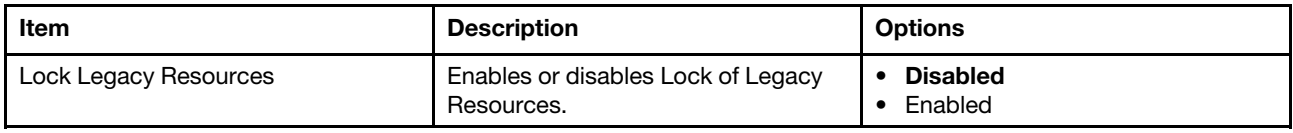

### <span id="page-15-1"></span>**SIO Configuration**

SIO Configuration details System Super IO chip parameters.

Table 12. SIO Configuration

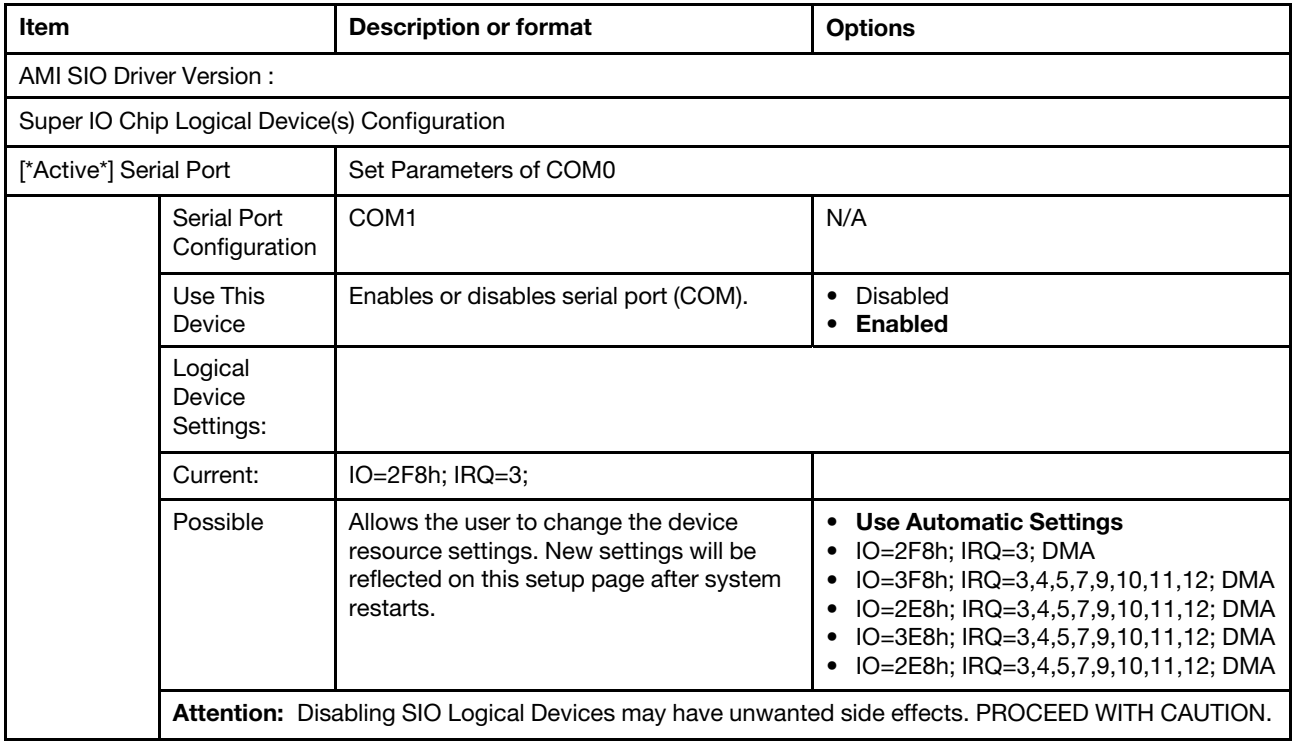

### <span id="page-15-2"></span>**PCI Subsystem Settings**

PCI Subsystem Settings shows PCI, PCI-X and PCI Express Settings.

Table 13. PCI Subsystem Settings

| <b>Item</b>                         | <b>Description</b>                                                                                                    | <b>Options</b>                          |
|-------------------------------------|----------------------------------------------------------------------------------------------------|-----------------------------------------|
| <b>PCI Bus Driver Version</b>       | A5.01.30                                                                                                    | N/A                                     |
| <b>PCI Devices Common Settings:</b> |                                                                                                    |                                         |
| Above 4G Decoding                   | Enables or disables 64 bits capable<br>devices to be decoded in Above 4G<br>address space (Only if system<br>supports 64bit PCI decoding). | Disabled<br>Enabled                     |
| <b>SR-IOV Support</b>               | If system has SR-IOV capable PCIe<br>devices, this option enable or disable<br>single root IO virtualization support.                      | Disabled<br><b>Enabled</b>              |
| <b>BME DMA Mitigation</b>           | Re-enables Bus Master Attribute<br>disabled during PCI enumeration for<br>PCI Bridges after SMM Locked.                                    | <b>Disabled</b><br>Enabled<br>$\bullet$ |

### <span id="page-16-0"></span>**USB Configuration**

USB Configuration lists USB related information and allows users to do settings between OSes and USB.

Table 14. USB Configuration

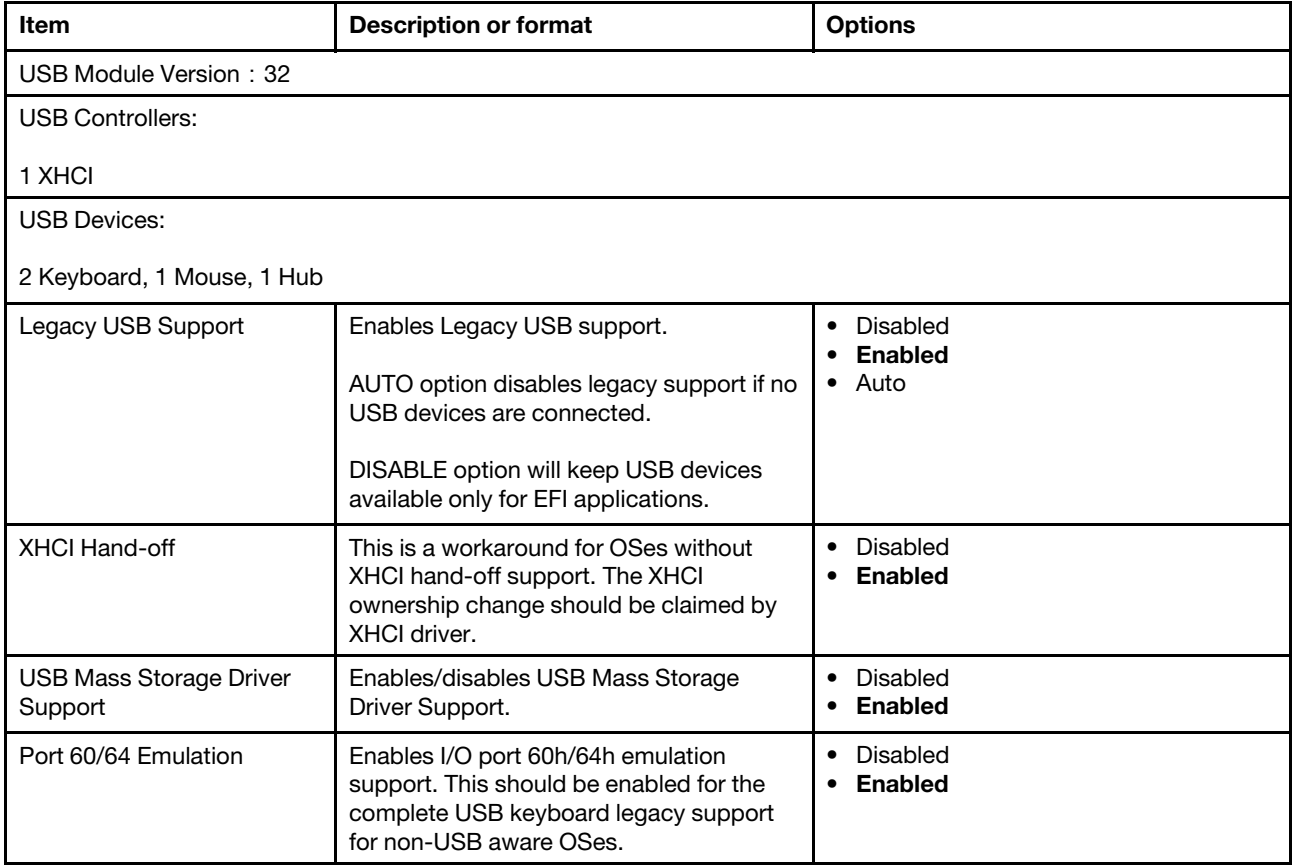

### Table 15. USB Configuration

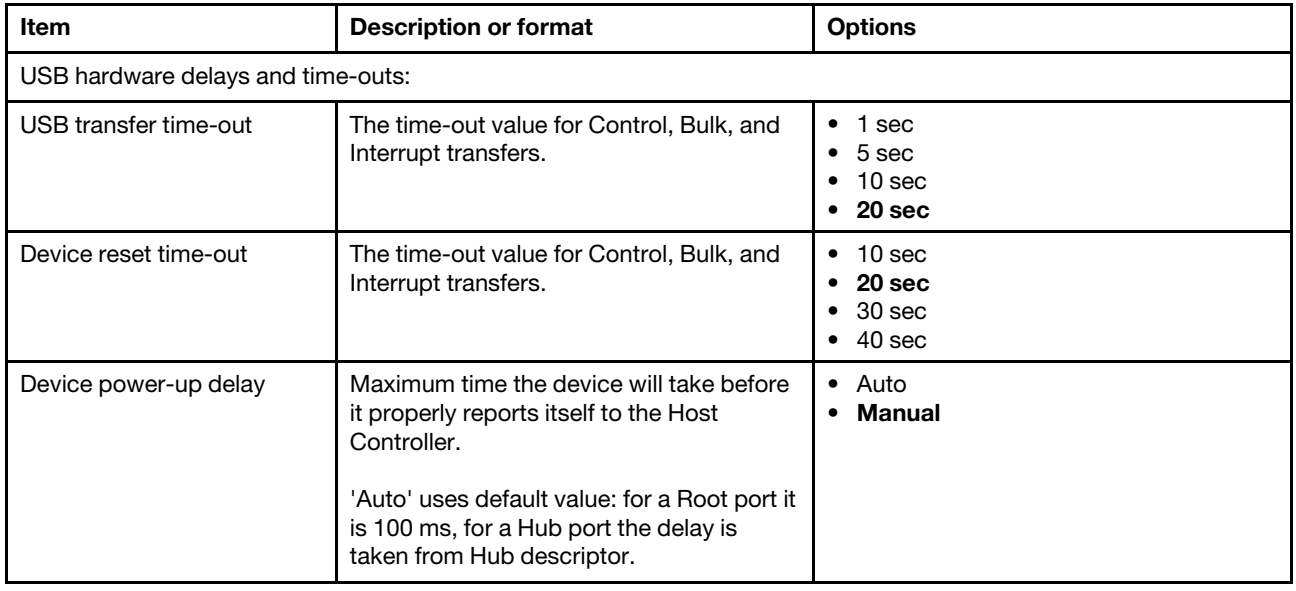

## <span id="page-17-0"></span>**UEFI Network Stack Configuration**

UEFI Network Stack Configuration details IPv4 PXE boot, IPv4 HTTP boot and IPv6 PXE boot settings.

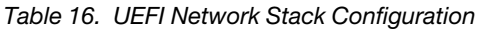

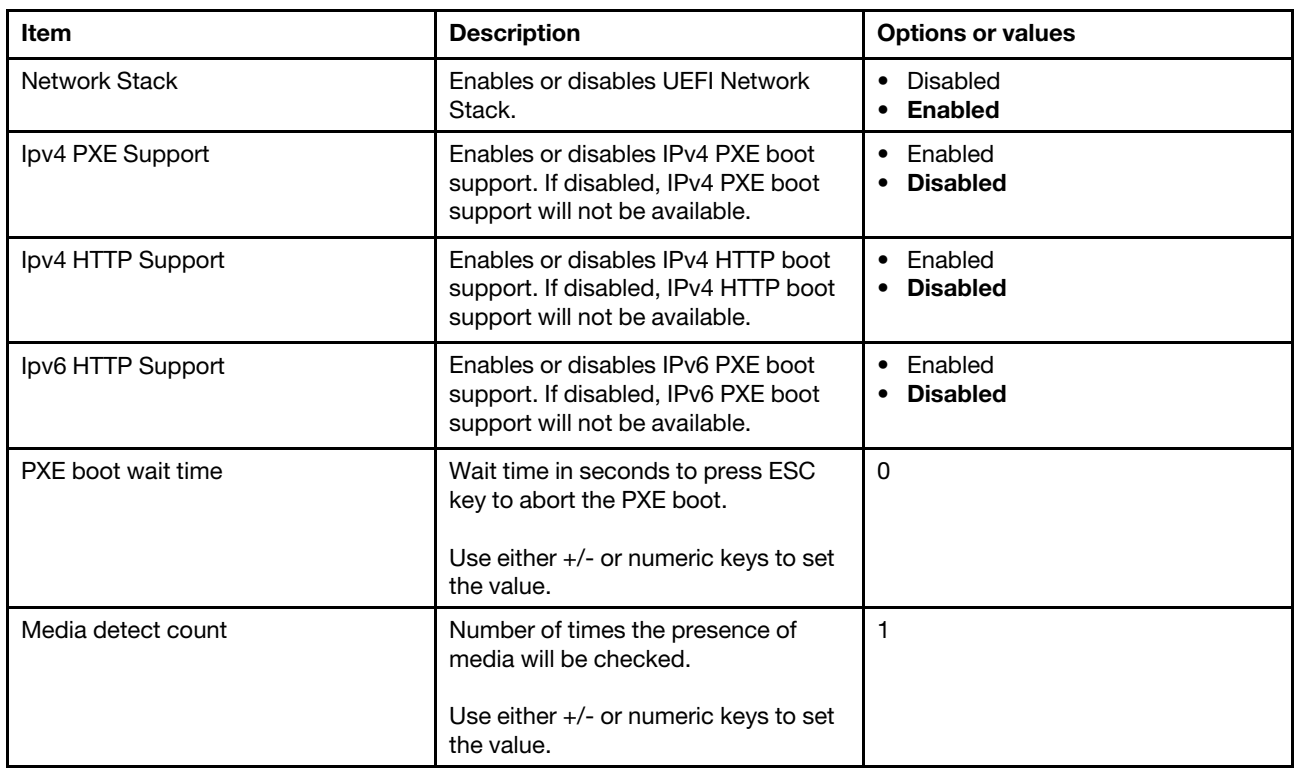

### <span id="page-17-1"></span>**NVMe Configuration**

NVMe Configuration lists NVME Device Options Settings.

Table 17. NVMe Configuration

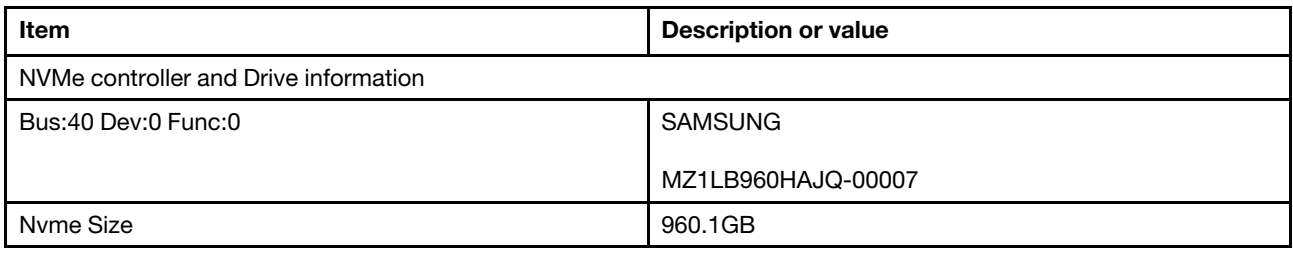

## <span id="page-18-0"></span>**Emulation Configuration**

Emulation Configuration details uBIOS Generation, Hybrid SLE Mode, and MSR Trace for PM.

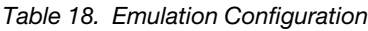

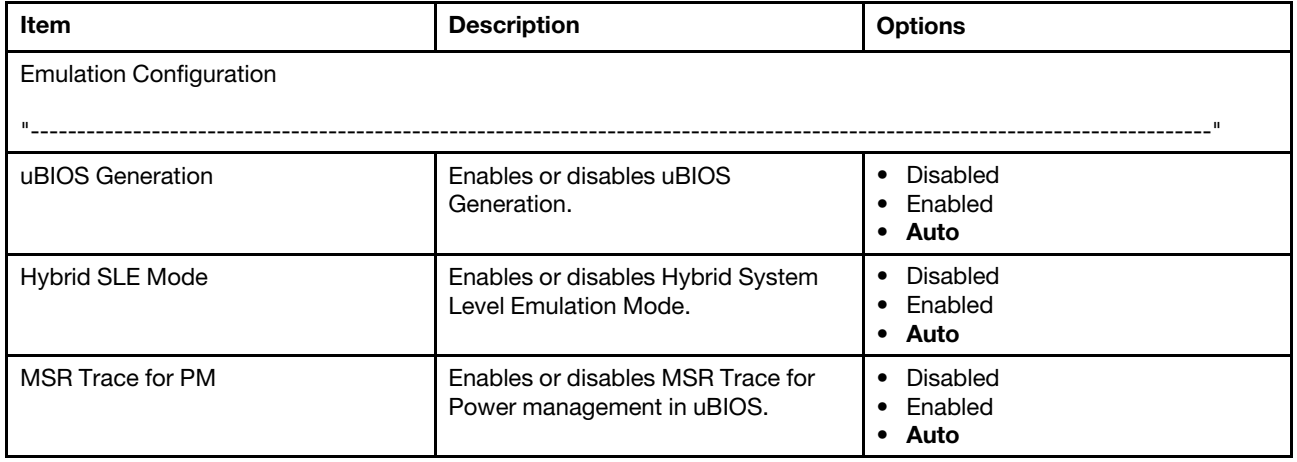

## <span id="page-20-0"></span>**Chapter 4. Platform Configuration**

This configuration controls the features or behaviors of PCH.

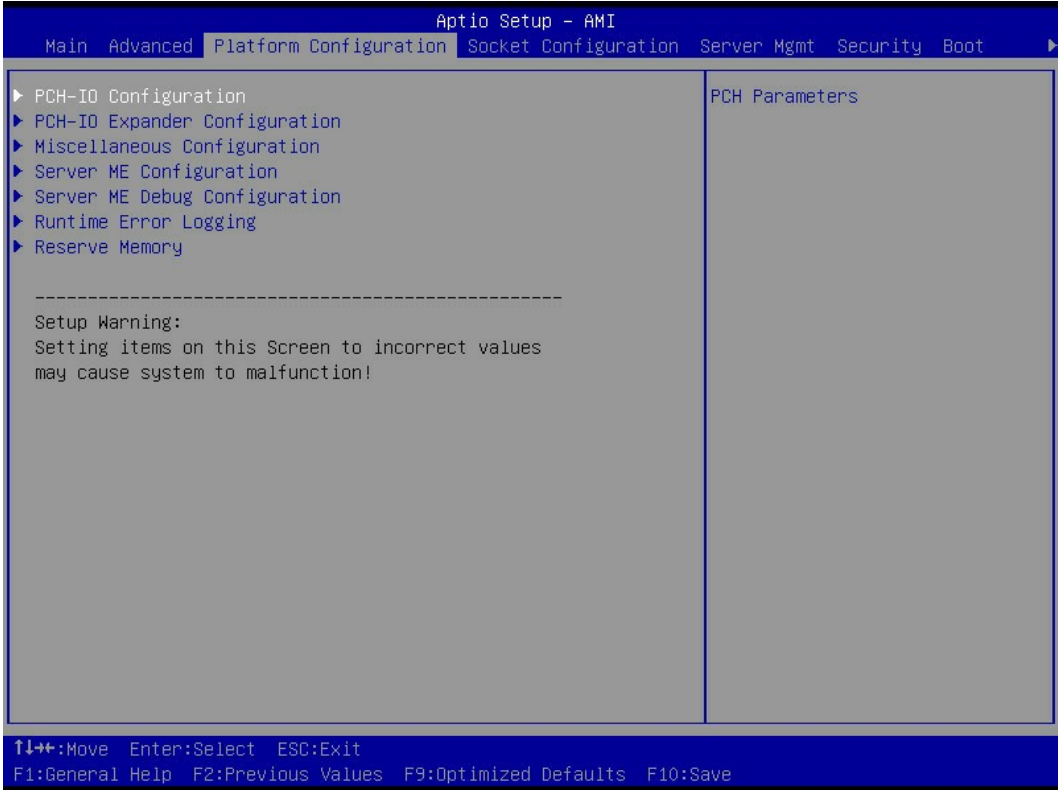

Figure 5. Platform Configuration

Table 19. Item and description

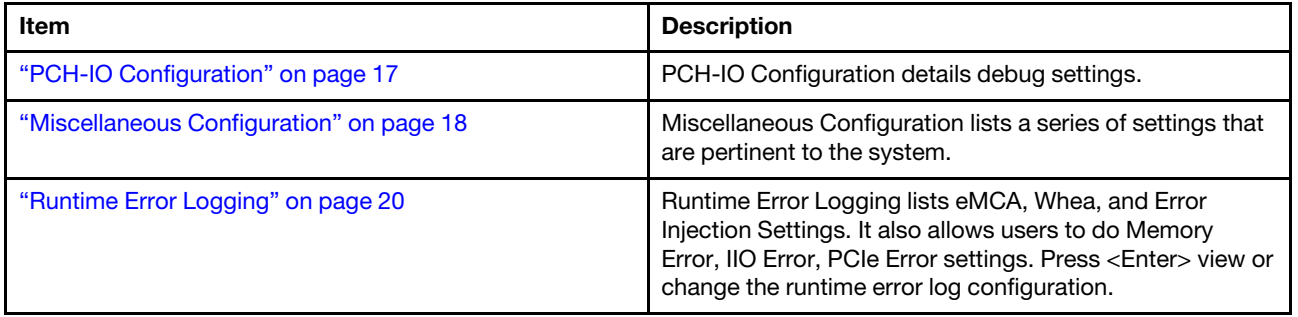

### <span id="page-20-1"></span>**PCH-IO Configuration**

PCH-IO Configuration details debug settings.

#### Table 20. PCH-IO Configuration

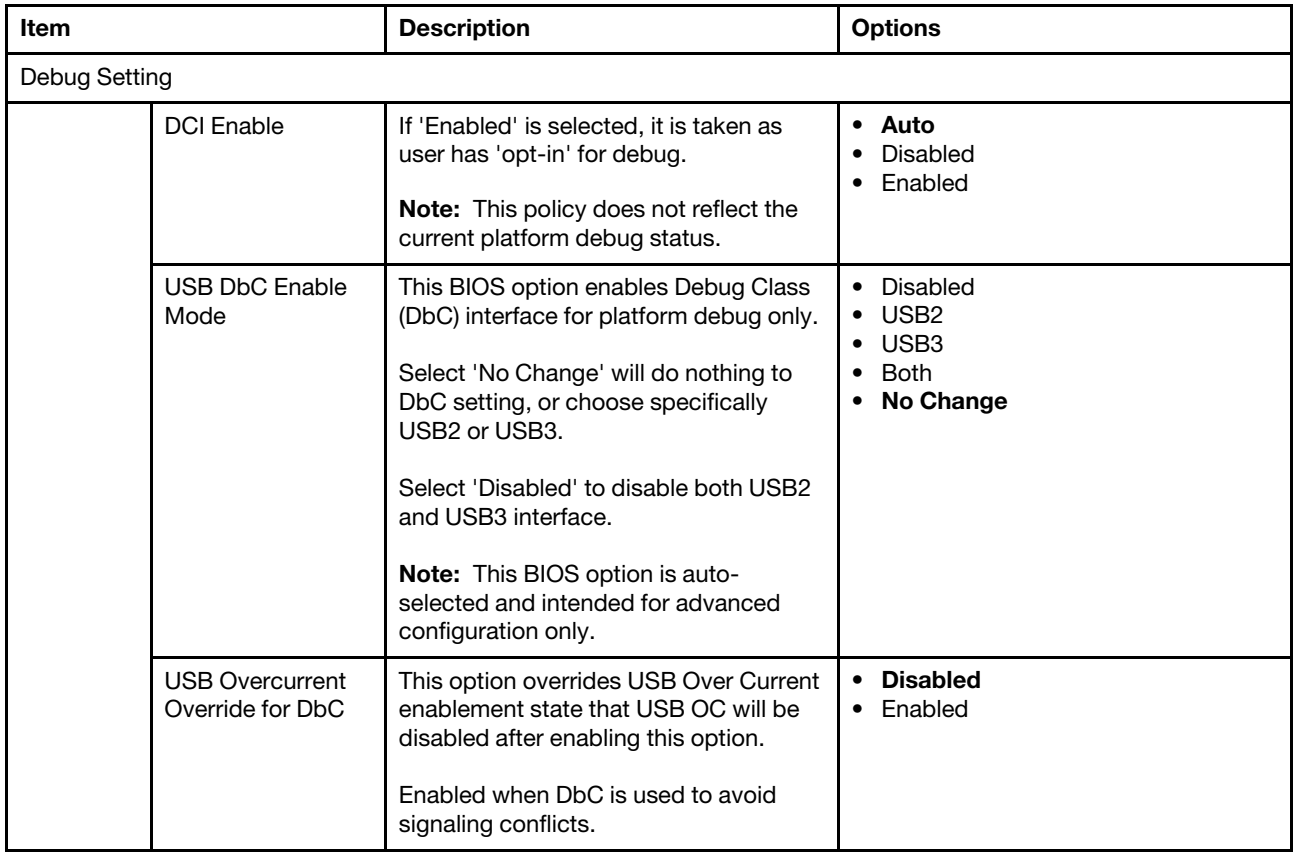

## <span id="page-21-0"></span>**Miscellaneous Configuration**

Miscellaneous Configuration lists a series of settings that are pertinent to the system.

Table 21. Miscellaneous Configuration

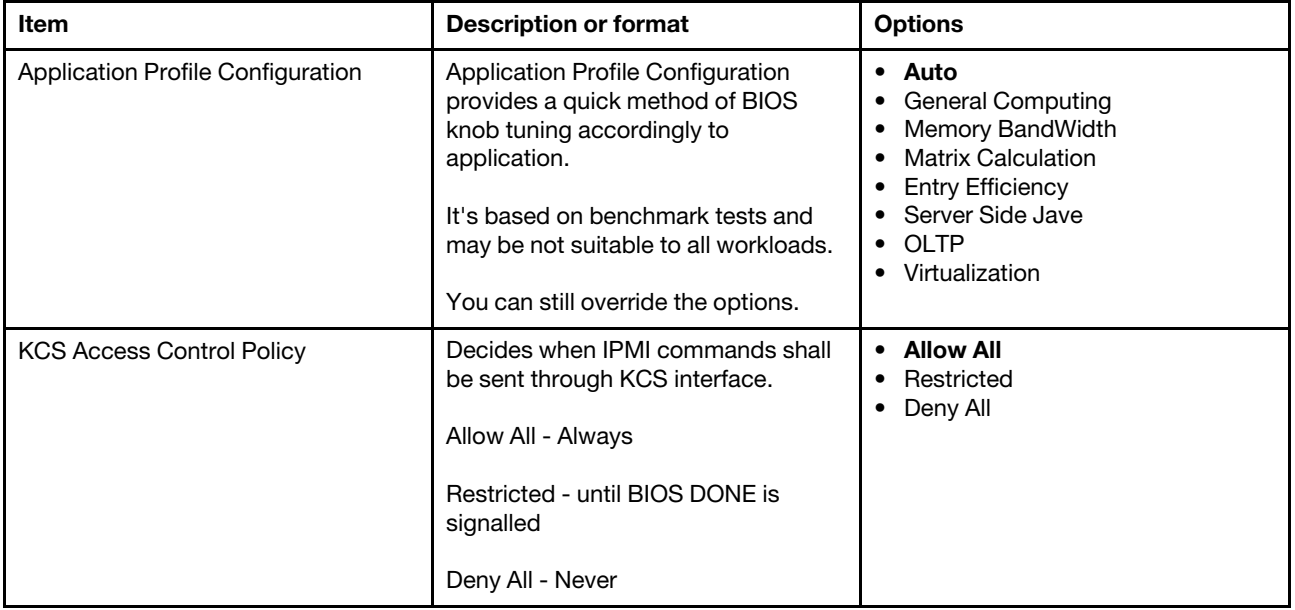

Table 21. Miscellaneous Configuration (continued)

| Item                                   | <b>Description or format</b>                                                                                                    | <b>Options</b>                                                                                                    |
|----------------------------------------|----------------------------------------------------------------------------------------------------|----------------------------------------------------------------------------------------------------|
| Reset Platform on Memory Map<br>Change | Causes a platform reset if the<br>memory map has changed.                                                                                                    | • Disabled<br>• Enabled                                                                                                    |
|                                        | Required for S4 resume to function at<br>first boot.                                                                                                    |                                                                                                    |
| Wake On Lan Support                    | Enables or disables Wake On Lan<br>Support.                                                                                                    | • Disable<br>• Enable                                                                                                    |
| <b>Breakpoint Type</b>                 | Halts at specified points in BIOS.                                                                                                    | • None<br>After MRC<br>After KTI RC<br><b>After Resource Allocation</b><br>After POST<br>After Full Speed Setup<br>Ready for IBIST |
| Serial Debug Message Level             | $Disable = no$ messages<br>$Minimum = critical$ messages<br>Normal = critical & informational<br>messages<br>$Maximum = all messages$<br>Auto = Minimum (default) or Normal<br>(Advanced Debug mode) | • Disable<br>Minimum<br>Normal<br>Maximum<br>Auto<br><b>Fixed PCD</b>                                                              |
| <b>Trace Messages</b>                  | Enables display of every IO access.                                                                                                    | • Disable<br>• Enable<br>• Enable for registry writes only                                                                         |
| <b>Training Messages</b>               | Enables to display the training<br>results.<br>Training results also get displayed if<br>debug messages is set to Maximum.                                                                           | • Disable<br>• Enable                                                                                                    |
| <b>Active Video</b>                    | Selects active Video type.                                                                                                    | Auto<br><b>Onboard Device</b><br>PCI Device                                                                                        |
| <b>ARI Support</b>                     | Enables or disables the ARI support.                                                                                                    | • Disable<br>• Enable                                                                                                    |
| RTC Wake system from S4/S5             | Enables or disables System wake on<br>alarm event.<br>When enabled, system will wake on<br>the day:: $hr: im: : sec specified.$                                                                      | • Disable<br>Enable                                                                                                    |
| Firmware Configuration                 | Firmware Configuration options.                                                                                                    | Ignore Policy Update<br>Production<br>Test<br>Internal<br><b>Restricted</b><br><b>Restricted SV</b>                                |

Table 21. Miscellaneous Configuration (continued)

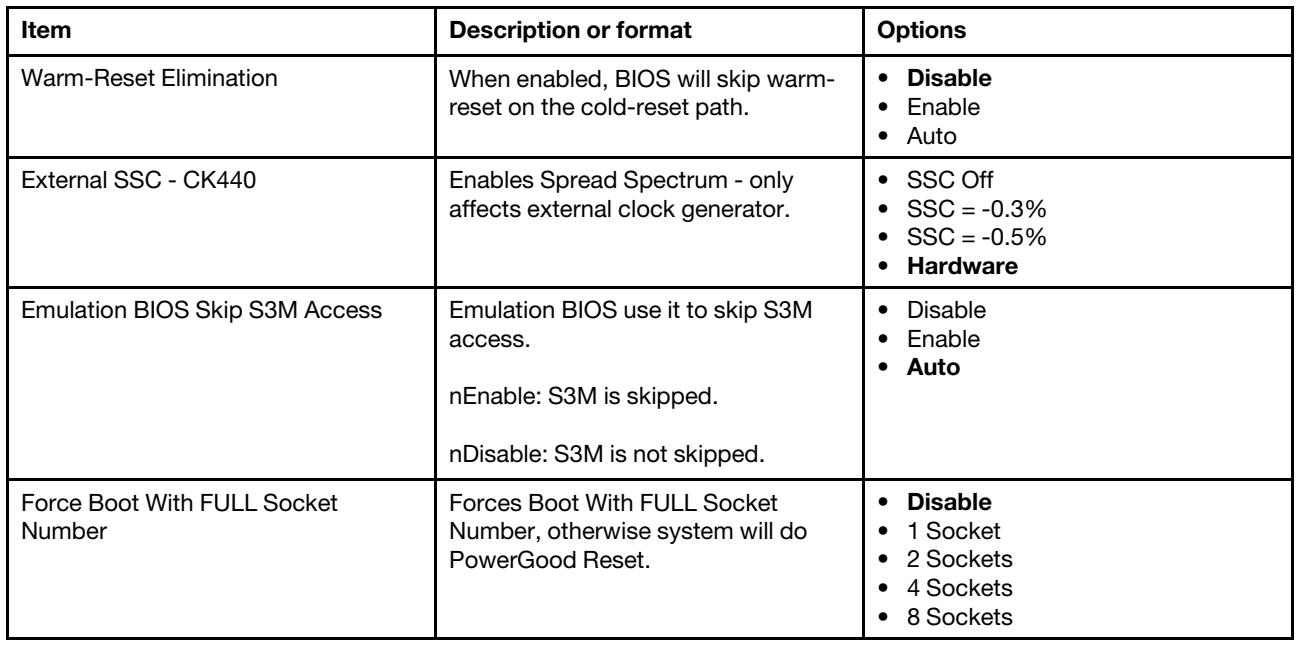

### <span id="page-23-0"></span>**Runtime Error Logging**

Runtime Error Logging lists eMCA, Whea, and Error Injection Settings. It also allows users to do Memory Error, IIO Error, PCIe Error settings. Press <Enter> view or change the runtime error log configuration.

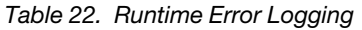

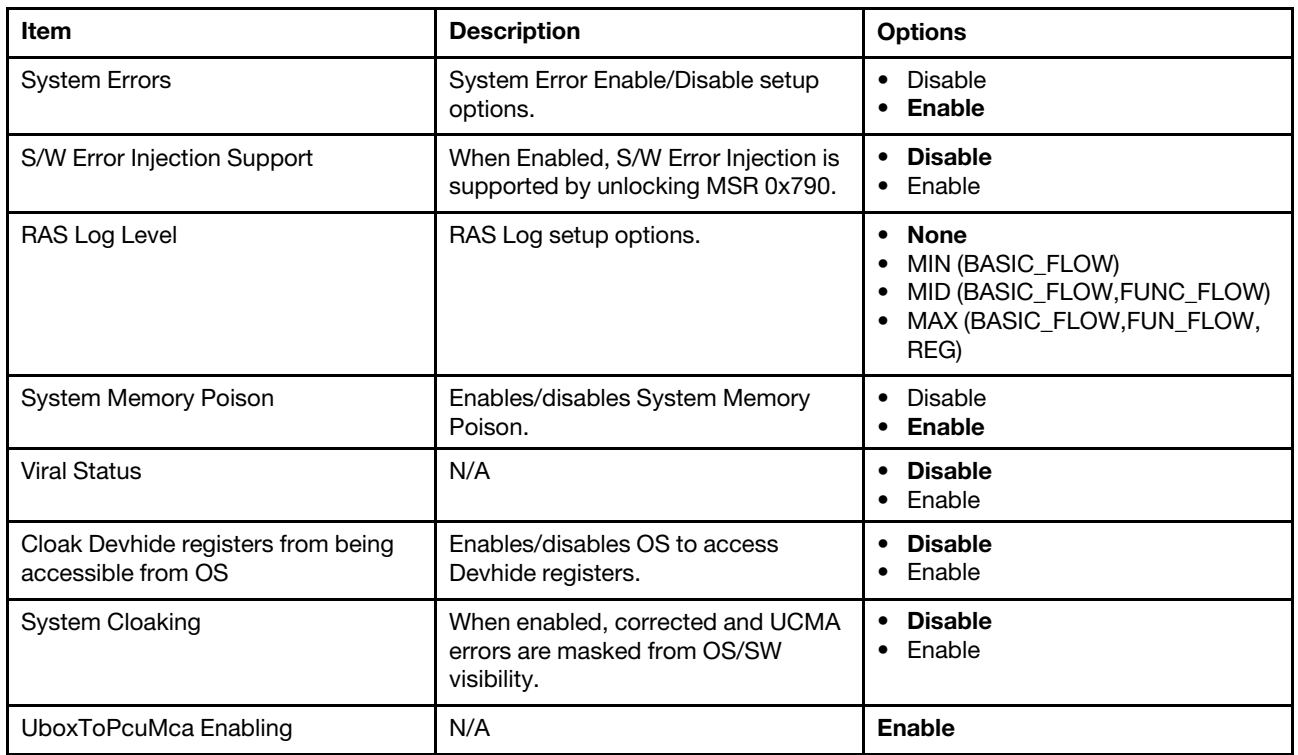

Table 22. Runtime Error Logging (continued)

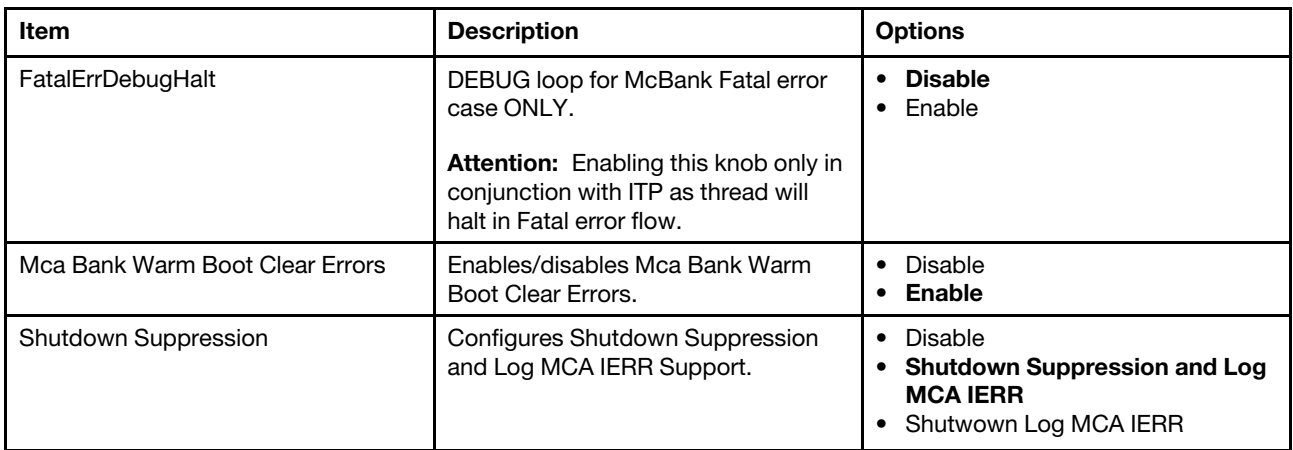

- ["eMCA Settings" on page 21](#page-24-0)
- ["Whea Settings" on page 22](#page-25-0)
- ["Error Injection Settings" on page 22](#page-25-1)
- ["Memory Error Enabling" on page 22](#page-25-2)
- ["IIO Error Enabling" on page 23](#page-26-0)
- ["PCIe Error Enabling" on page 25](#page-28-0)
- ["Error Control Setting" on page 27](#page-30-0)
- ["Crash Log Enabling" on page 27](#page-30-1)
- ["DWR Configuration" on page 28](#page-31-0)

### <span id="page-24-0"></span>**eMCA Settings**

Press <Enter> to view or change the eMCA configuration.

Table 23. eMCA Settings

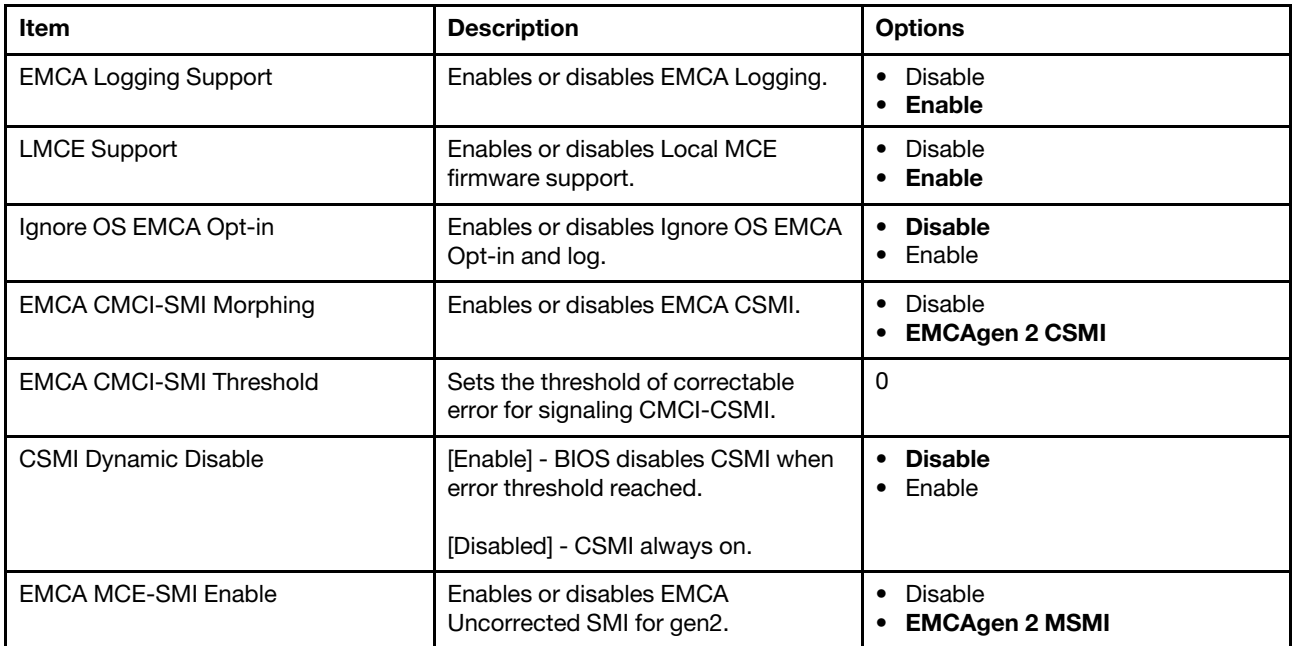

Table 23. eMCA Settings (continued)

| Item                     | <b>Description</b>                                       | <b>Options</b>                        |
|--------------------------|----------------------------------------------------------|---------------------------------------|
| Corrected Error eLog     | Enables or disables Corrected Error<br>eLog.             | Disable<br>• Enable                   |
| Memory Error eLog        | Enables or disables Memory Error<br>eLog.                | Disable<br>Enable<br>$\bullet$        |
| Processor Error eLog     | Enables or disables Processor Error<br>eLog.             | Disable<br>Enable<br>$\bullet$        |
| Opportunistic Spare Core | Enables or disables Opportunistic<br>Spare Core Support. | <b>Disable</b><br>Enable              |
| Ubox Error Mask          | Masks SMI generation for Ubox Error.                     | <b>Disable</b><br>Enable<br>$\bullet$ |

### <span id="page-25-0"></span>**Whea Settings**

Press <Enter> to view or change the WHEA configuration.

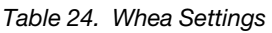

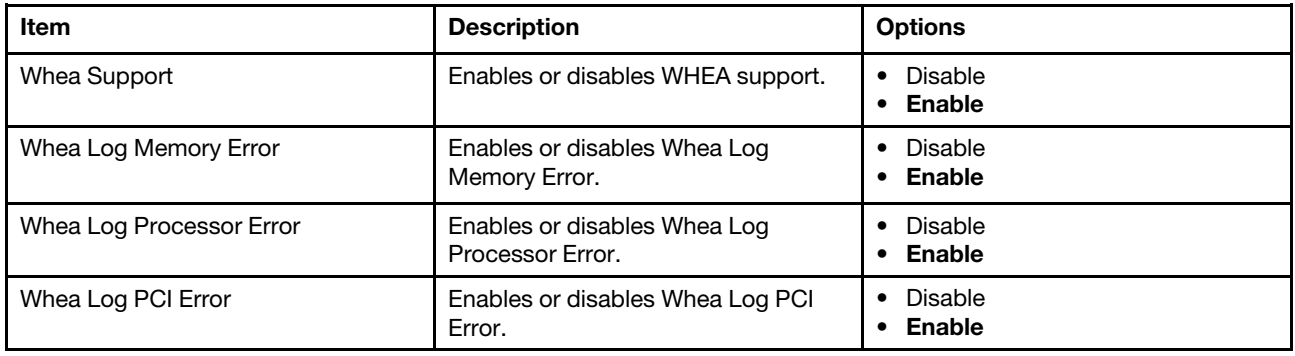

### <span id="page-25-1"></span>**Error Injection Settings**

Press <Enter> to view or change the Error Injection configuration.

Table 25. Error Injection Settings

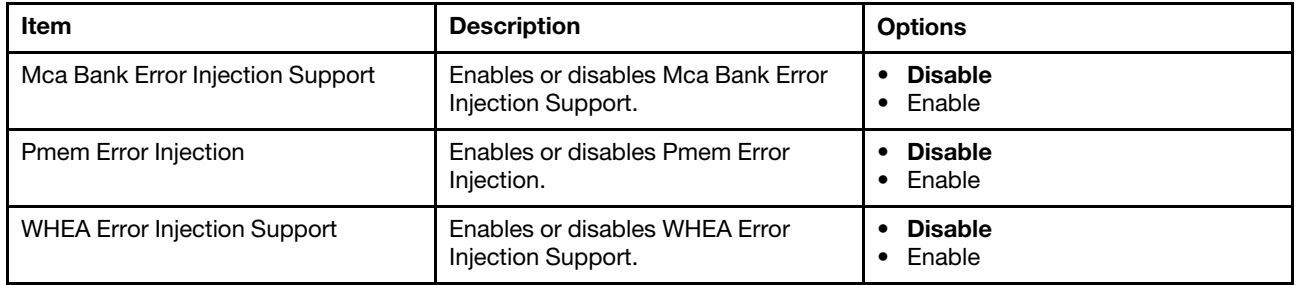

### <span id="page-25-2"></span>**Memory Error Enabling**

Press <Enter> to view or change the Memory Error Enabling options.

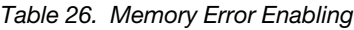

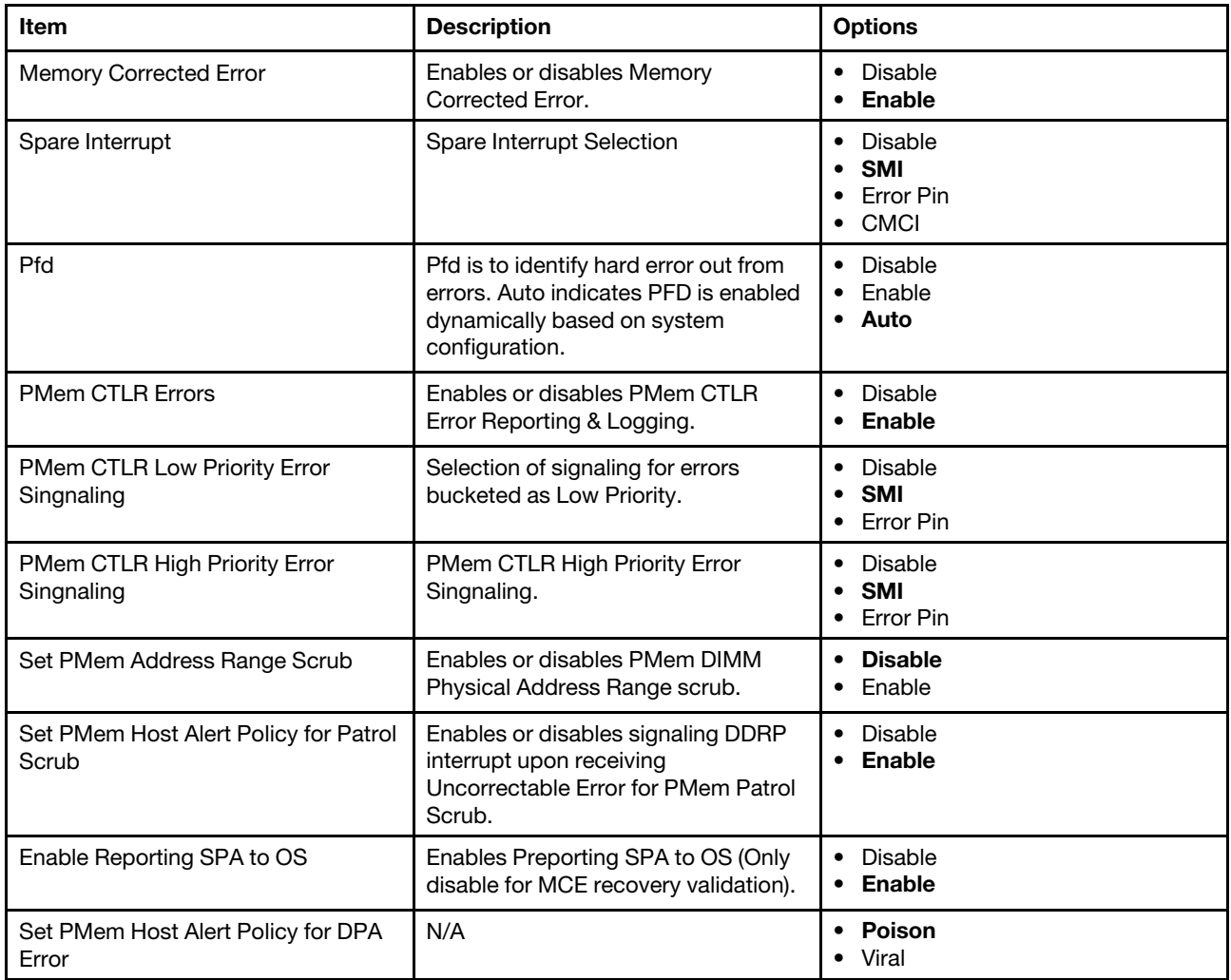

## <span id="page-26-0"></span>**IIO Error Enabling**

Press <Enter> to view or change the IIO errors enabling options.

Table 27. IIO Error Enabling

| <b>Item</b>                         | <b>Description</b>                                                                                                    | <b>Options</b>                        |
|-------------------------------------|----------------------------------------------------------------------------------------------------|---------------------------------------|
| <b>IIO/PCH Global Error Support</b> | Enables or disables IIO/PCH Global<br>Error Support.                                                                                                    | Disable<br>٠<br>Enable                |
| Os Native AER Support               | Select FFM or OS native for AER<br>error handling. If select OS native,<br>BIOS also initializes FFM first until<br>handshake, which depends on OS<br>capacity. | <b>Disable</b><br>Enable<br>$\bullet$ |
| <b>IIO MCA Support</b>              | Enables or disables IIO MCA<br>Support.                                                                                                    | <b>Disable</b><br>Enable              |
| <b>IIO Error Pin0 Enable</b>        | Fnables or disables IIO Frror Pin0.                                                                                                    | <b>Disable</b><br>Enable              |

Table 27. IIO Error Enabling (continued)

| Item                                             | <b>Description</b>                                                                                                    | <b>Options</b>                                              |
|--------------------------------------------------|----------------------------------------------------------------------------------------------------|-------------------------------------------------------------|
| <b>IIO Error Pin1 Enable</b>                     | Enables or disables IIO Error Pin1.                                                                                        | • Disable<br>• Enable                                       |
| <b>IIO Error Pin2 Enable</b>                     | Enables or disables IIO Error Pin2.                                                                                        | • Disable<br>Enable                                         |
| IIO OOB Mode                                     | Enables or disables System Event<br>Generation when Error Pin is enabled.                                                  | • Disable<br>• Enable                                       |
| <b>IIO Error Registers Clear</b>                 | Enables or disables Clear IIO Error<br>Registers.                                                                          | • Disable<br>Enable<br>$\bullet$                            |
| IIO eDPC Support                                 | Enables or disables IIO eDPC<br>Support.                                                                                   | • Disable<br>On Fatal Error<br>On Fatal and Non-Fatal Error |
| IIO eDPC Interrupt                               | Enables or disables IIO eDPC<br>Interrupt.                                                                                 | • Disable<br><b>Enable</b><br>$\bullet$                     |
| IIO eDPC ERR_COR Message                         | Enables or disables IIO ERR_COR<br>Message.                                                                                | • Disable<br><b>Enable</b><br>$\bullet$                     |
| <b>IIO Coherent Interface Error</b>              | Enables or disables IIO Coherent<br>Interface Error.                                                                       | Disable<br>• Enable                                         |
| IIO IRP0 protocol parity error                   | Enables or disables Coherent<br>Interface protocol IIO parity error<br>reporting.                                          | • Disable<br><b>Enable</b><br>٠                             |
| IIO IRP0 protocol qt overflow<br>underflow error | Enables or disables Coherent<br>Interface protocol queue table<br>overflow or underflow error reporting.                   | • Disable<br>• Enable                                       |
| IIO IRP0 protocol rcvd unexprsp                  | Enables or disables Coherent<br>Interface protocol layer received<br>unexpected response or completion<br>error reporting. | • Disable<br><b>Enable</b>                                  |
| IIO IRP0 csr acc 32b unaligned                   | Enables or disables Coherent<br>Interface CSR Access Croessing 32-<br>bit Boundary error reporting.                        | • Disable<br><b>Enable</b>                                  |
| IIO IRP0 wrcache uncecccs0 error                 | Enables or disables IIO Coherent<br>Interface Write Cache Un-correctable<br>ECC error reporting.                           | Disable<br><b>Enable</b><br>٠                               |
| IIO IRP0 wrcache uncecccs1 error                 | Enables or disables IIO Coherent<br>Interface Write Cache Un-correctable<br>ECC error reporting.                           | • Disable<br><b>Enable</b>                                  |
| IIO IRP0 protocol rcvd poison error              | Enables or disables IIO Coherent<br>Interface Protocol Layer Received<br>Poisoned Packet error reporting.                  | $\bullet$<br>Disable<br><b>Enable</b>                       |
| IIO IRP0 wrcache correcccs0 error                | Enables or disables IIO Coherent<br>Interface Write Cache Correctable<br>ECC error reporting.                              | Disable<br><b>Enable</b>                                    |
| IIO IRP0 wrcache correcccs1 error                | Enables or disables IIO Coherent<br>Interface Write Cache Correctable<br>ECC error reporting.                              | Disable<br>$\bullet$<br><b>Enable</b><br>٠                  |

Table 27. IIO Error Enabling (continued)

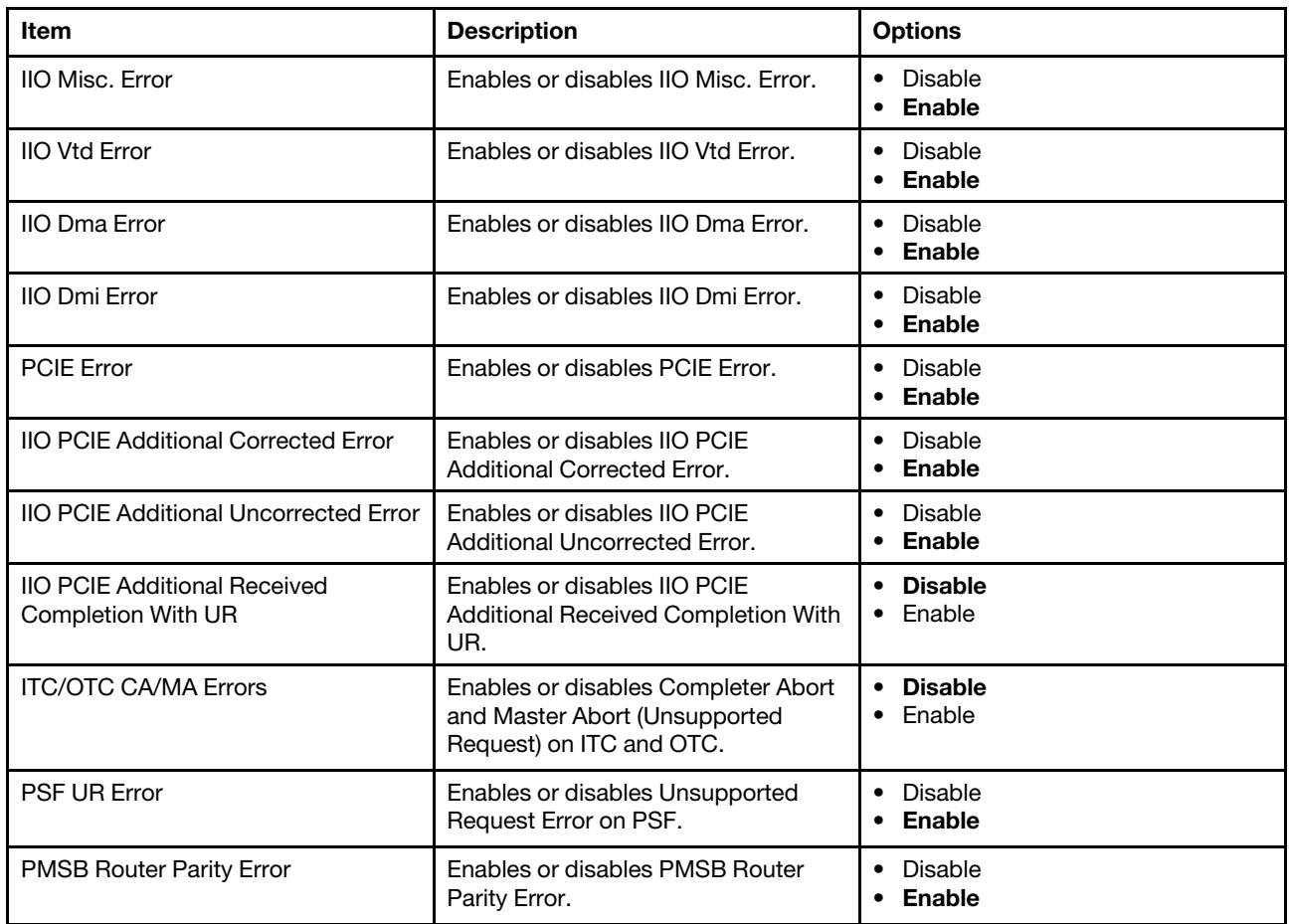

### <span id="page-28-0"></span>**PCIe Error Enabling**

Press <Enter> to view or change the PCIe errors enabling options.

Table 28. PCIe Error Enabling

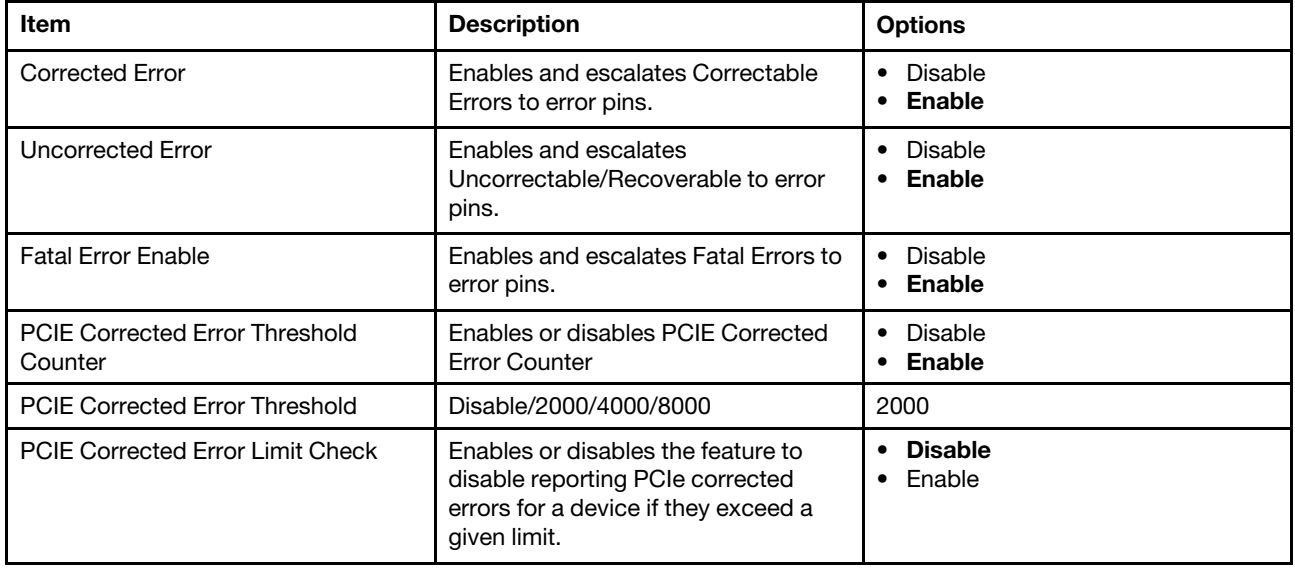

Table 28. PCIe Error Enabling (continued)

| Item                              | <b>Description</b>                                                                                     | <b>Options</b>                        |
|-----------------------------------|----------------------------------------------------------------------------------------------------|---------------------------------------|
| <b>PCIE Corrected Error Limit</b> | N/A                                                                                                    | 80                                    |
| <b>PCIE ARE Corrected Errors</b>  | Enables or disables PCIE ARE<br>corrected Errors.                                                      | • Disable<br><b>Enable</b>            |
| PCIE ARE NonFatal Error           | Enables or disables PCIE ARE<br>NonFatal Error.                                                        | <b>Disable</b><br>• Enable            |
| <b>PCIE ARE Fatal Error</b>       | Enables or disables PCIE ARE Fatal<br>Error.                                                           | • Disable<br>• Enable                 |
| PCIE AER Advisory Nonfatal Error  | Enables or disables PCIE AER<br>Advisory Nonfatal Error.                                               | • Disable<br>• Enable                 |
| <b>PCIE ECRC Error</b>            | Enables or disables PCIE ECRC<br>Error.                                                                | • Disable<br>• Enable                 |
| PCIE Surprise Link Down Error     | Enables or disables PCIE Surprise<br>Link Down Error.                                                  | • Disable<br>• Enable                 |
| PCIE Unsupported Request Error    | Enables or disables PCIE<br>Unsupported Request Error.                                                 | <b>Disable</b><br>Enable<br>$\bullet$ |
| Assert NMI on SERR                | On SERR, generates an NME and log<br>and error.                                                        | Disable<br><b>Enable</b>              |
|                                   | Note: [Enabled] must be selected for<br>the Assert NMI on PEER setup option<br>to be visible.          |                                       |
| Assert NMI on PERR                | On PERR, generates an NME and log<br>and error.                                                        | Disable<br>Enable                     |
|                                   | <b>Note:</b> This option is only active if the<br>Assert NMI on SERR option has<br>[Enabled] selected. |                                       |

### Table 29. PCIe Error Enabling

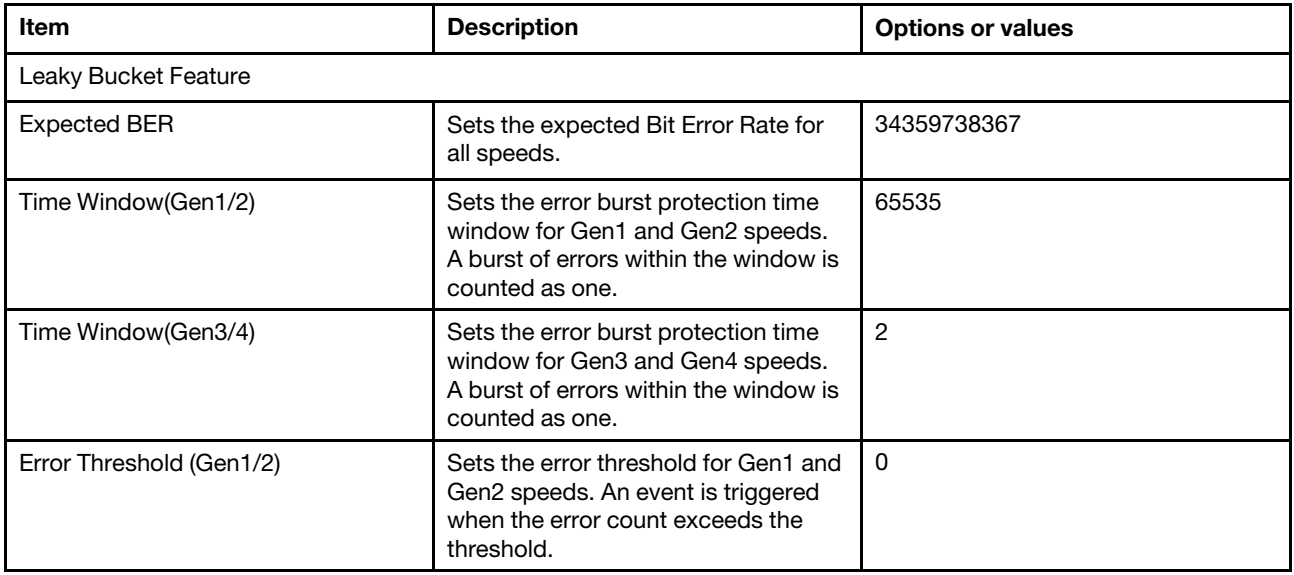

Table 29. PCIe Error Enabling (continued)

| Item                     | <b>Description</b>                                                                                                    | <b>Options or values</b>              |
|--------------------------|----------------------------------------------------------------------------------------------------|---------------------------------------|
| Error Threshold (Gen3/4) | Sets the error threshold for Gen3 and<br>Gen4 speeds. An event is triggered<br>when the error count exceeds the<br>threshold.                                          | 16                                    |
| Gen3/4/5 Re-Equaliztion  | Enables or disables Gen3 and Gen4<br>re-equalization. Applies only when<br>operating at Gen2 or Gen4 speeds.<br>When an event is triggered,<br>equalization is re-run. | Disable<br>$\bullet$<br><b>Enable</b> |
| Gen2 Link Degradation    | Enables or disables Gen2 link<br>degradation. Applies only when<br>operating at Gen2 speeds. When an<br>event is triggered, 5GT/s and higher<br>modes are disabled.    | Disable<br><b>Enable</b>              |
| Gen3 Link Degradation    | Enables or disables Gen3 link<br>degradation. Applies only when<br>operating at Gen3 speeds. When an<br>event is triggered, 8GT/s and higher<br>modes are disabled.    | Disable<br>Enable                     |
| Gen4 Link Degradation    | Enables or disables Gen4 link<br>degradation. Applies only when<br>operating at Gen4 speeds. When an<br>event is triggered, 16GT/s and higher<br>modes are disabled.   | Disable<br>Enable                     |
| Gen5 Link Degradation    | Enables or disables Gen5 link<br>degradation. Applies only when<br>operating at Gen5 speeds. When an<br>event is triggered, 32GT/s and higher<br>modes are disabled.   | Disable<br>Enable                     |

### <span id="page-30-0"></span>**Error Control Setting**

Press <Enter> to view or change the Error Control Setting options.

Table 30. Error Control Setting

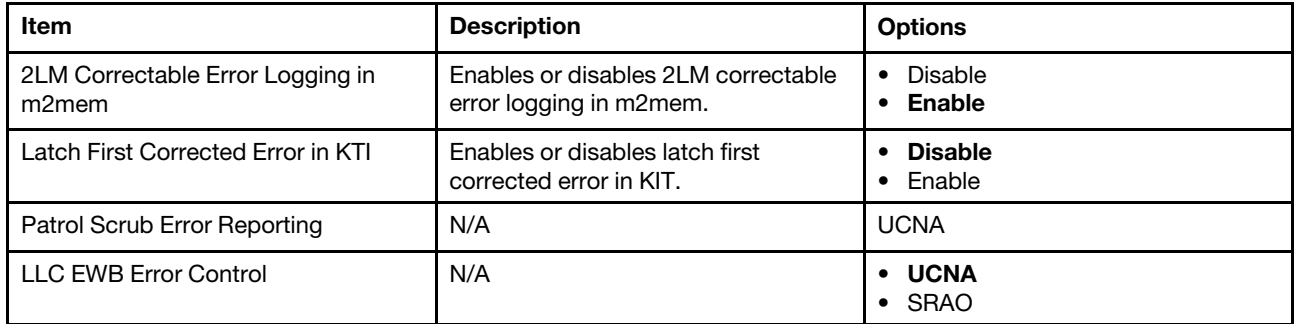

## <span id="page-30-1"></span>**Crash Log Enabling**

Press <Enter> to view or change the Crash Log enabling options.

Table 31. Crash Log Enabling

| Item                                  | <b>Description</b>                                            | <b>Options</b>                                        |
|---------------------------------------|---------------------------------------------------------------|-------------------------------------------------------|
| <b>CPU CrashLog Feature</b>           | The feature helps collecting crash<br>data from OOBMSM SSRAM. | Disable<br>$\bullet$<br>Enable<br>$\bullet$<br>• Auto |
| Core CrashLog Disable                 | The feature helps to disable CPU<br>Core crash log.           | $\bullet$ No<br>Yes<br>$\bullet$                      |
| OR CrashLog Disable                   | The feature helps to disable CPU<br>TOR crash log.            | $\bullet$ No<br>Yes<br>$\bullet$                      |
| Uncore CrashLog Disable               | The feature helps to disable CPU<br>Uncore crash log.         | $\bullet$ No<br>$\bullet$ Yes                         |
| <b>MCERR Trigger CrashLog Disable</b> | The feature helps to disable MCERR<br>to trigger crash log.   | $\bullet$ No<br>Yes<br>$\bullet$                      |
| CPU Clear CrashLog                    | Option to clear CPU CrashLog after<br>collection.             | Disable<br>Enable                                     |
| CPU Crashlog ReArm                    | Option to ReArm CPU CrashLog after<br>collection.             | Disable<br><b>Enable</b>                              |

Table 32. Crash Log Enabling

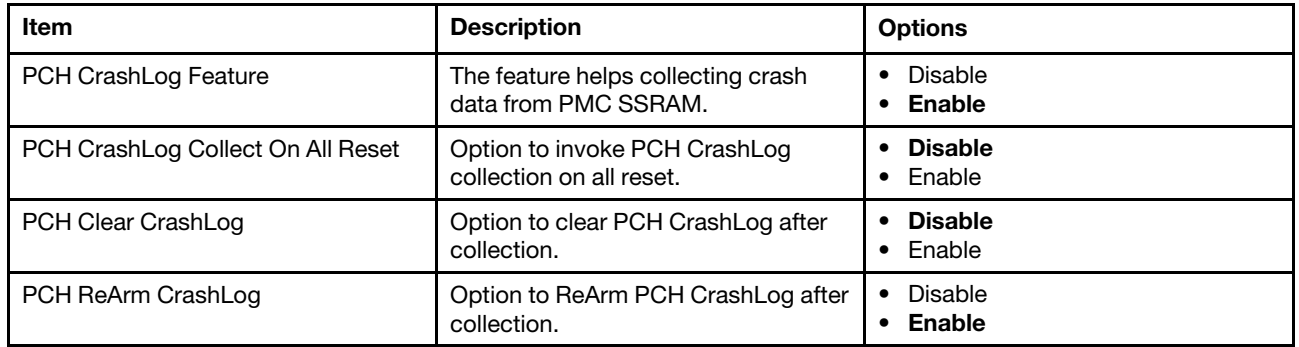

## <span id="page-31-0"></span>**DWR Configuration**

DWR Configuration is short for Dirty Warm Reset Configuration.

Table 33. DWR Configuration

| <b>Item</b>                     | <b>Description</b>                                                                                            | <b>Options</b>               |
|---------------------------------|----------------------------------------------------------------------------------------------------|------------------------------|
| Dirty Warm Reset                | Enables or disables Dirty Warm<br>Reset. It promotes regular reset to<br>DWR under internal error conditions. | <b>Disable</b><br>Enable     |
| lerr Global Reset               | $Enable = when lerr error present in$<br>last boot, do Global reset                                           | Disable<br>Enable            |
| DWR/IERR Error harvesting stall | When enabled, system will enter spin<br>loop during dirty warm reset allowing<br>manual error collection.     | <b>Disable</b><br>Enable     |
| <b>BMC RootPort</b>             | RootPort that BMC is connected to.                                                                            | $\cdot$ 6<br>12<br>$\bullet$ |

## <span id="page-32-0"></span>**Chapter 5. Socket Configuration**

This configuration controls the features or behaviors of the processor.

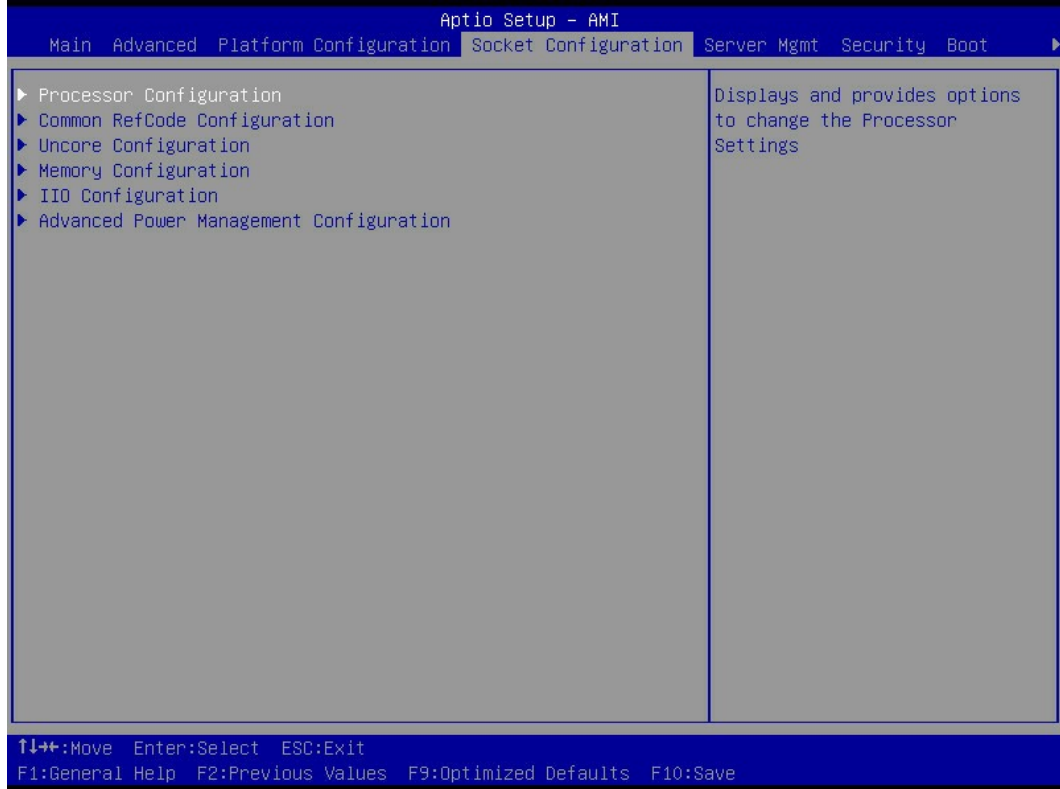

Figure 6. Socket Configuration

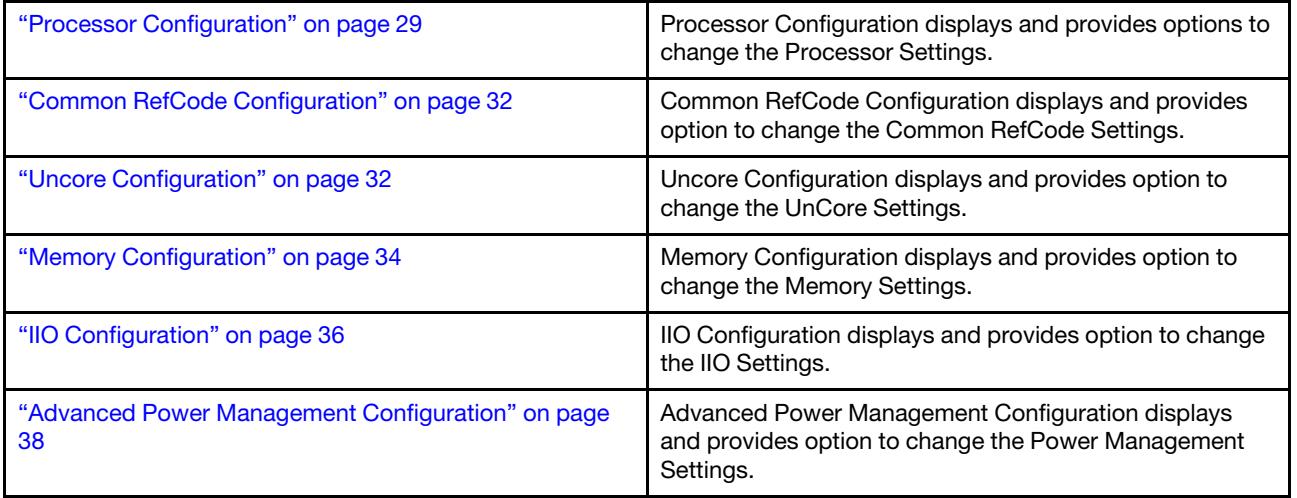

### <span id="page-32-1"></span>**Processor Configuration**

Processor Configuration displays and provides options to change the Processor Settings.

### Table 34. Processor Configuration

| Per-Socket Configuration |                                   |                                                                                             |                  |
|--------------------------|-----------------------------------|---------------------------------------------------------------------------------------------|------------------|
|                          | CPU Socket 0 Configuration        |                                                                                             |                  |
|                          |                                   | CPU Socket 0 Configuration                                                                  |                  |
|                          |                                   | Available Bitmap:                                                                           | 000000000ACACD9B |
|                          |                                   | Core Disable Bitmap (Hex)                                                                   | <b>Note</b>      |
|                          |                                   |                                                                                             |                  |
| Processor Revision       | C06F2 - ENR-SP Ax                 | $\bullet$ 0                                                                                 |                  |
| <b>Processor Socket</b>  | Socket 0                          | FFFFFFFFFFF<br>$\bullet$                                                                    |                  |
| Processor ID             | 000C06F2*                         | <b>Note:</b> 0: enables all cores.                                                          |                  |
| Processor Frequency      | 2.000GHz                          |                                                                                             |                  |
| Processor Max Ratio      | 14H                               | FFFFFFFFFFF: disables all cores.                                                            |                  |
| Processor Min Ratio      | 08H                               | At least one core per CPU must be enabled. Disabling all<br>cores is invalid configuration. |                  |
| Microcode Revision       | 21000190                          |                                                                                             |                  |
| L1 Cache (Per Core)      | 80KB                              |                                                                                             |                  |
| L2 Cache (Per Core)      | 2048KB                            |                                                                                             |                  |
| L3 Cache (Per Package)   | 327680KB                          |                                                                                             |                  |
| Processor 0 Version      | Intel® Xeon (R) Platinum<br>8592V |                                                                                             |                  |

Table 35. Processor Configuration

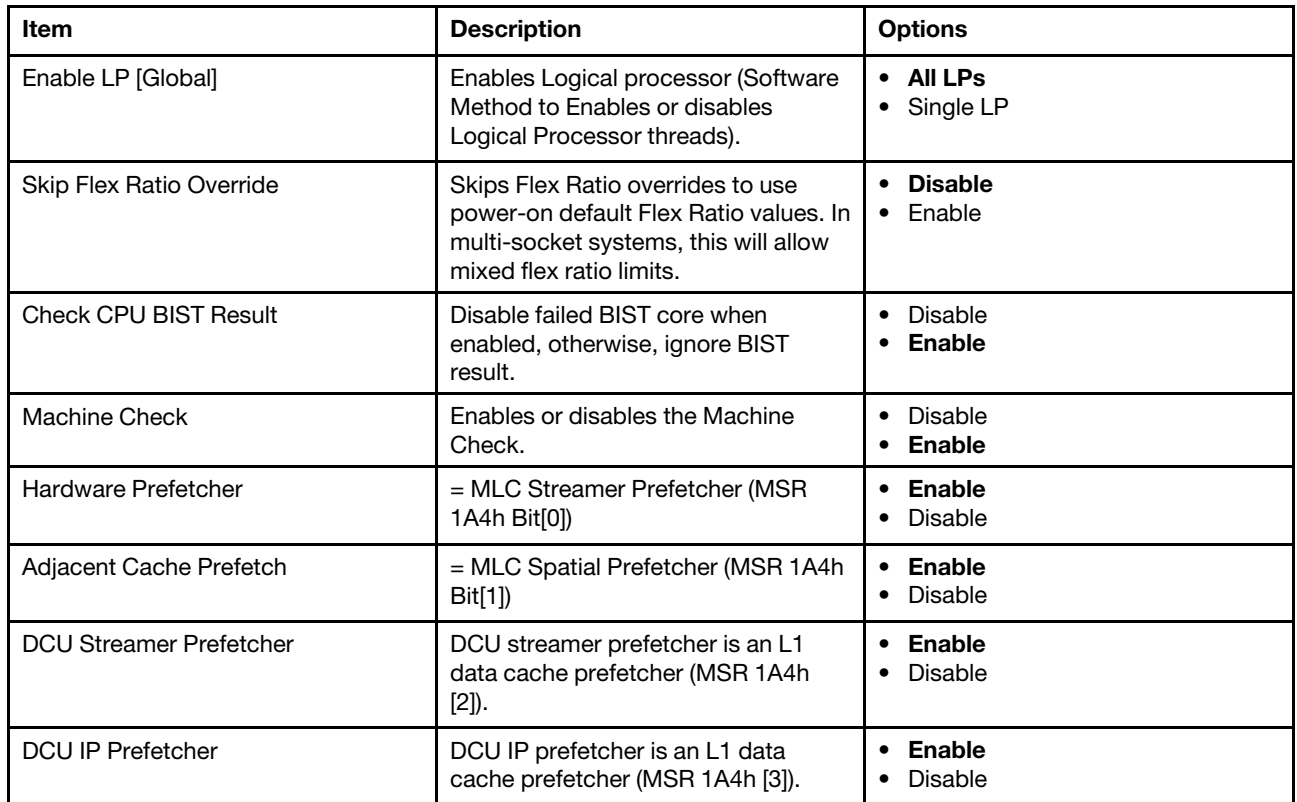

Table 35. Processor Configuration (continued)

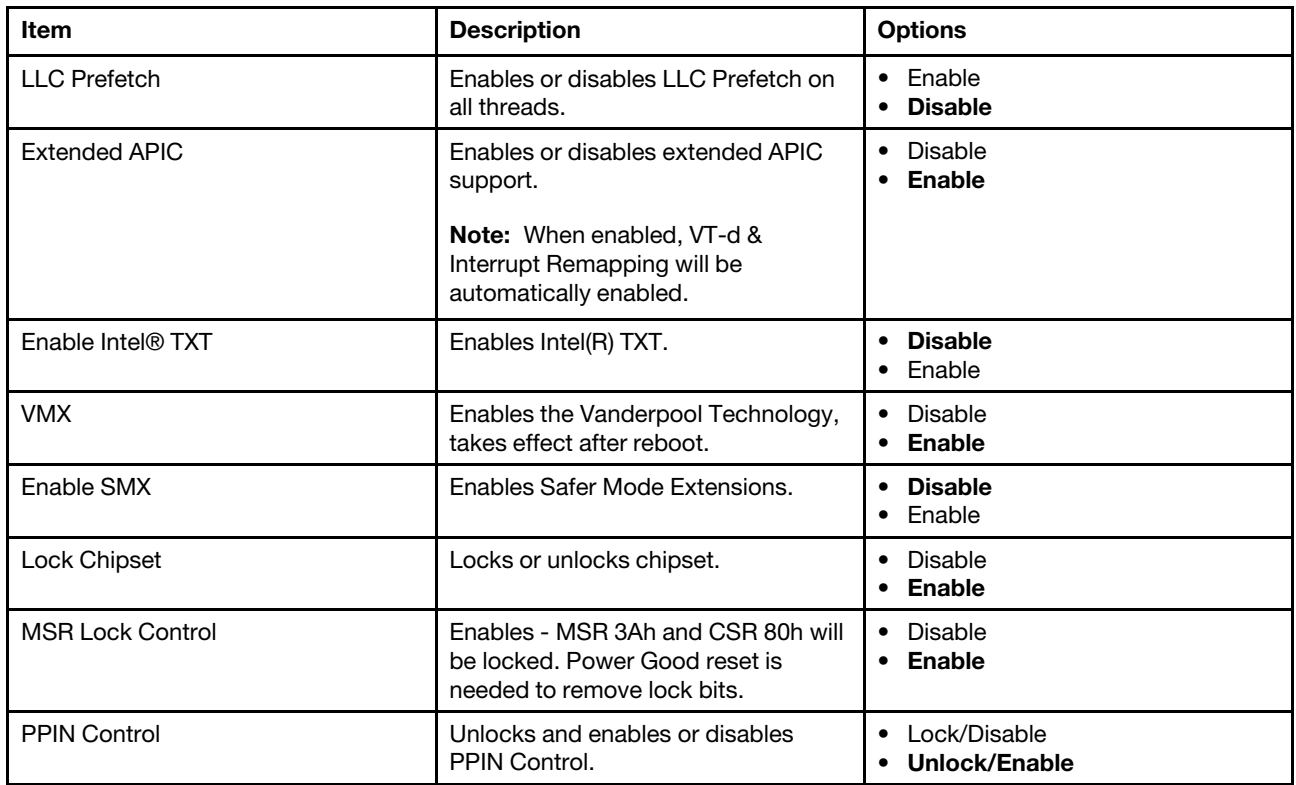

#### Table 36. Processor Configuration

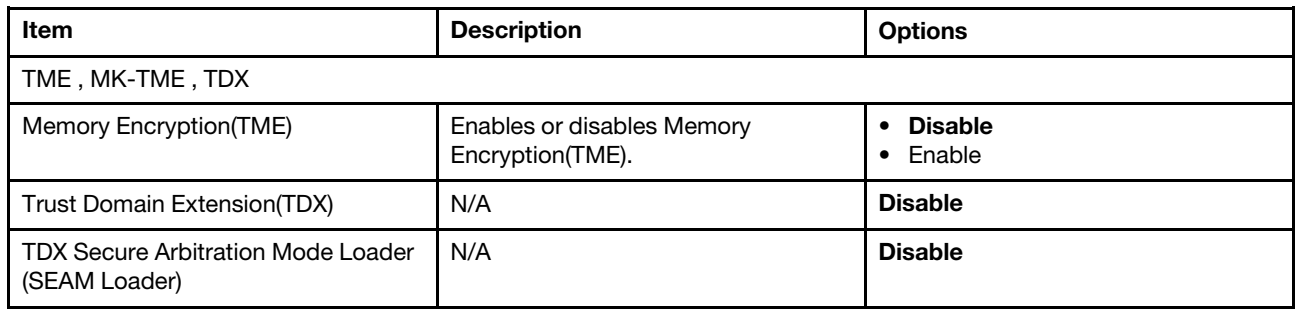

### Table 37. Processor Configuration

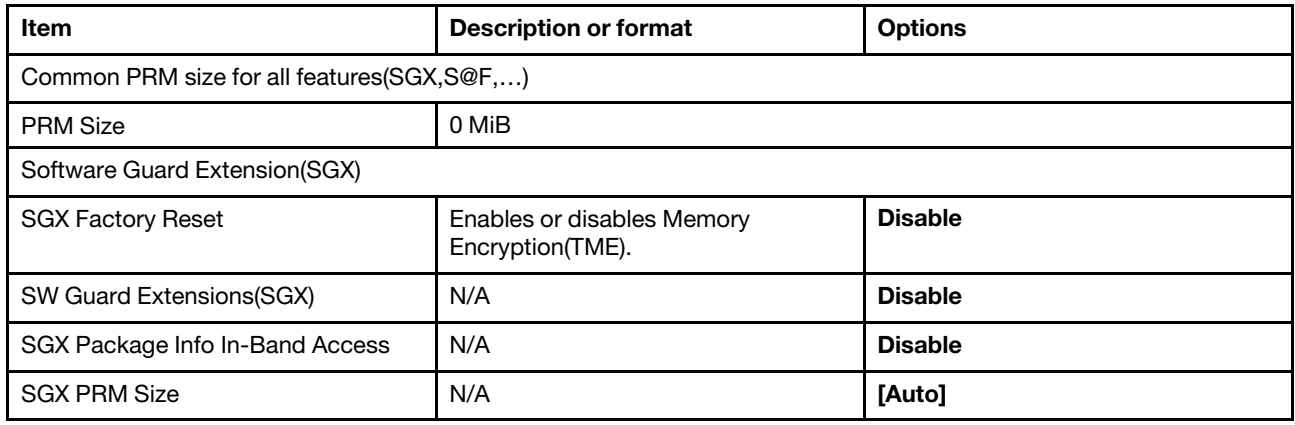

#### Table 38. Processor Configuration

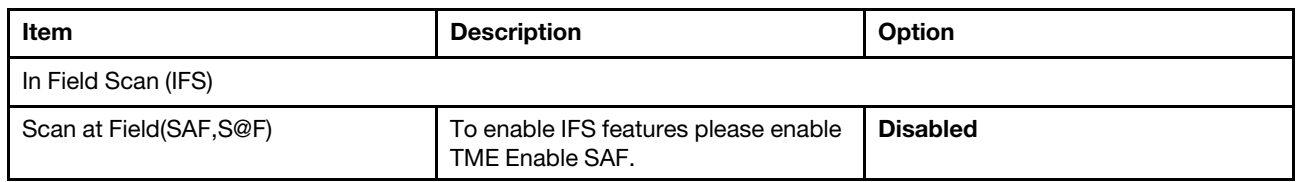

### Table 39. Processor Configuration

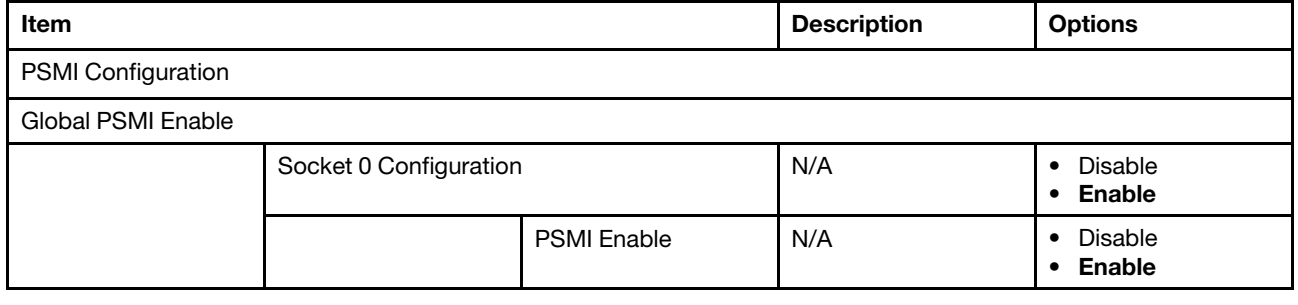

### <span id="page-35-0"></span>**Common RefCode Configuration**

Common RefCode Configuration displays and provides option to change the Common RefCode Settings.

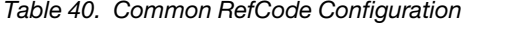

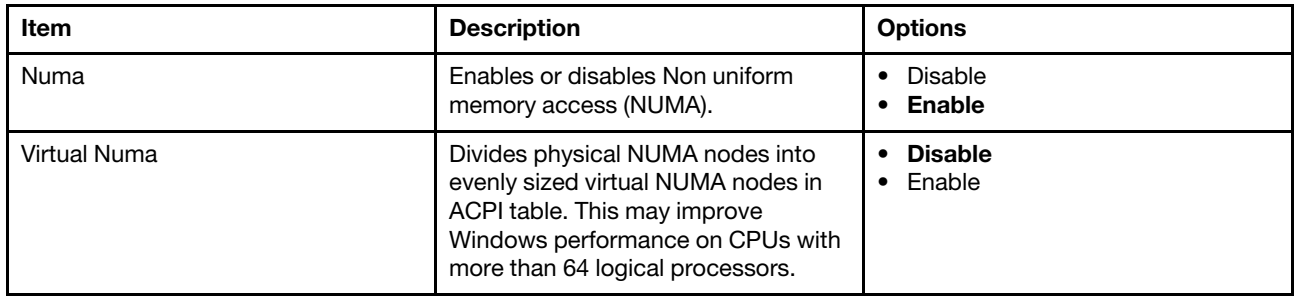

### <span id="page-35-1"></span>**Uncore Configuration**

Uncore Configuration displays and provides option to change the UnCore Settings.

#### Table 41. Uncore Configuration

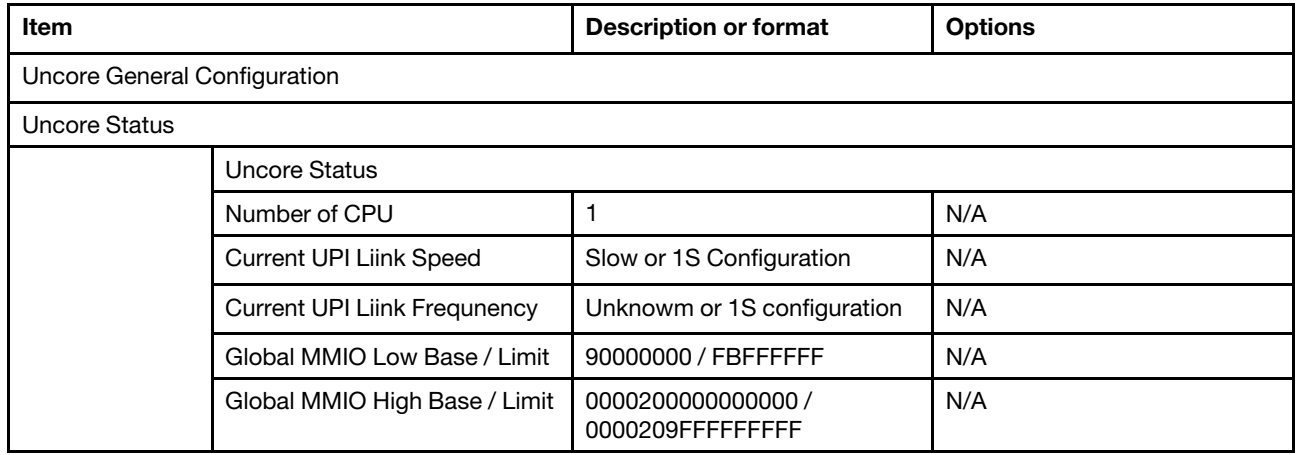

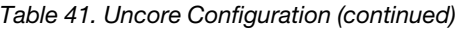

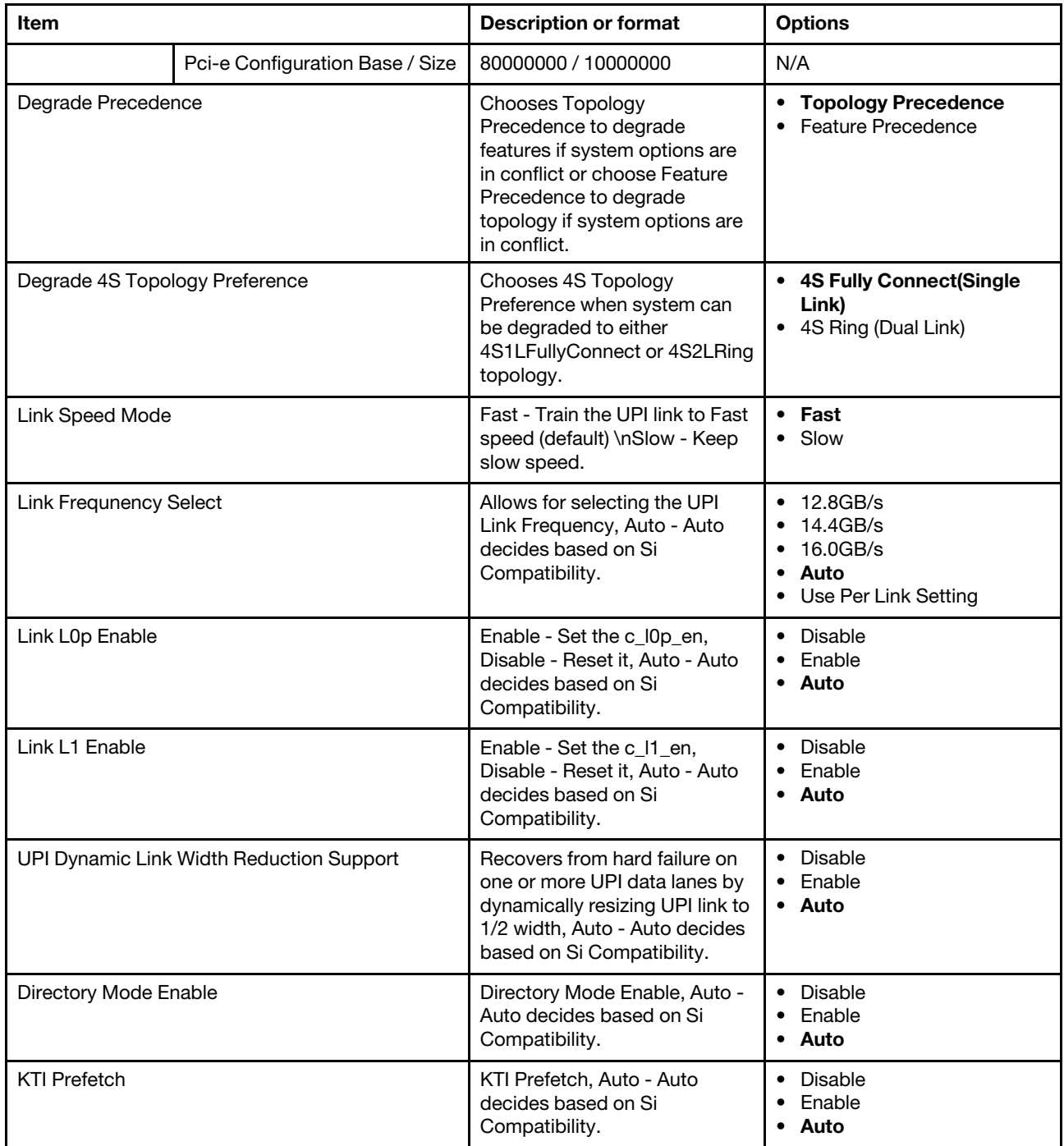

Table 41. Uncore Configuration (continued)

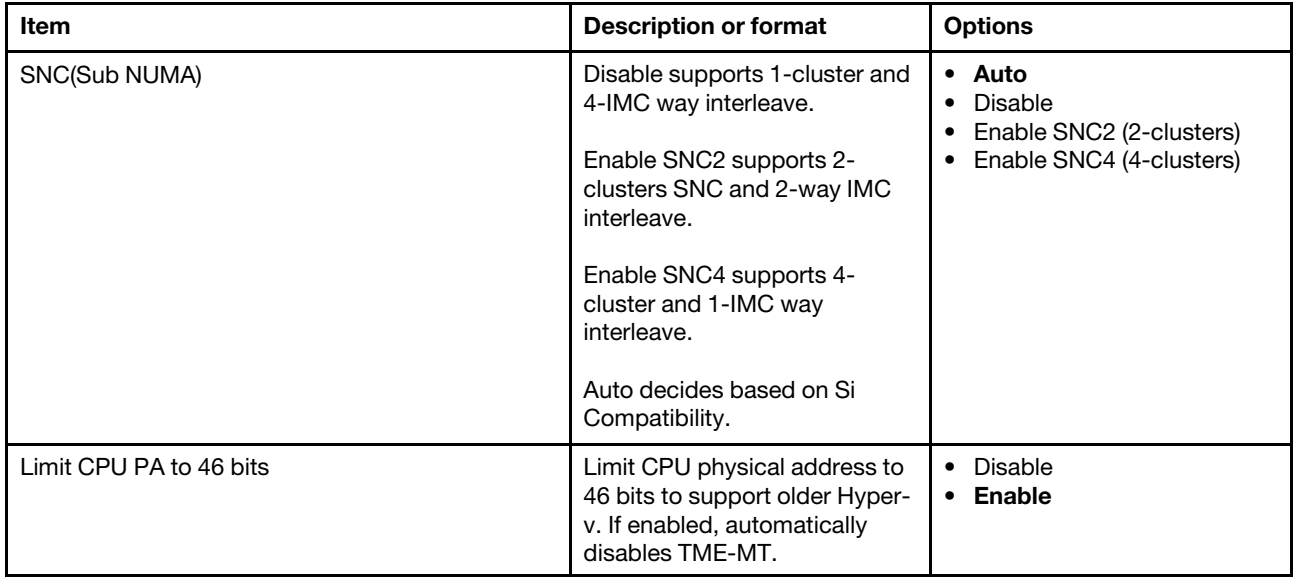

## <span id="page-37-0"></span>**Memory Configuration**

Memory Configuration displays and provides option to change the Memory Settings.

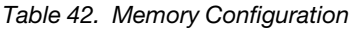

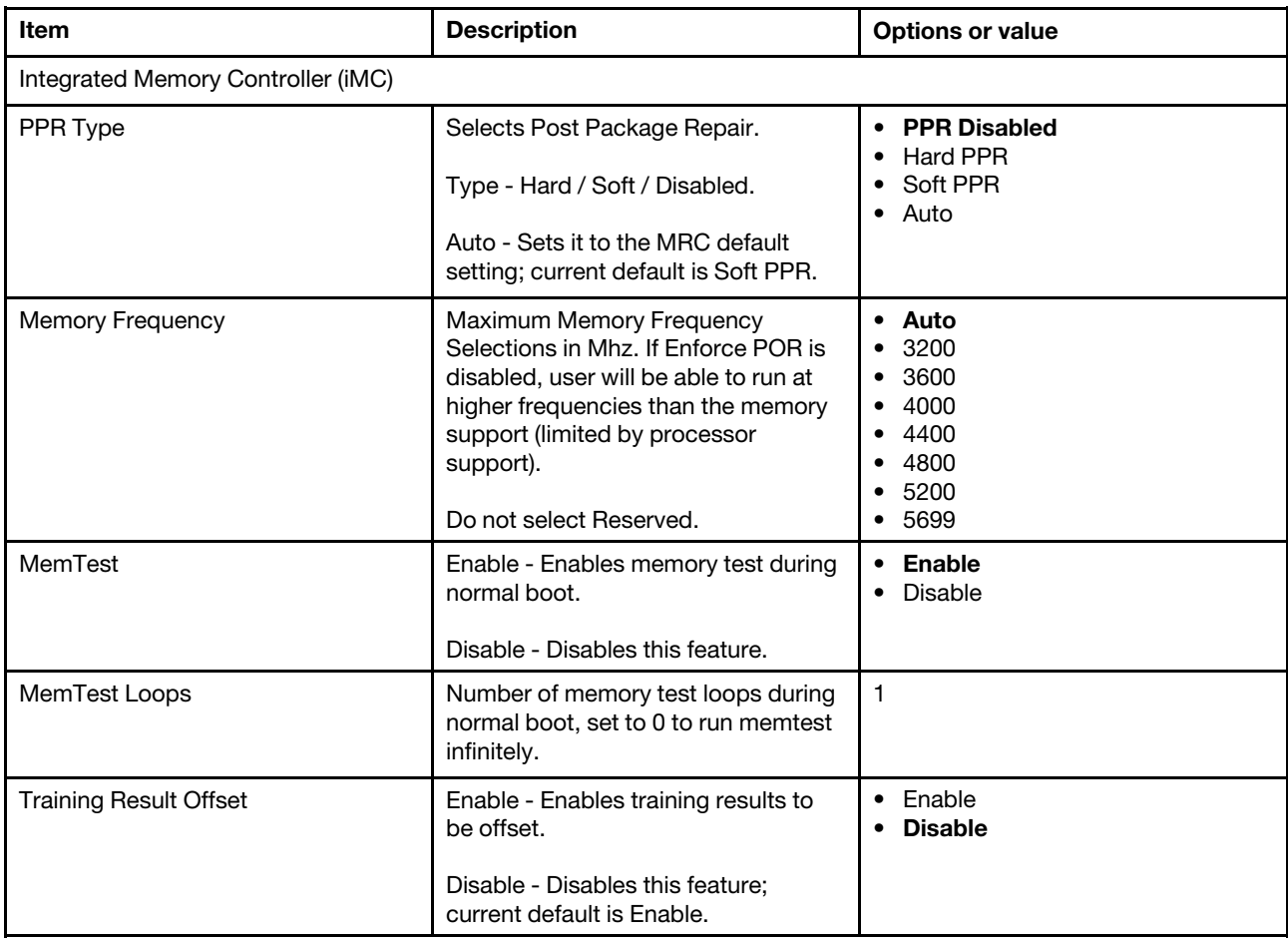

Table 42. Memory Configuration (continued)

| <b>Item</b>               | <b>Description</b>                                                                                                    | <b>Options or value</b>                                         |
|---------------------------|----------------------------------------------------------------------------------------------------|-----------------------------------------------------------------|
| Memory Type               | Selects the Memory type supported<br>by this platform.                                                                                                    | • RDIMMs only<br><b>UDIMMs only</b><br><b>UDIMMs and RDIMMs</b> |
| Attempt Fast Boot         | Enable - Portions of memory<br>reference code will be skipped when<br>possible to increase boot speed on<br>warm boots.<br>Disable - Disables this feature.<br>Auto - Sets it to the MRC default<br>setting; current default is Disable. | Enable<br>$\bullet$<br>Disable<br>$\bullet$ Auto                |
| Attempt Fast Cold Boot    | Enable - Portions of memory<br>reference code will be skipped when<br>possible to increase boot speed on<br>cold boots.<br>Disable - Disables this feature.<br>Auto - Sets it to the MRC default<br>setting; current default is Disable. | Enable<br>$\bullet$<br>• Disable<br>$\bullet$ Auto              |
| MemTest On Cold Fast Boot | Enable - Enables memory test during<br>cold fast boot.<br>Disable - Disables this feature.<br>Auto - Sets it to the MRC default<br>setting; current default is Disable.                                                                  | $\bullet$ Enable<br><b>Disable</b><br>Auto<br>٠                 |

Table 43. Memory Configuration

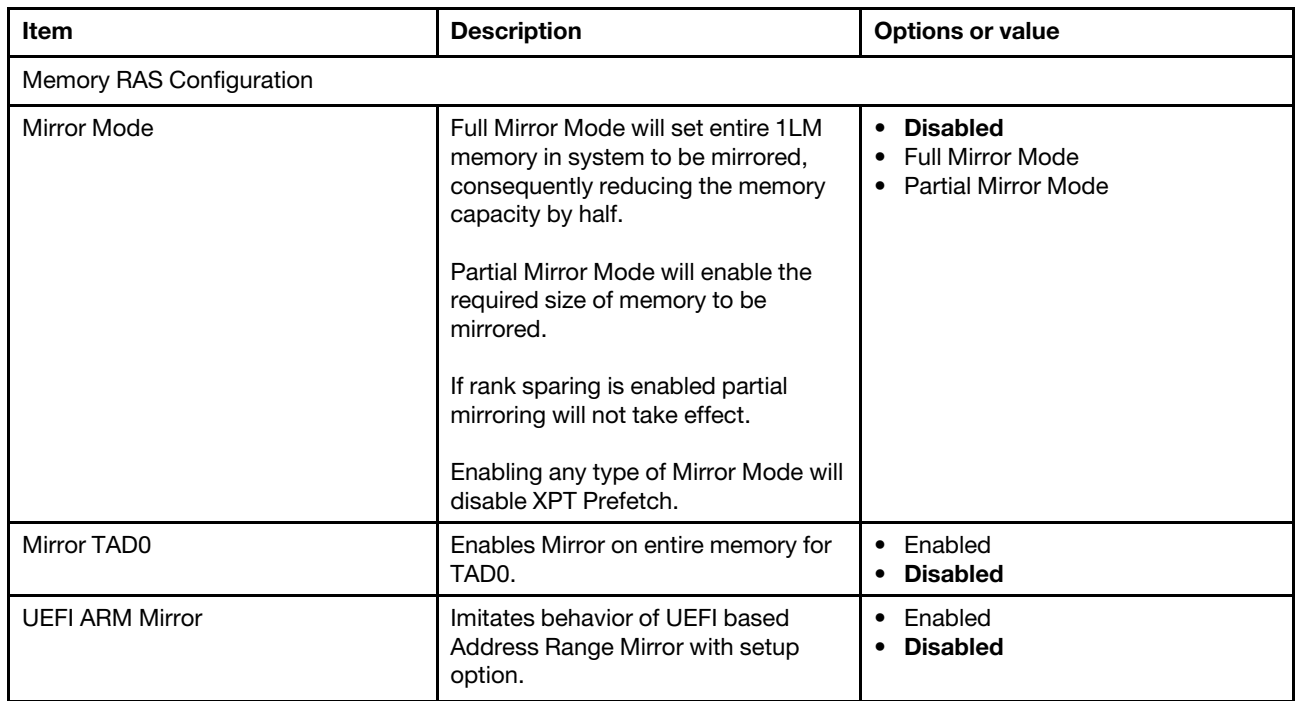

Table 43. Memory Configuration (continued)

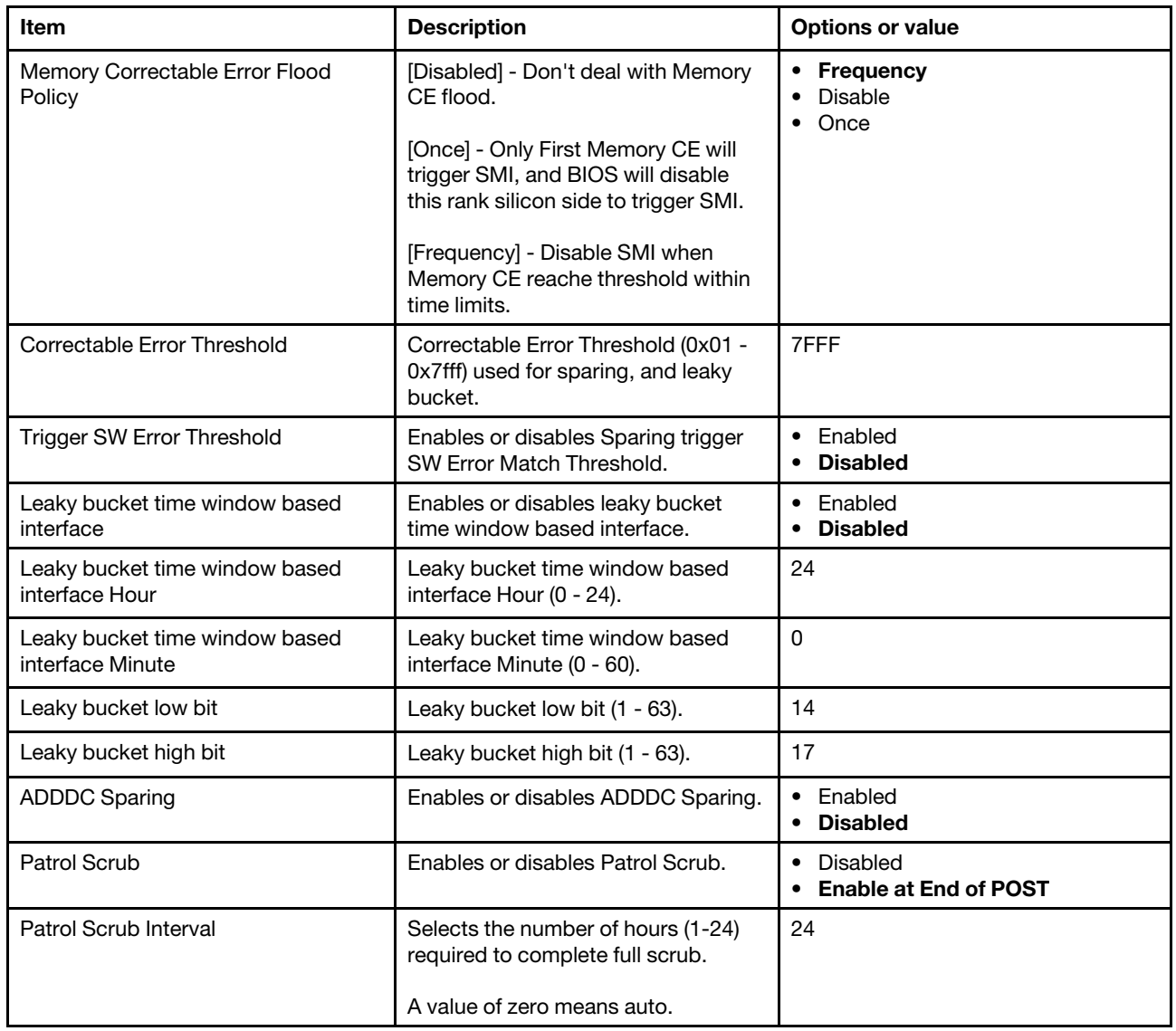

## <span id="page-39-0"></span>**IIO Configuration**

IIO Configuration displays and provides option to change the IIO Settings.

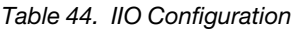

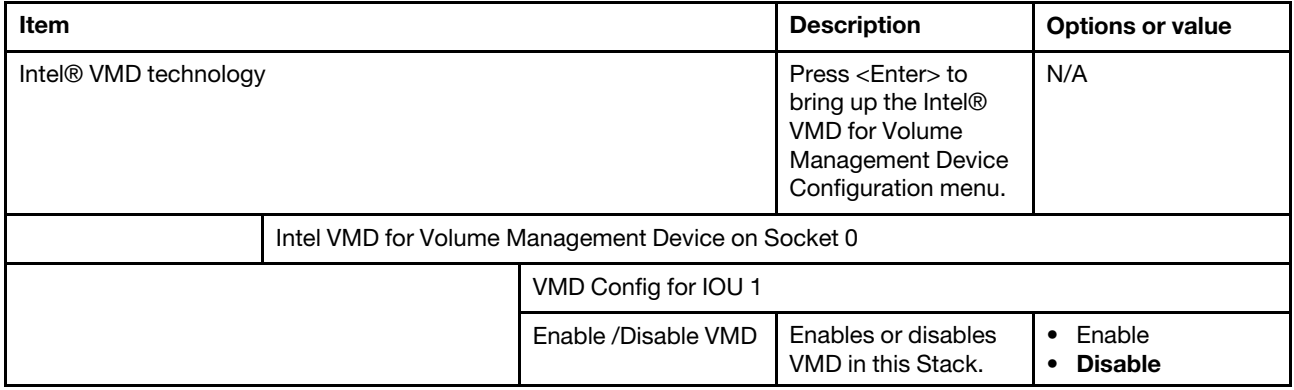

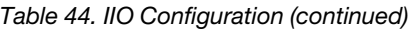

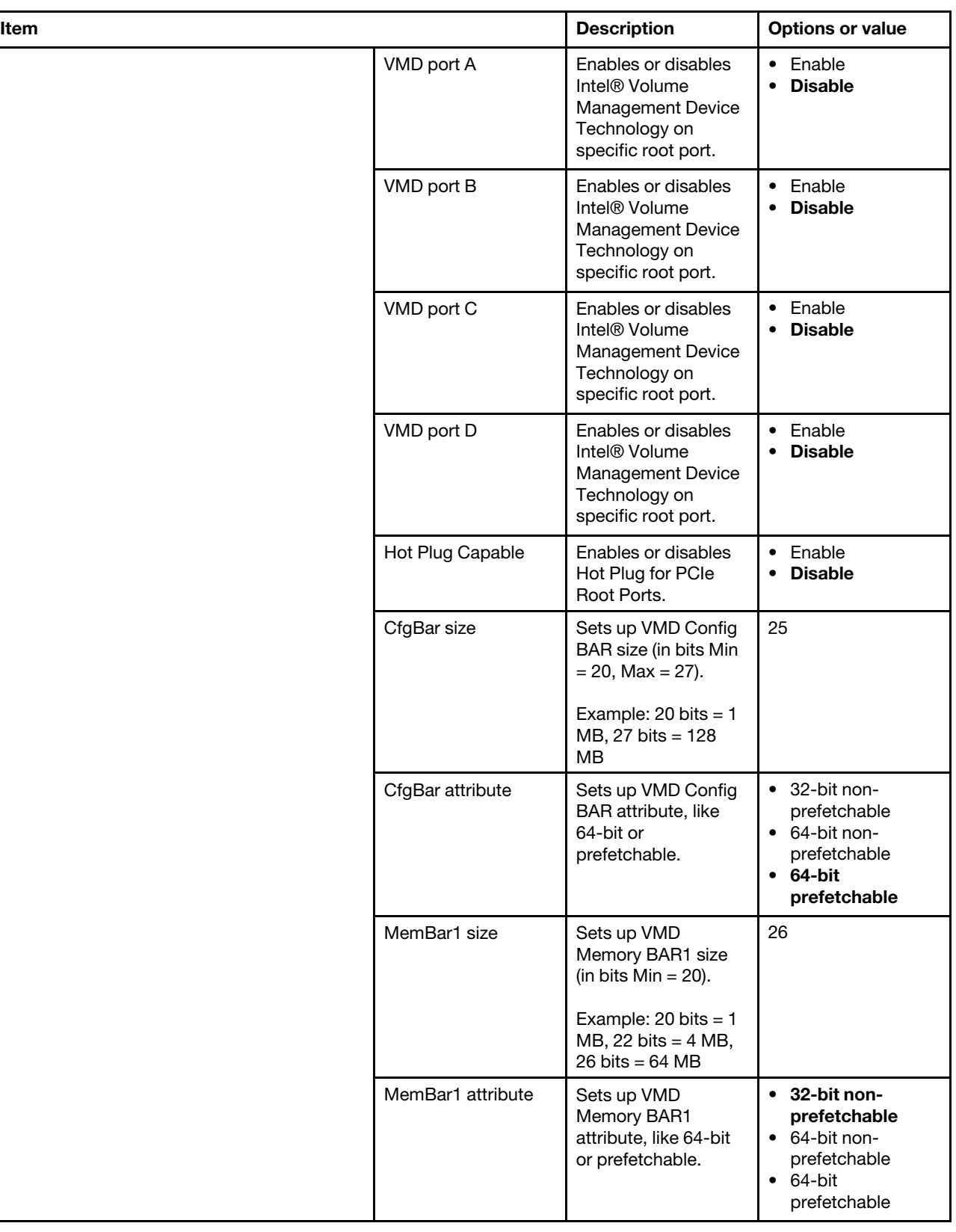

#### Table 44. IIO Configuration (continued)

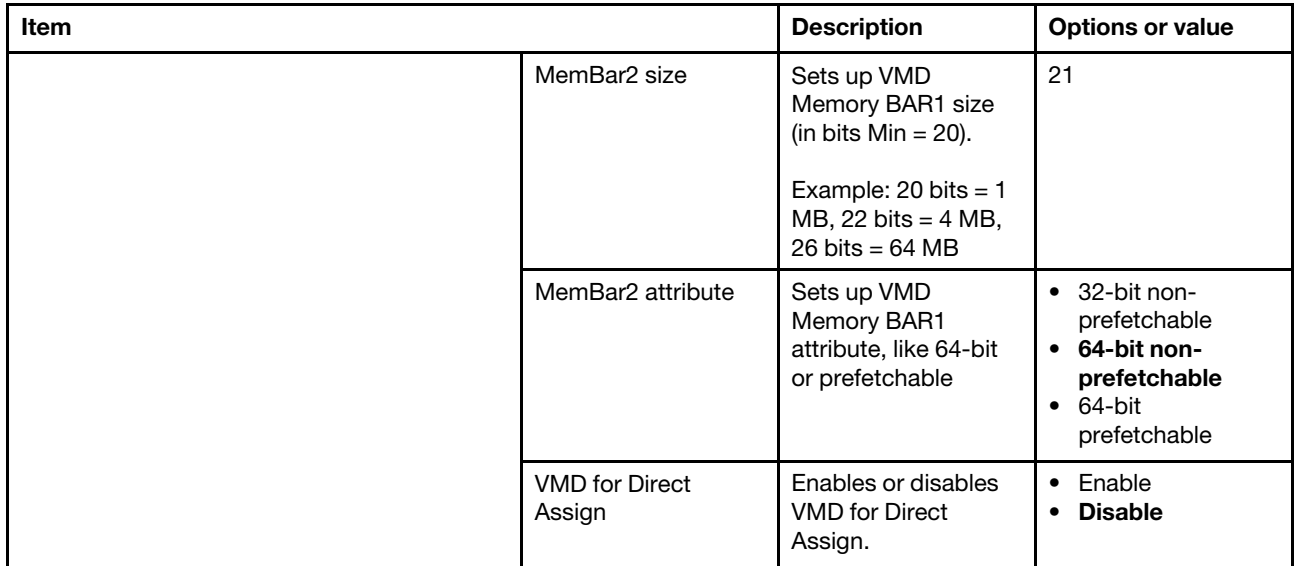

#### Table 45. IIO Configuration

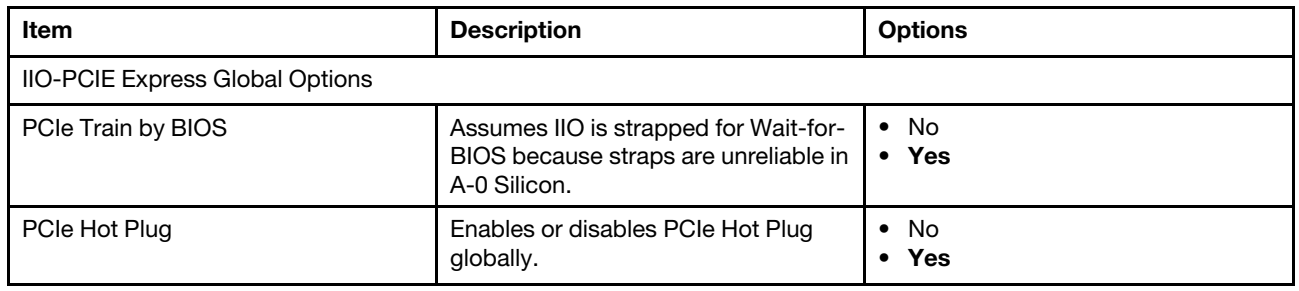

### <span id="page-41-0"></span>**Advanced Power Management Configuration**

Advanced Power Management Configuration displays and provides option to change the Power Management Settings.

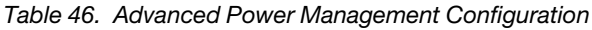

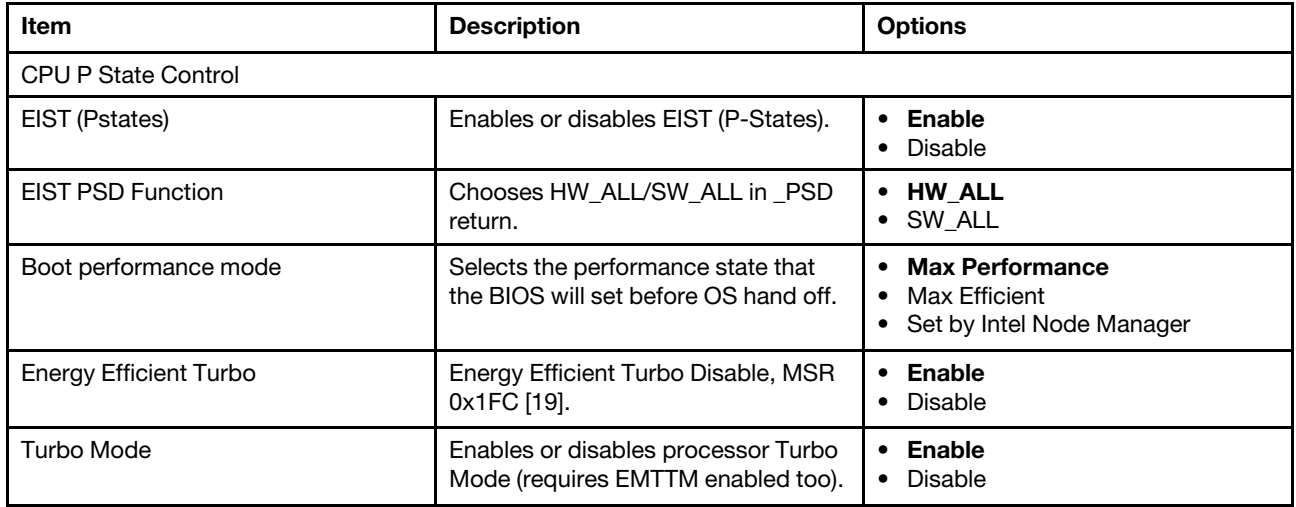

Table 46. Advanced Power Management Configuration (continued)

| Item                           | <b>Description</b>                                 | <b>Options</b>           |
|--------------------------------|----------------------------------------------------|--------------------------|
| <b>CPU Flex Ratio Override</b> | Enables or disables CPU Flex Ratio<br>Programming. | Enable<br><b>Disable</b> |
| CPU Core Flex Ratio            | Non-Turbo Mode Processor Core<br>Ratio Multiplier. | 23                       |

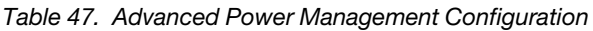

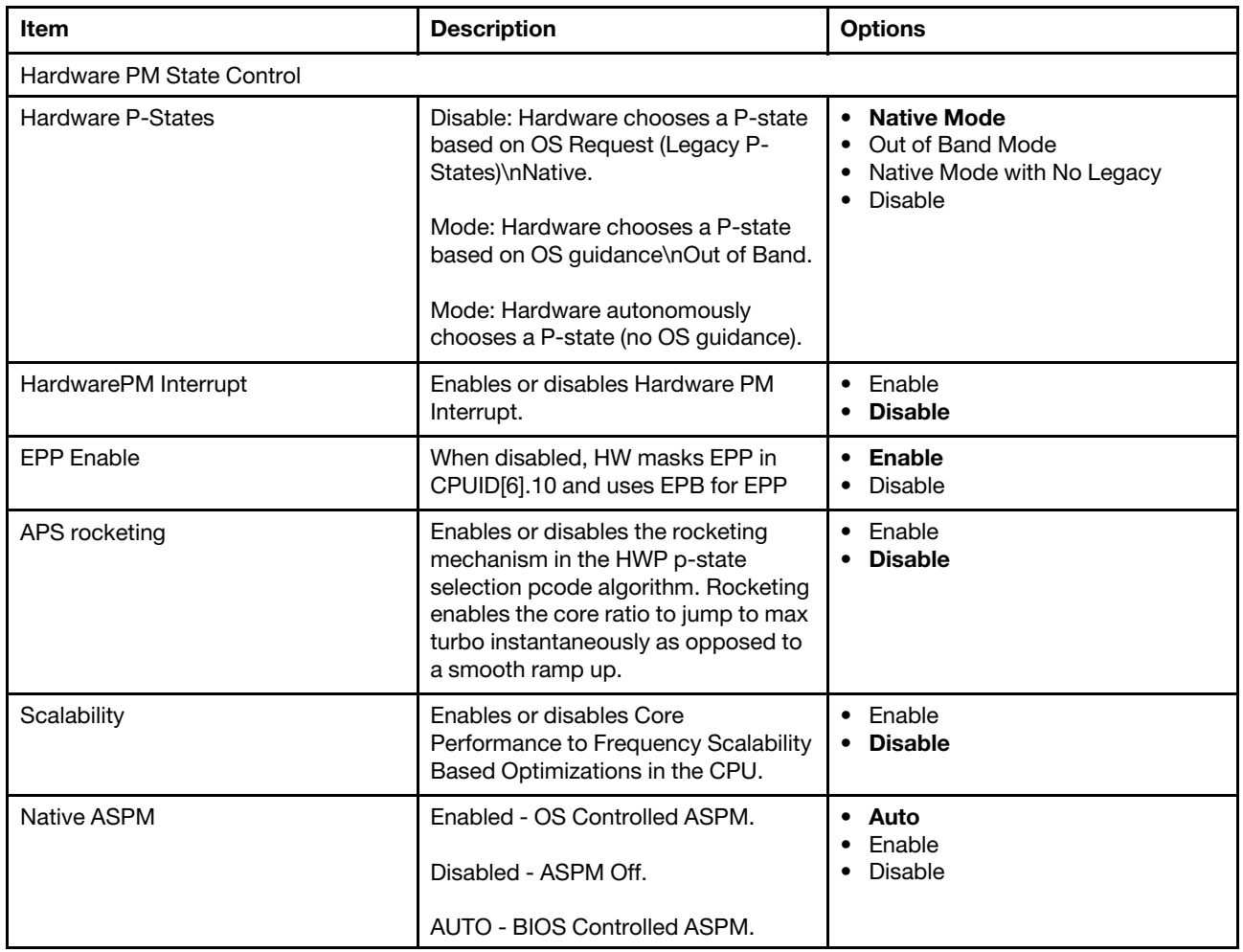

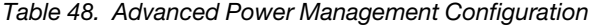

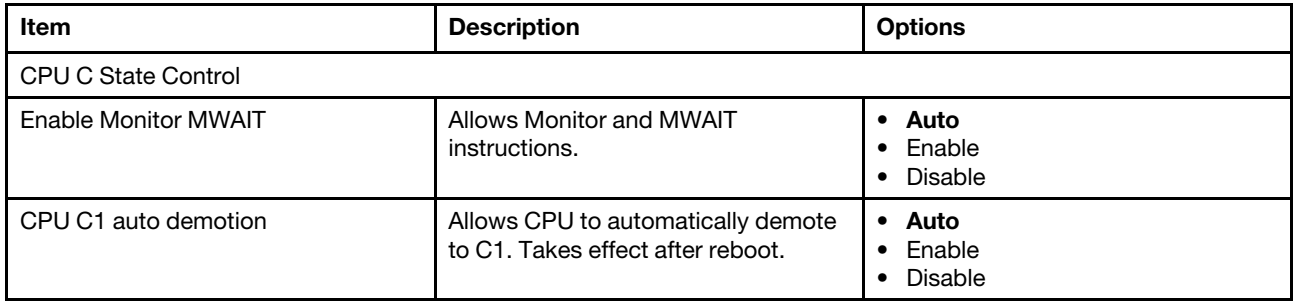

Table 48. Advanced Power Management Configuration (continued)

| Item                     | <b>Description</b>                                                             | <b>Options</b>                                   |
|--------------------------|--------------------------------------------------------------------------------|--------------------------------------------------|
| CPU C1 auto undemotion   | Allows CPU to automatically<br>undemote from C1. Takes effect after<br>reboot. | • Auto<br>$\bullet$ Enable<br>• Disable          |
| CPU C6 report            | Enables or disables CPU C6(ACPI<br>C3) report to OS.                           | • Auto<br>Enable<br>Disable                      |
| Enhanced Halt State(C1E) | Core C1E auto promotion Control.<br>Takes effect after reboot.                 | $\bullet$ Enable<br>Disable                      |
| OS ACPI Cx               | Reports CC3/CC6 to OS ACPI C2 or<br>ACPIC <sub>3</sub> .                       | <b>ACPIC2</b><br>ACPI <sub>C3</sub><br>$\bullet$ |

Table 49. Advanced Power Management Configuration

| Item                    | <b>Description</b>     | <b>Options</b>                                                                                                    |
|-------------------------|------------------------|----------------------------------------------------------------------------------------------------|
| Package C State Control |                        |                                                                                                    |
| Package C State         | Package C State limit. | $\bullet$ CO/C1 state<br>$\bullet$ C <sub>2</sub> state<br>• C6 (non Retention) state<br>• C6 (Retention) state<br>$\bullet$ No Limit<br>• Auto |

Table 50. Advanced Power Management Configuration

| Item                   | <b>Description</b> | <b>Options</b>        |
|------------------------|--------------------|-----------------------|
| CPU Thermal Management |                    |                       |
| <b>PROCHOT Modes</b>   | N/A                | Disable<br>Input-only |

Table 51. Advanced Power Management Configuration

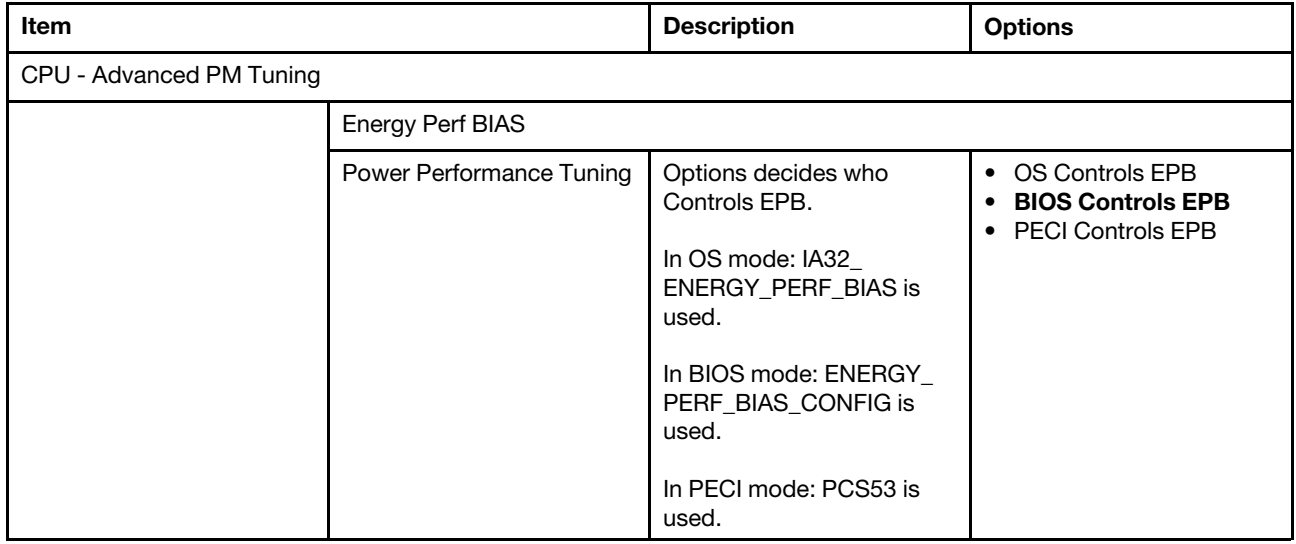

### Table 51. Advanced Power Management Configuration (continued)

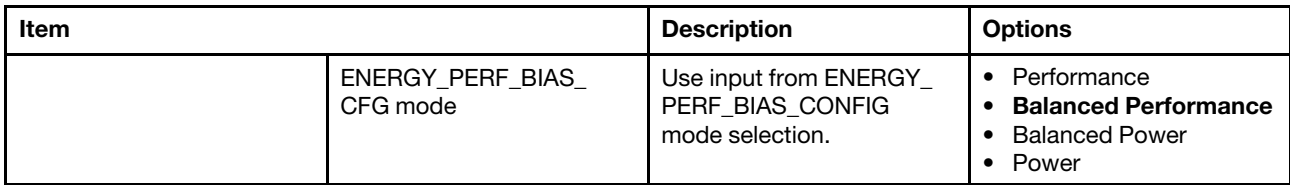

#### Table 52. Advanced Power Management Configuration

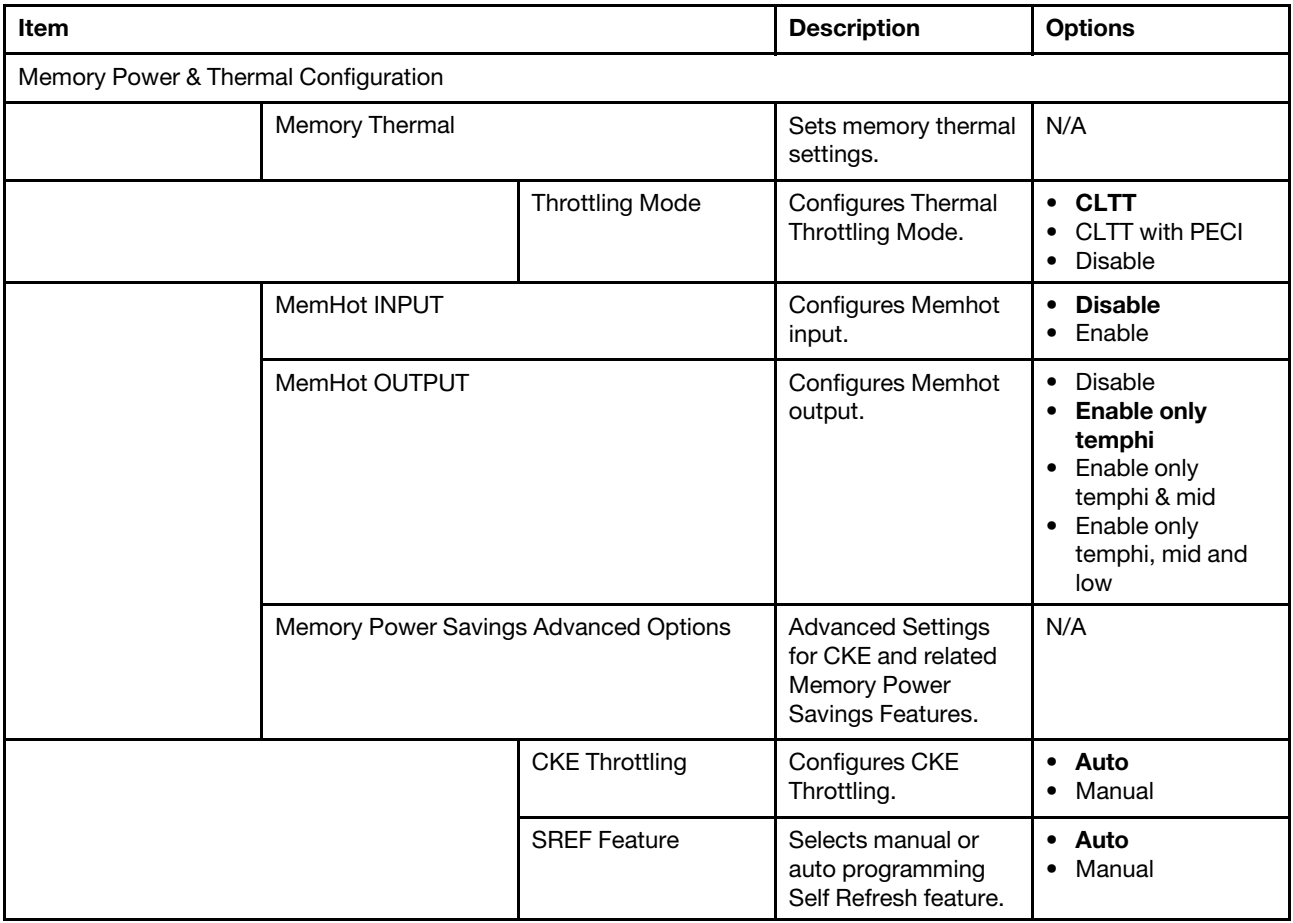

## <span id="page-46-0"></span>**Chapter 6. Server Mgmt**

Server Mgmt allows users to view and set up parameters of managing the server.

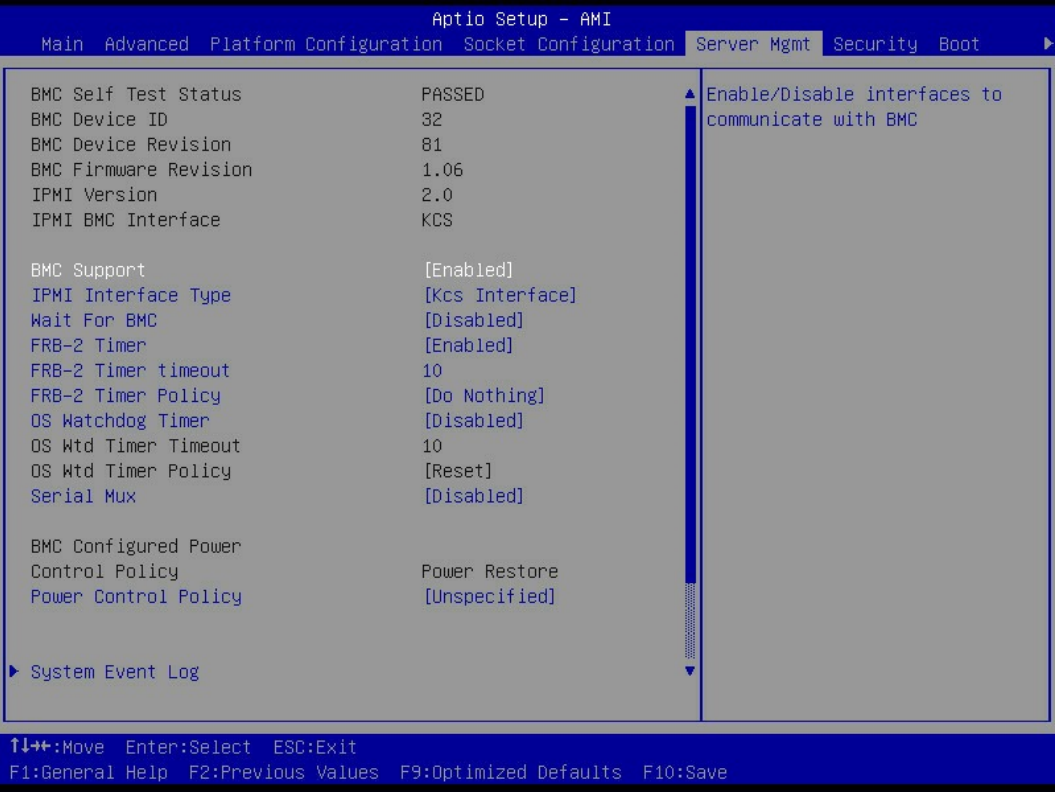

#### Figure 7. Server Mgmt

Table 53. Server Mgmt

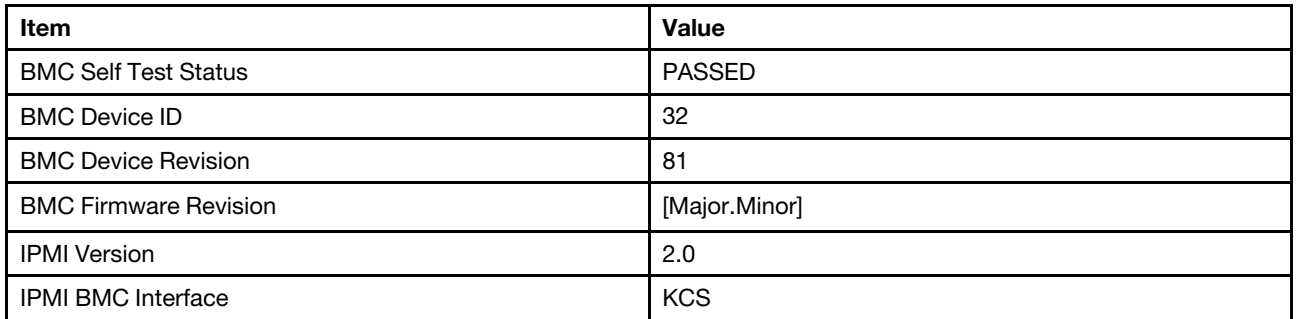

#### Table 54. Server Mgmt

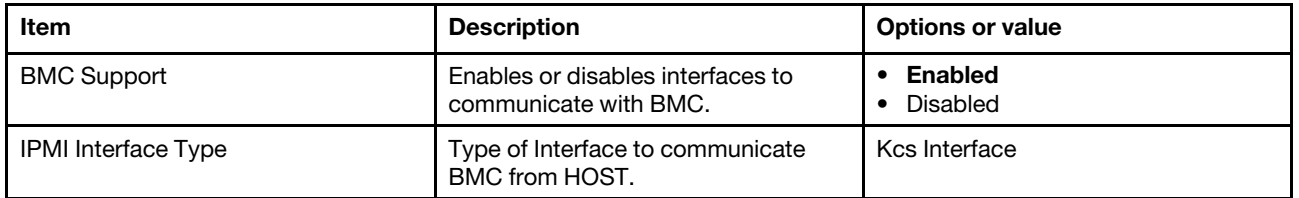

Table 54. Server Mgmt (continued)

| <b>Item</b>                                   | <b>Description</b>                                                                                                    | <b>Options or value</b>                                                                     |
|-----------------------------------------------|----------------------------------------------------------------------------------------------------|---------------------------------------------------------------------------------------------|
| Wait For BMC                                  | Waits For BMC response for<br>specified time out. In PILOTII, BMC<br>starts at the same time when BIOS<br>starts during AC power ON. It takes<br>around 30 seconds to initialize Host<br>to BMC interfaces.                 | • Enabled<br><b>Disabled</b>                                                                |
| FRB-2 Timer                                   | Enables or disables FRB-2 timer<br>(POST timer).                                                                                                    | • Enabled<br>Disabled                                                                       |
| FRB-2 Timer timeout                           | Enter value Between 1 to 30 min for<br>FRB-2 Timer Expiration.                                                                                                    | 10                                                                                          |
| FRB-2 Timer Policy                            | Configures how the system should<br>respond if the FRB-2 Timer expires.<br>Not available if FRB-2 Timer is<br>disabled.                                                                                                    | • Do Nothing<br>$\bullet$ Reset<br>Power Down<br>Power Cycle                                |
| OS Watchdog Timer                             | If enabled, starts a BIOS timer which<br>can only be shut off by Intel<br>Management Software after the OS<br>loads.<br>Helps determine that the OS<br>successfully loaded or follows the OS<br>Boot Watchdog Timer policy. | • Enabled<br><b>Disabled</b><br>$\bullet$                                                   |
| OS Wtd Timer Timeout                          | Enter the value Between 1 to 30 min<br>for OS Boot Watchdog Timer<br>Expiration. Not available if OS Boot<br>Watchdog Timer is disabled.                                                                                    | 10                                                                                          |
| OS Wtd Timer Policy                           | Configures how the system should<br>respond if the OS Boot Watchdog<br>Timer expires. Not available if OS<br>Boot Watchdog Timer is disabled.                                                                               | • Do Nothing<br>Reset<br>$\bullet$<br>Power Down<br>• Power Cycle                           |
| <b>BMC Configured Power Control</b><br>Policy | Power On                                                                                                    |                                                                                             |
| <b>Power Control Policy</b>                   | Configures how the system should<br>respond if AC Power is lost, Reset not<br>required as selected Power policy will<br>be set in BMC when policy is saved.                                                                 | • Do not PowerUp<br>• Last Power State<br>• Powe Restore<br><b>Unspecified</b><br>$\bullet$ |

### Table 55. Server Mgmt

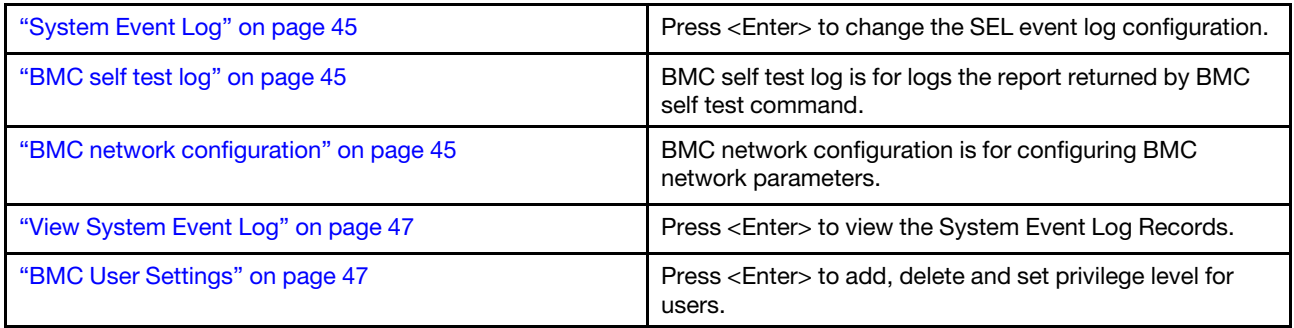

Table 56. Server Mgmt

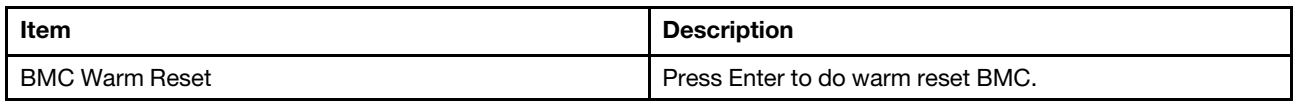

### <span id="page-48-0"></span>**System Event Log**

Press <Enter> to change the SEL event log configuration.

Table 57. System Event Log

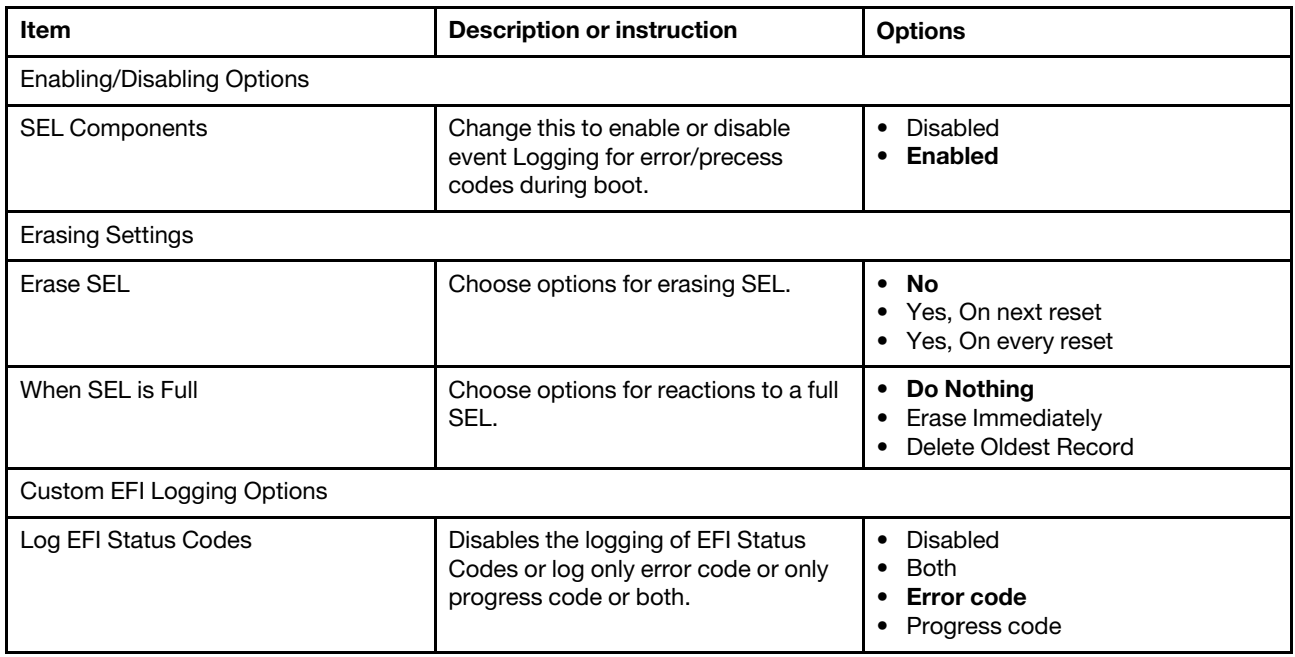

<span id="page-48-1"></span>**Note:** All values changed here do not take effect until computer is restarted.

### **BMC self test log**

BMC self test log is for logs the report returned by BMC self test command.

Table 58. BMC self test log

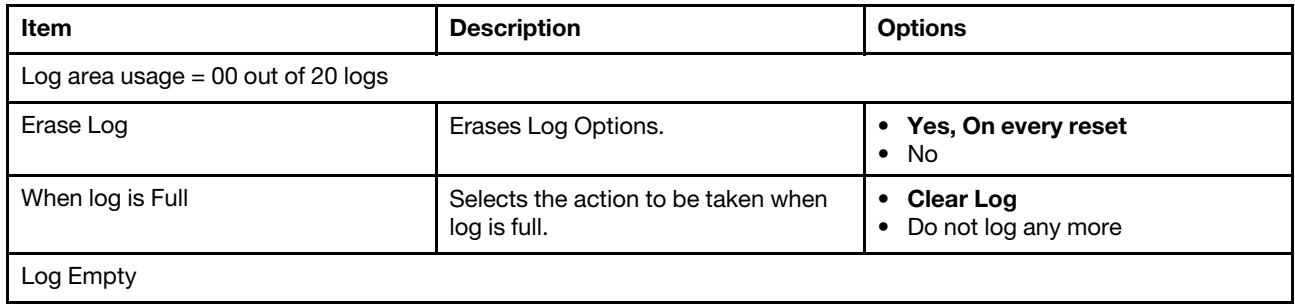

### <span id="page-48-2"></span>**BMC network configuration**

BMC network configuration is for configuring BMC network parameters.

### Table 59. BMC network configuration

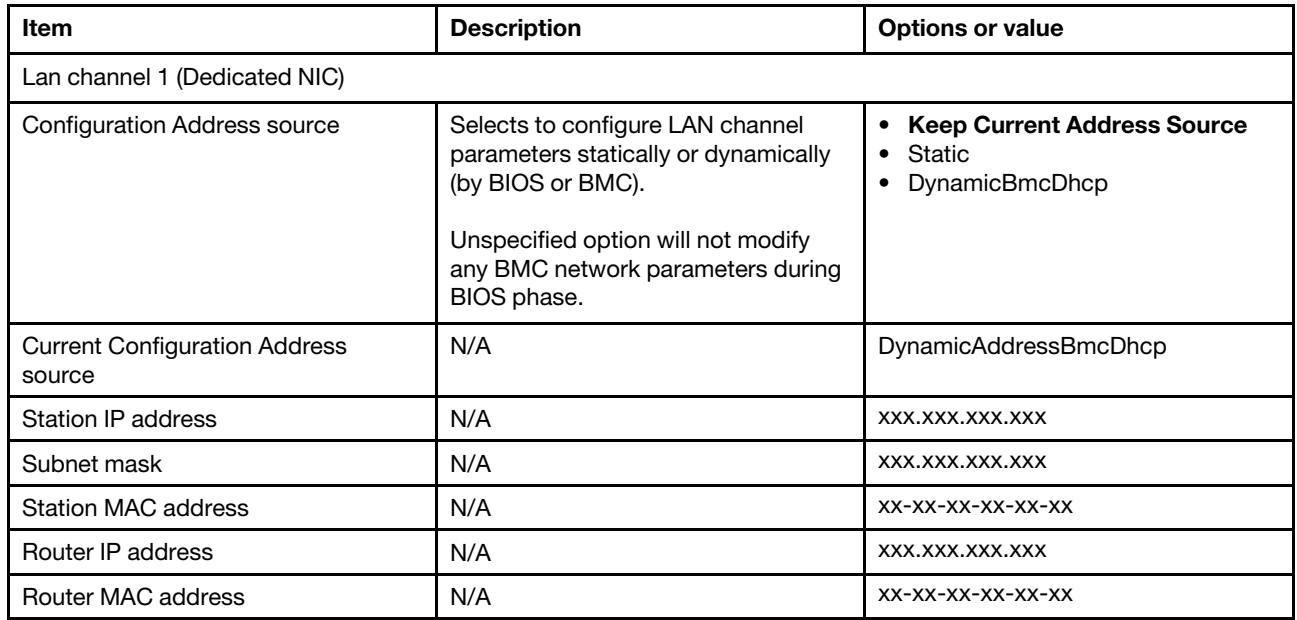

#### Table 60. BMC network configuration

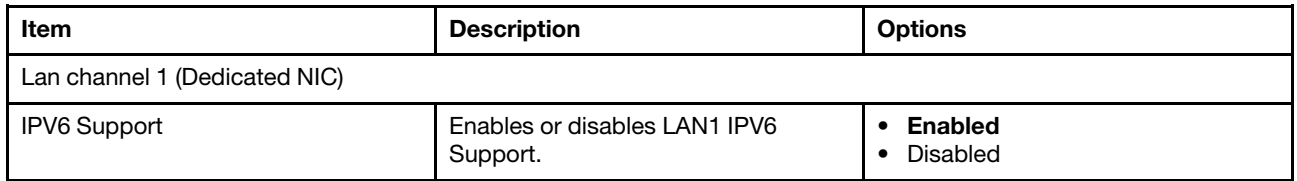

#### Table 61. BMC network configuration

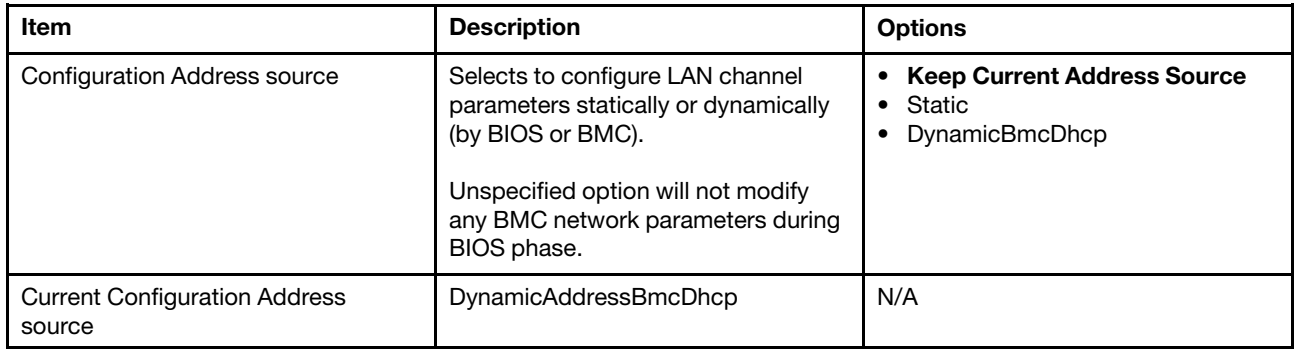

#### Table 62. BMC network configuration

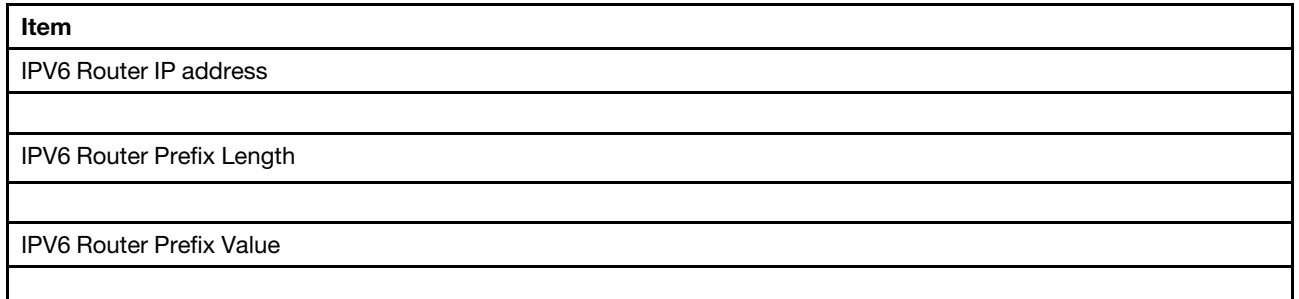

Table 62. BMC network configuration (continued)

**Item**

\*\*\*\*\*\*\*\*\*\*\*\*\*\*\*\*\*\*\*\*

Lan channel 1 (Dedicated NIC)

Table 63. BMC network configuration

| Item                 | <b>Description</b>                                                            | <b>Options or value</b>            |
|----------------------|-------------------------------------------------------------------------------|------------------------------------|
| <b>VLAN Support</b>  | Enables VLAN Support to specify the<br>802.1g VLAN ID.                        | Enabled<br>Disabled<br>Unspecified |
| <b>VLAN ID</b>       | VLAN ID Range is from 1-4094. VLAN   0<br>ID 0 & 4095 are reserved VLAN ID's. |                                    |
| <b>VLAN Priority</b> | Value ranges from 0 to 7.7 is the<br>highest priority for VLAN.               | 0                                  |

### <span id="page-50-0"></span>**View System Event Log**

Press <Enter> to view the System Event Log Records.

Table 64. View System Event Log

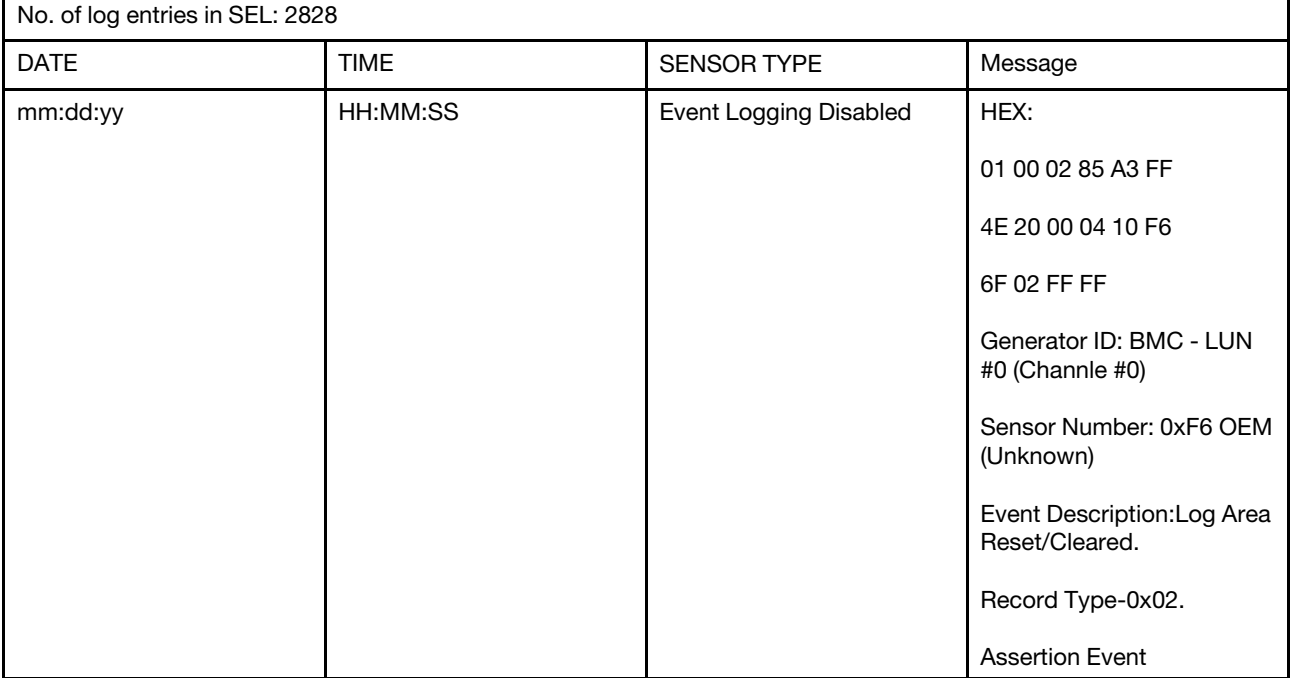

### <span id="page-50-1"></span>**BMC User Settings**

Press <Enter> to add, delete and set privilege level for users.

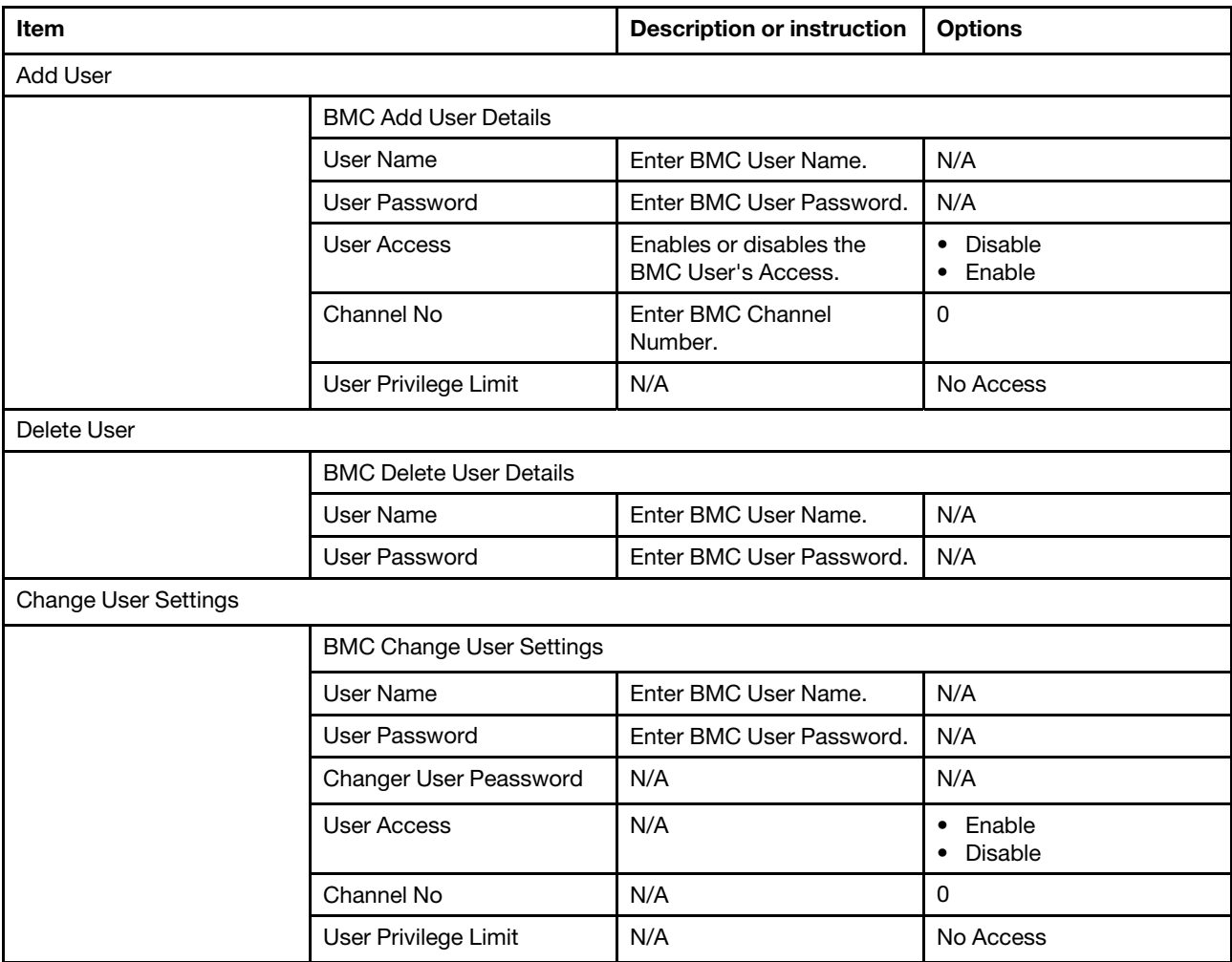

## <span id="page-52-0"></span>**Chapter 7. Security**

Security allows users to set up security parameters, including password setup, secure boot, etc.

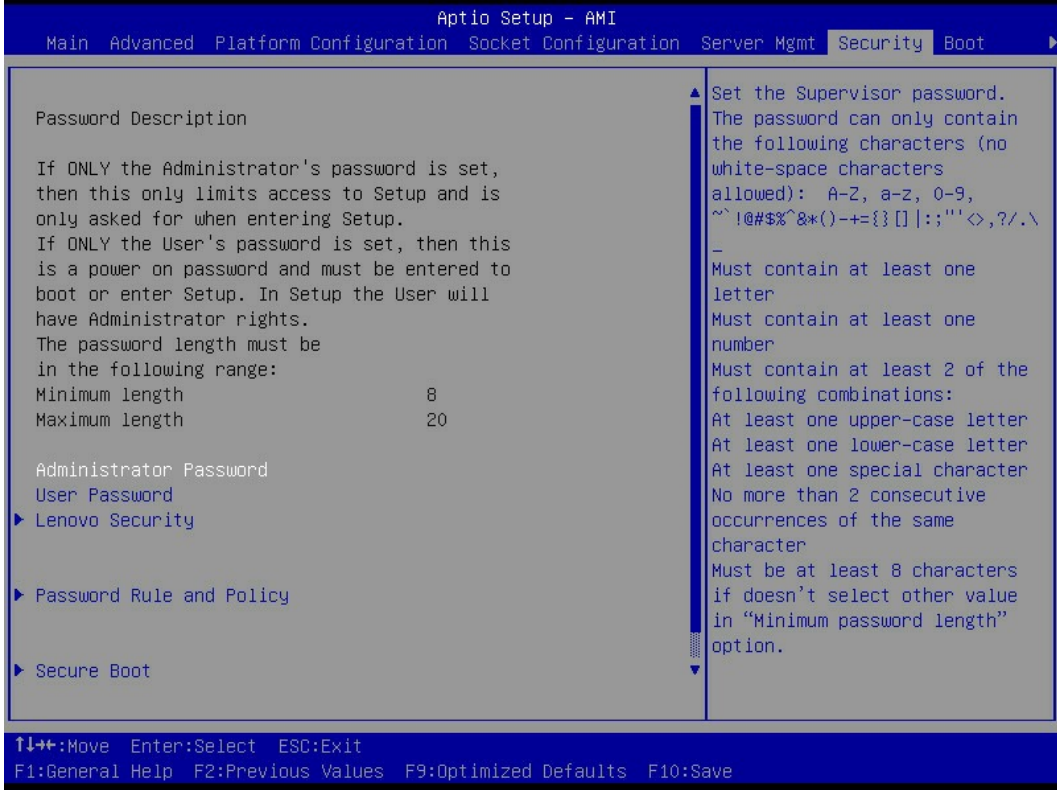

Figure 8. Security

Password Description

If ONLY the Administrator's password is set, then this only limits access to Setup and is only asked for when entering Setup.

If ONLY the User's password is set, then this is a power on password and must be entered to boot or enter Setup. In Setup the User will have Administrator rights.

Table 65. Security

The password length must be in the following range:

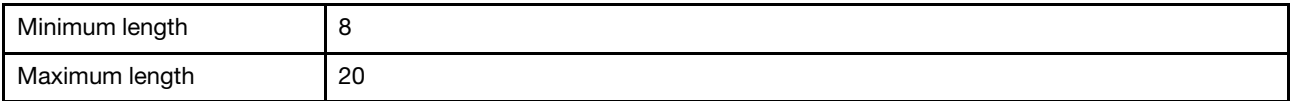

Table 66. Security

| Item                          | <b>Description</b>                                                                                                    |  |
|-------------------------------|----------------------------------------------------------------------------------------------------|--|
| <b>Administrator Password</b> | Set the Administrator password.                                                                                                    |  |
|                               | The password can only contain the following characters<br>(no white-space characters allowed): A-Z, a-z, 0-9,~'!@#\$<br>%^&*()-+{}[]  : ; " '<>,?/.\_ |  |
|                               | Must contain at least one letter.                                                                                                    |  |
|                               | Must contain at least one number.                                                                                                    |  |
|                               | Must contain at least 2 of the following combinations:                                                                                                |  |
|                               | • At least one upper-case letter.                                                                                                    |  |
|                               | • At least one lower-case letter.                                                                                                    |  |
|                               | • At least one special character.                                                                                                    |  |
|                               | • No more than 2 consecutive occurrences of the same<br>character.                                                                                    |  |
|                               | • Must be at least 8 characters if doesn't select other<br>value in "Minimum password length" option.                                                 |  |
| User Password                 | Set the User password.                                                                                                    |  |
|                               | The password can only contain the following characters<br>(no white-space characters allowed): A-Z, a-z, 0-9,~'!@#\$<br>%^&*()-+{}[]  : ; " '<>,?/.\_ |  |
|                               | Must contain at least one letter.                                                                                                    |  |
|                               | Must contain at least one number.                                                                                                    |  |
|                               | Must contain at least 2 of the following combinations:                                                                                                |  |
|                               | • At least one upper-case letter.                                                                                                    |  |
|                               | • At least one lower-case letter.                                                                                                    |  |
|                               | • At least one special character.                                                                                                    |  |
|                               | • No more than 2 consecutive occurrences of the same<br>character.                                                                                    |  |
|                               | • Must be at least 8 characters if doesn't select other<br>value in "Minimum password length" option.                                                 |  |

#### Table 67. Security

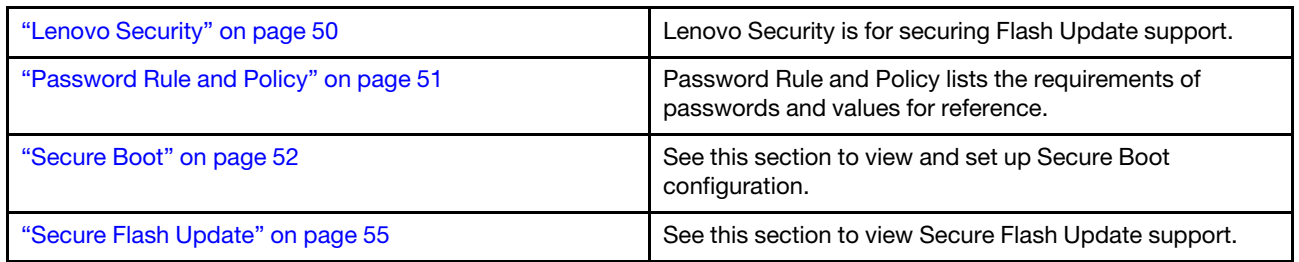

## <span id="page-53-0"></span>**Lenovo Security**

Lenovo Security is for securing Flash Update support.

Table 68. Lenovo Security

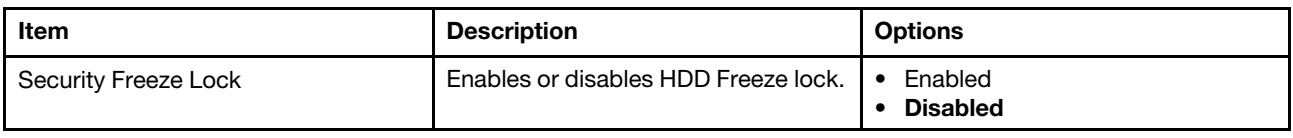

## <span id="page-54-0"></span>**Password Rule and Policy**

Password Rule and Policy lists the requirements of passwords and values for reference.

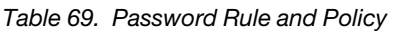

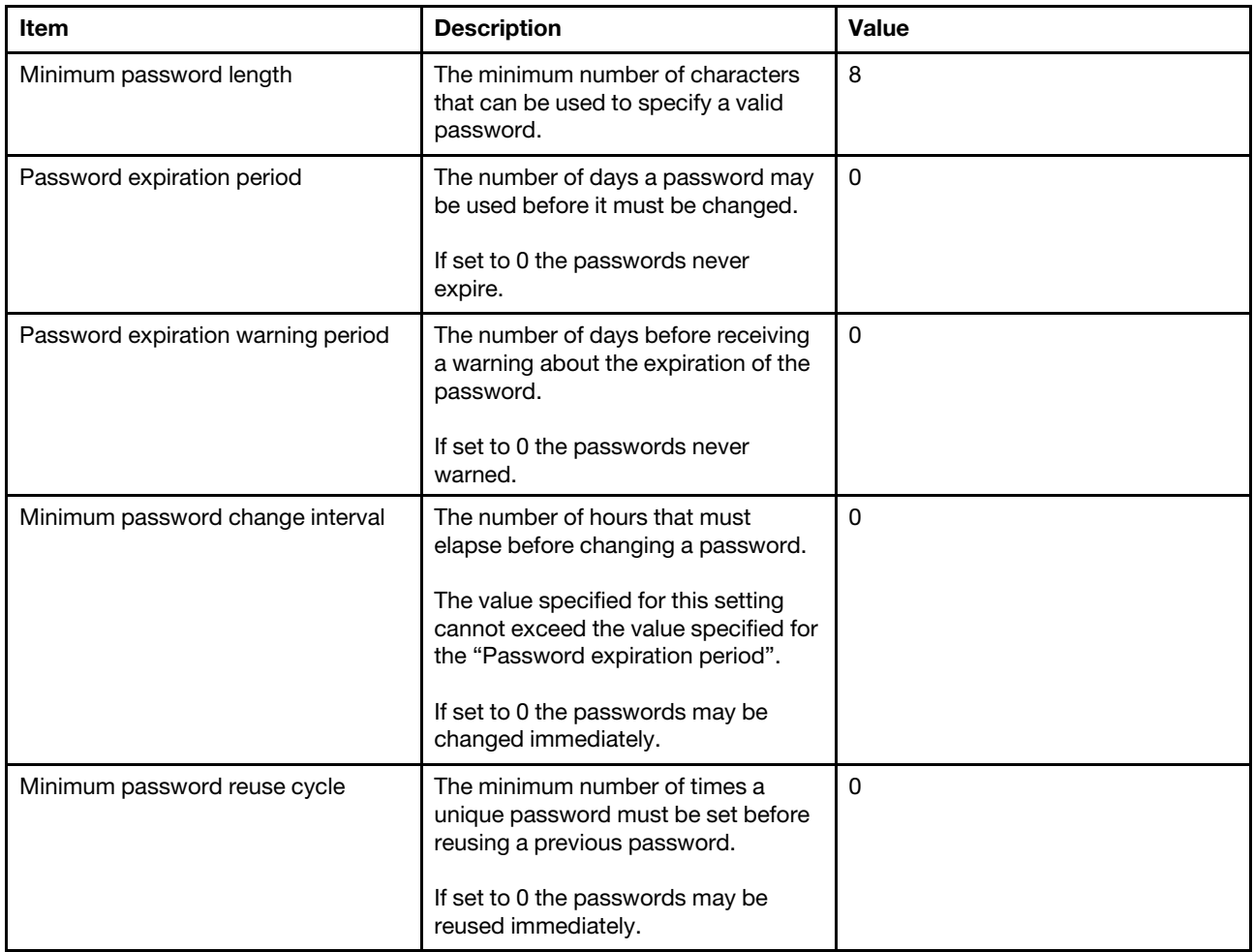

Table 69. Password Rule and Policy (continued)

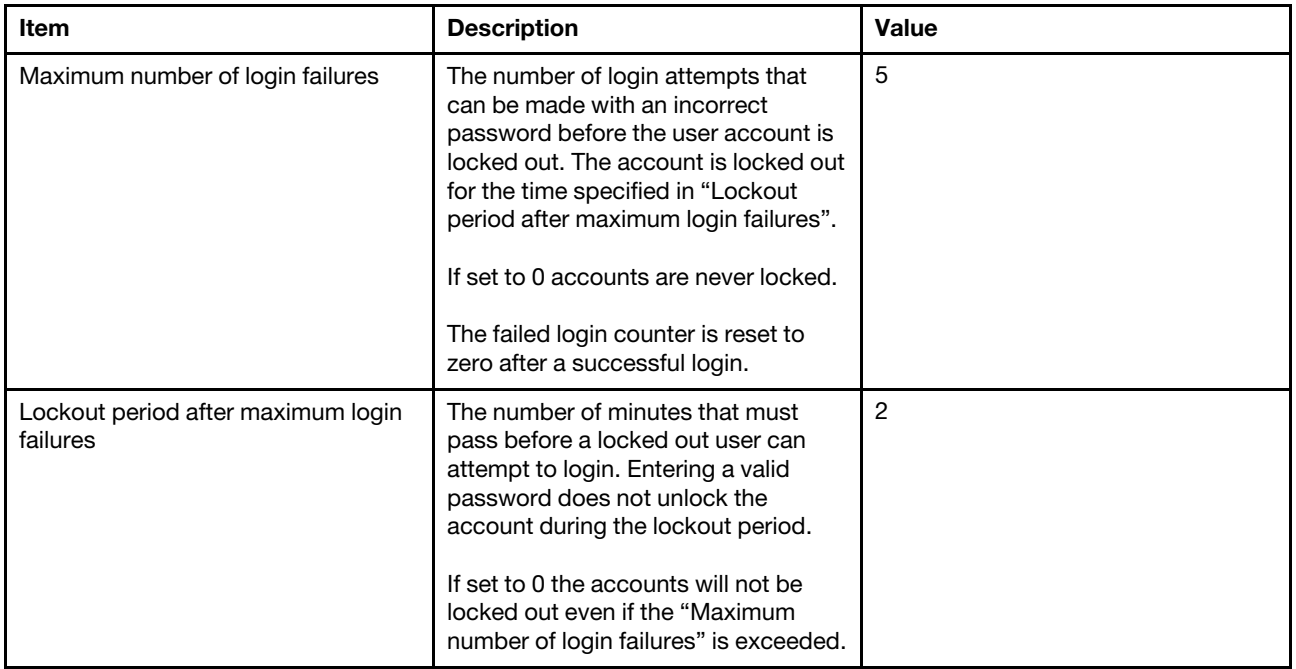

### <span id="page-55-0"></span>**Secure Boot**

See this section to view and set up Secure Boot configuration.

### **System Mode**

Table 70. System Mode

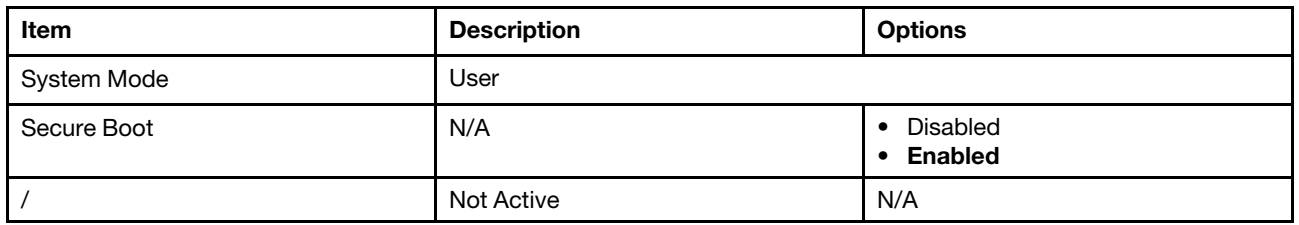

### **Secure Boot Mode**

Table 71. Secure Boot Mode

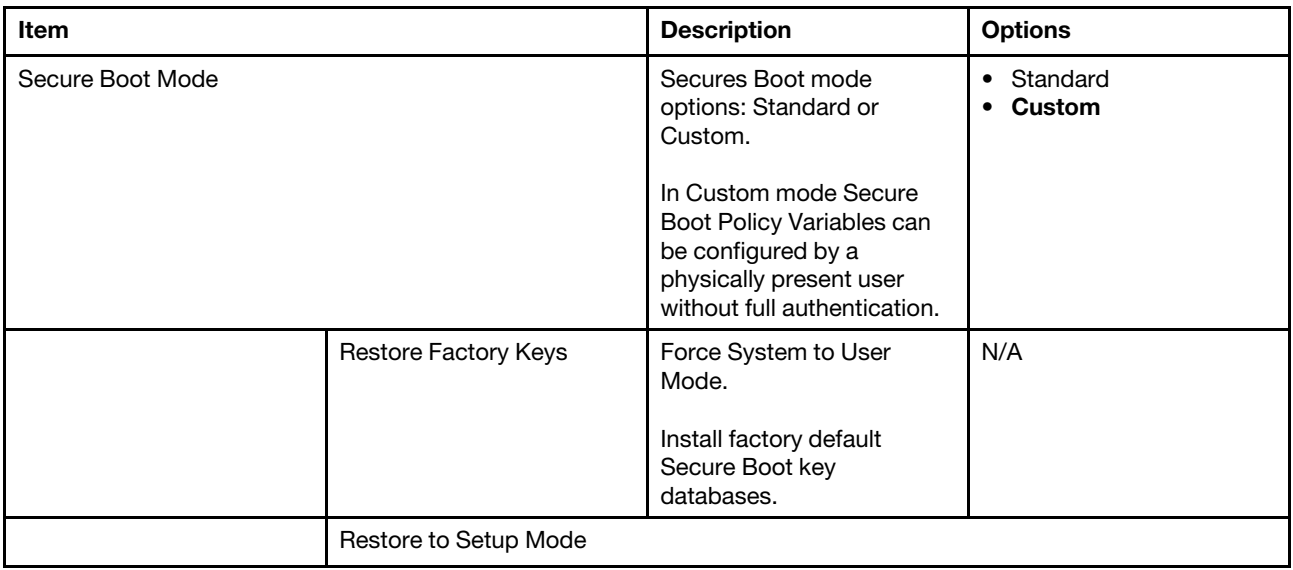

### **Key Management**

Table 72. Key Management

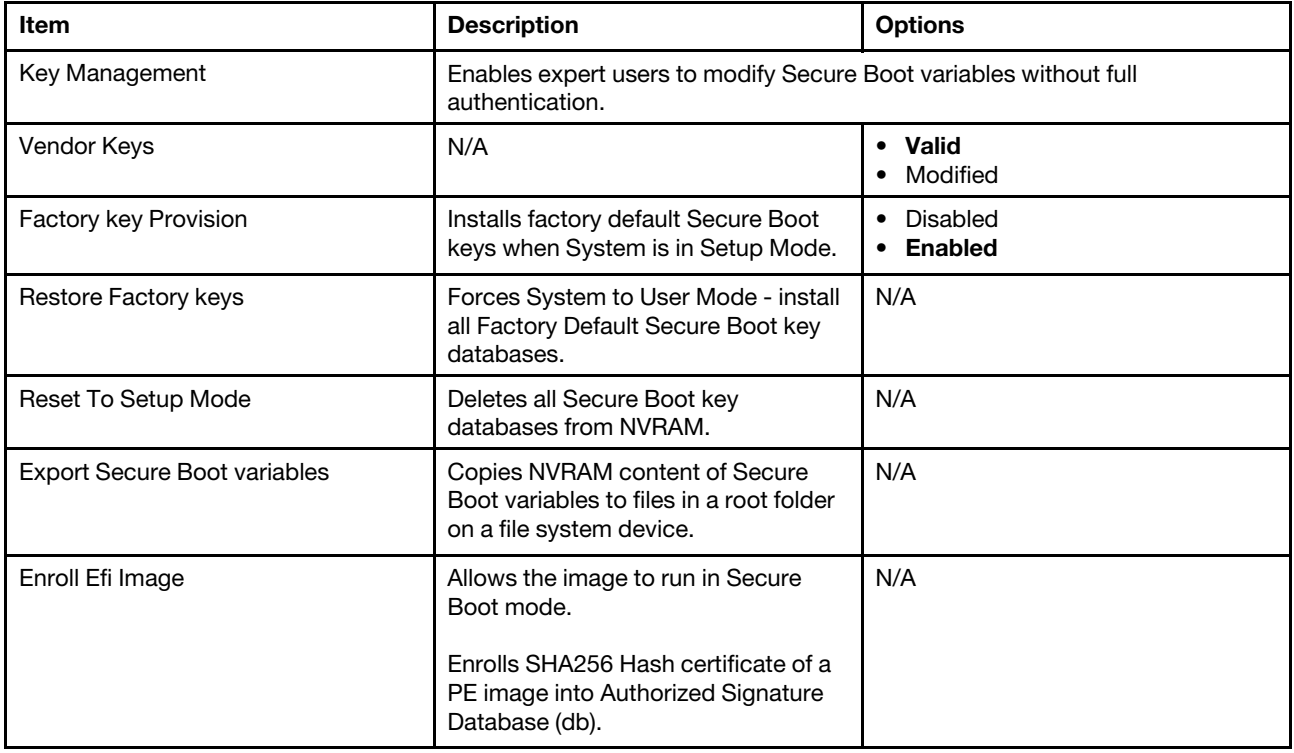

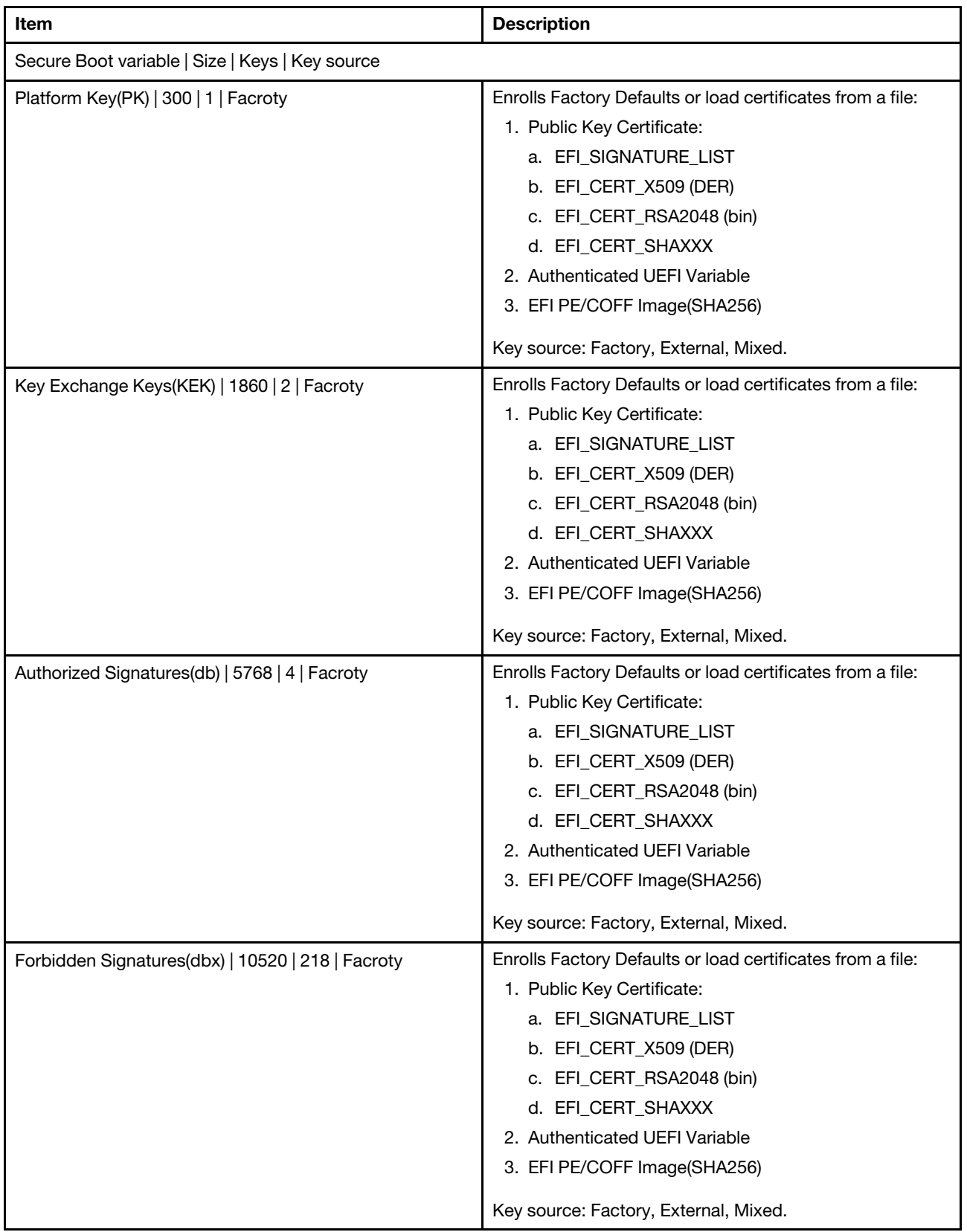

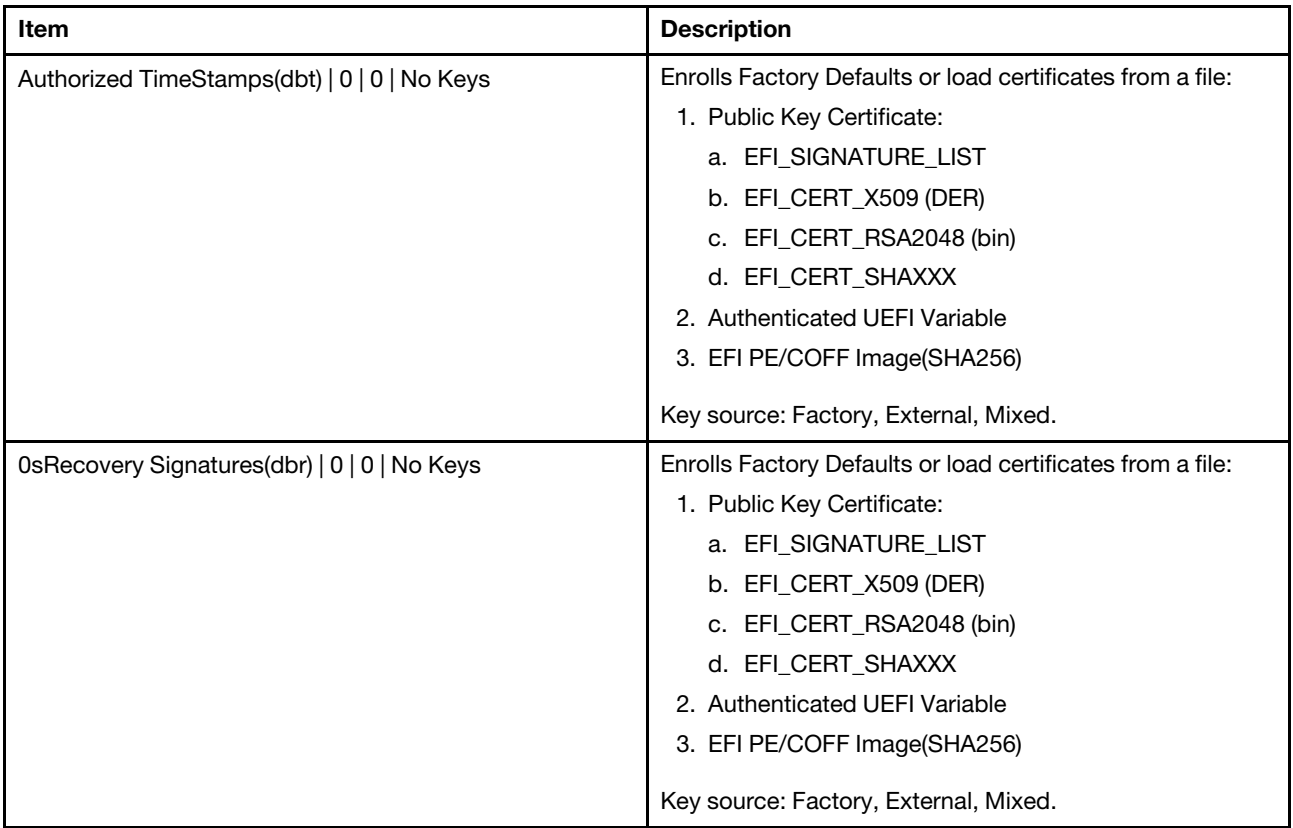

## <span id="page-58-0"></span>**Secure Flash Update**

See this section to view Secure Flash Update support.

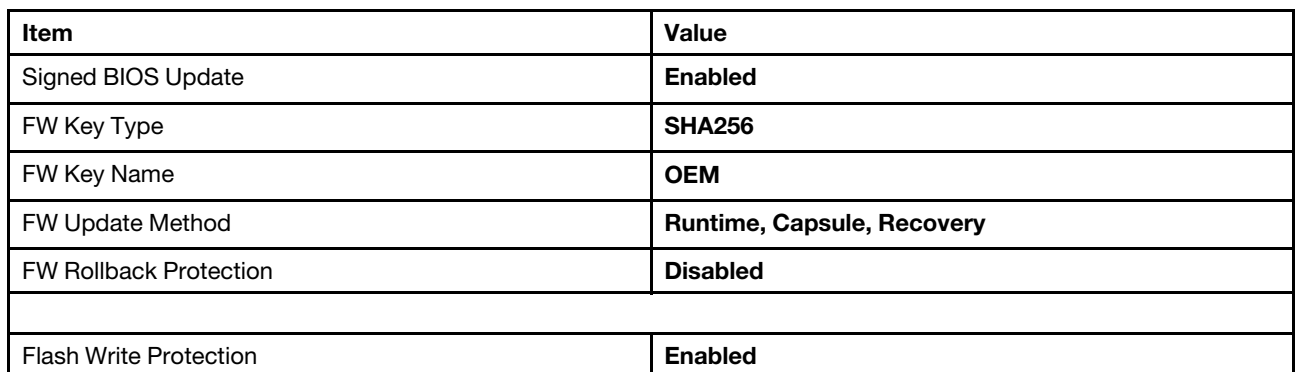

Table 73. Secure Flash Update

## <span id="page-60-0"></span>**Chapter 8. Boot**

Boot lists configuration for boot, boot policy, add UEFI full path boot option. It also allows users to set boot order and specifies boot priority.

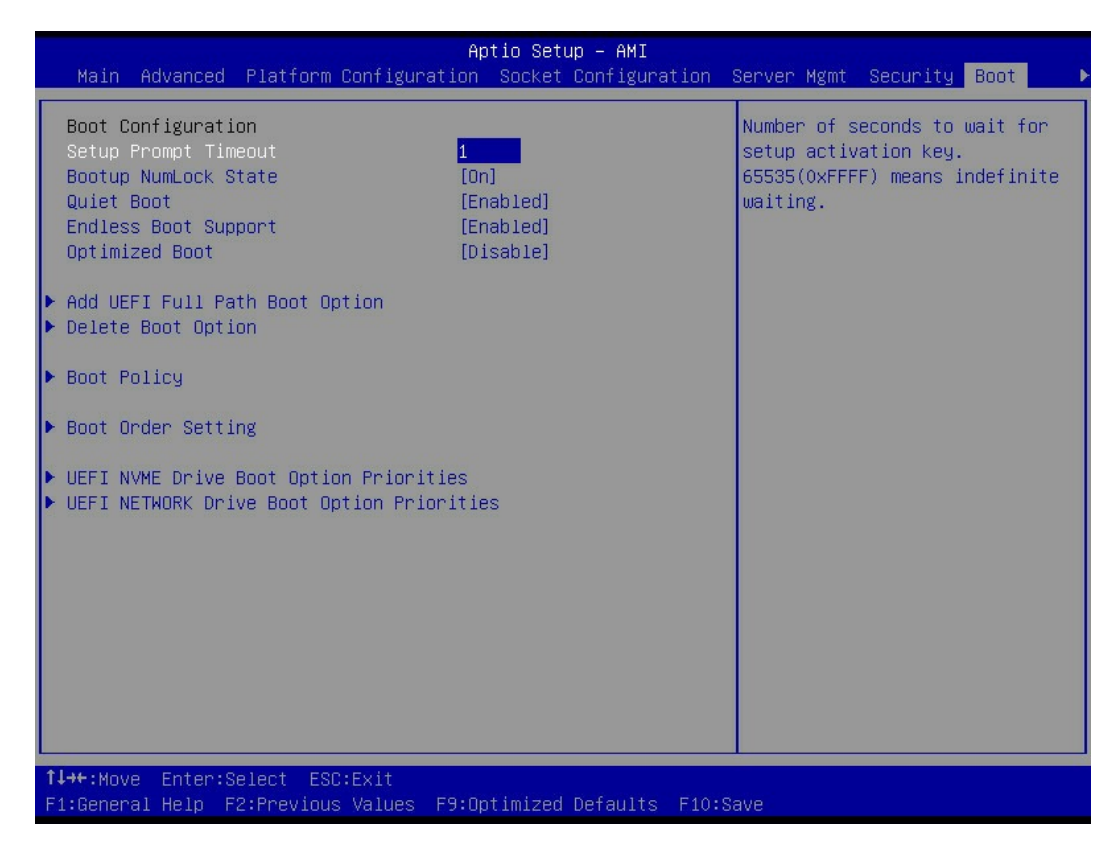

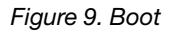

Table 74. Boot Configuration

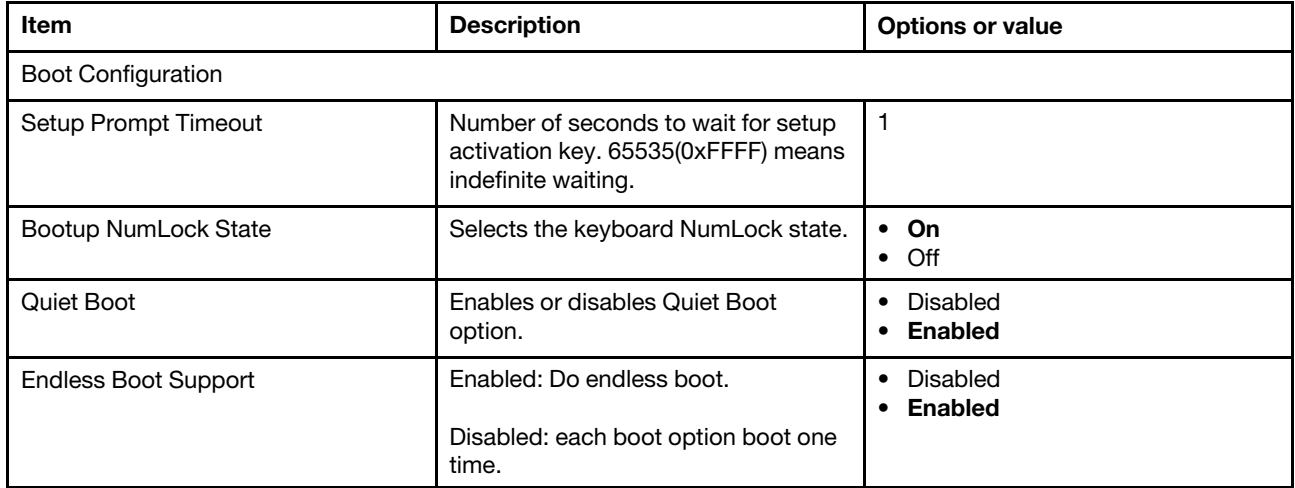

#### Table 74. Boot Configuration (continued)

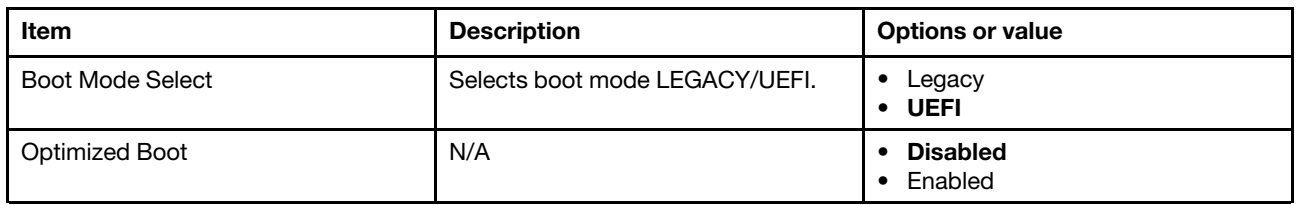

#### **Boot Policy**

Table 75. Boot Policy

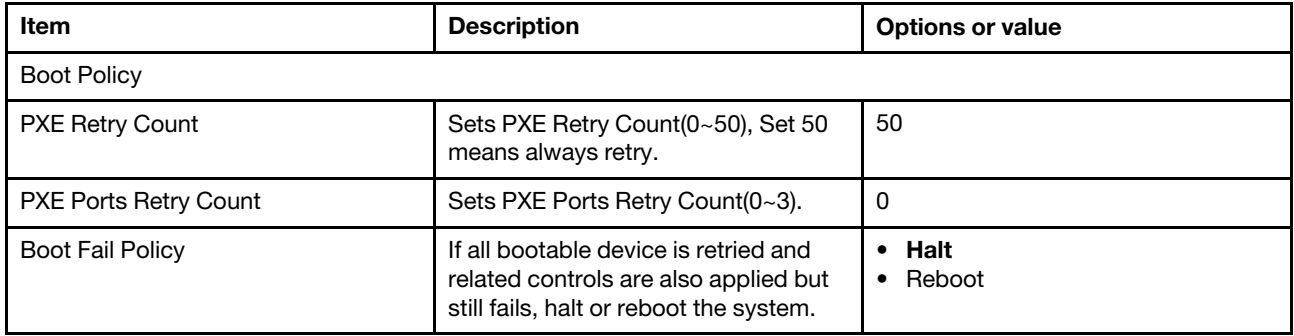

### **Add UEFI Full Path Boot Option**

Table 76. Add UEFI Full Path Boot Option

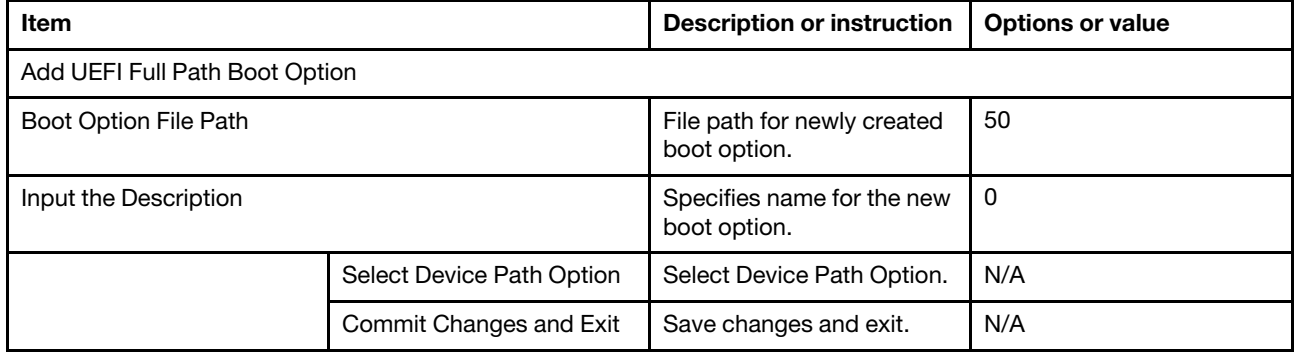

### **Delete Boot Option**

Table 77. Delete Boot Option

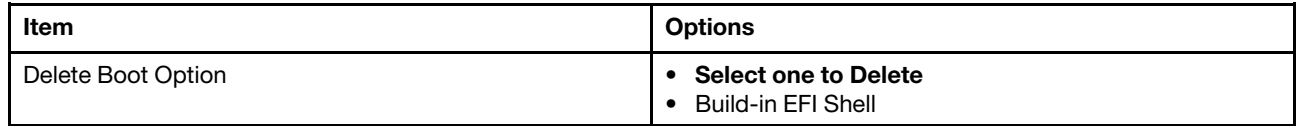

#### **Boot Order Setting**

Table 78. Boot Order Setting

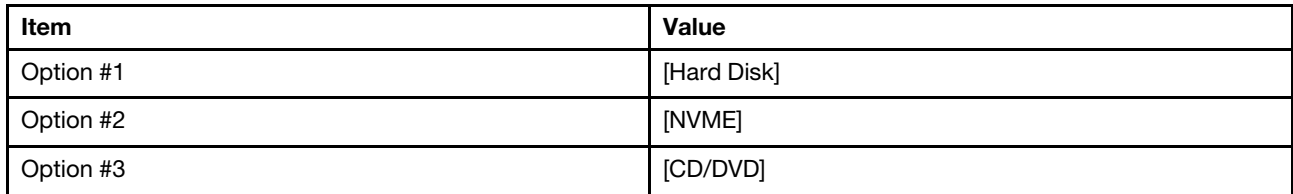

Table 78. Boot Order Setting (continued)

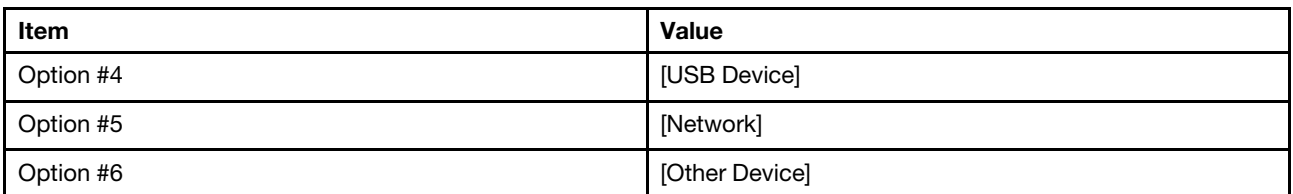

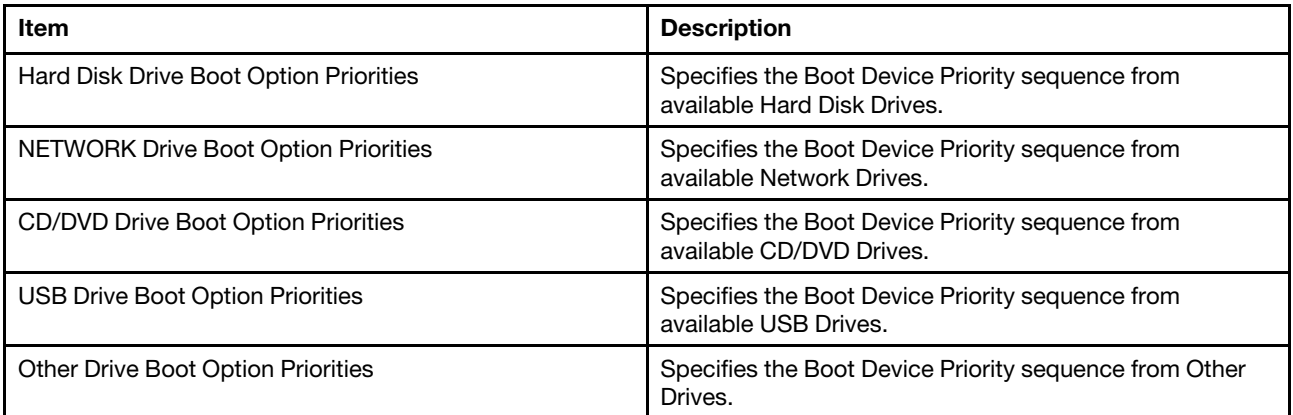

## <span id="page-64-0"></span>**Chapter 9. Save & Exit**

Save & Exit instructs users to handle changes made on BIOS and lists default options.

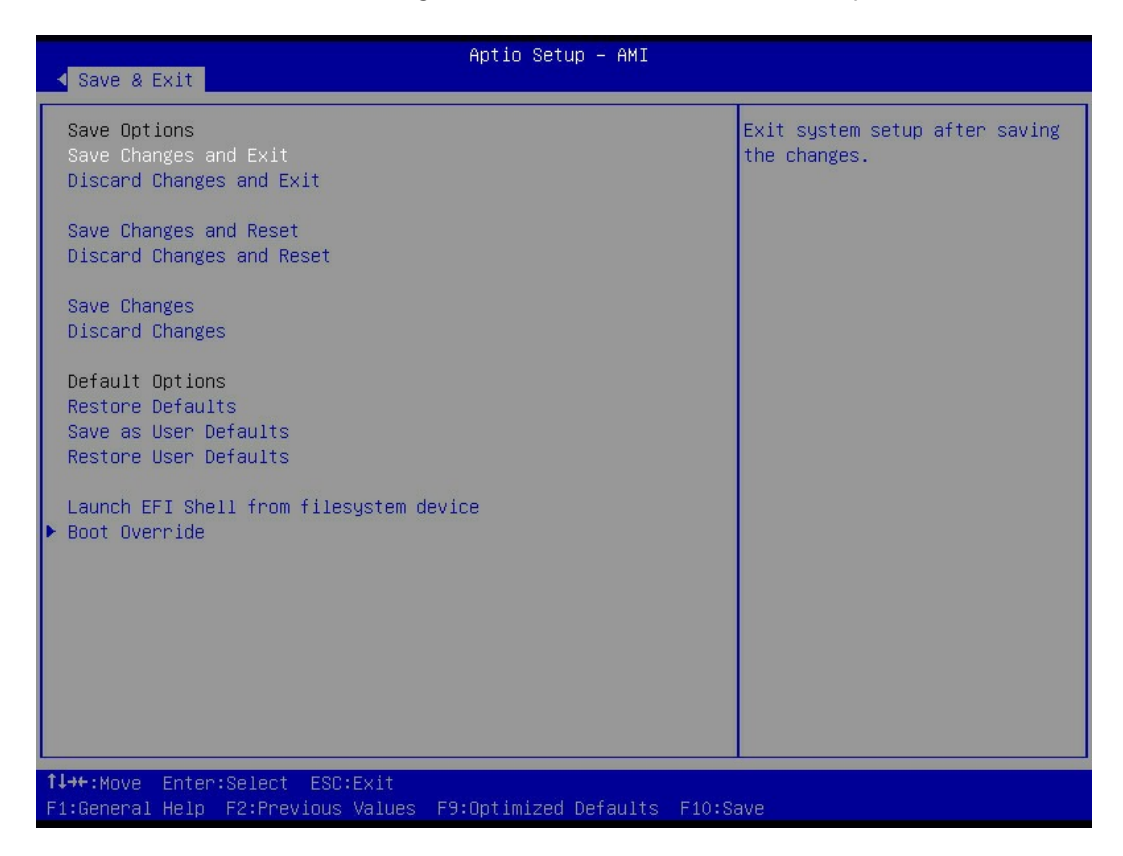

Figure 10. Save & Exit

#### **Save Options**

Table 79. Save Options

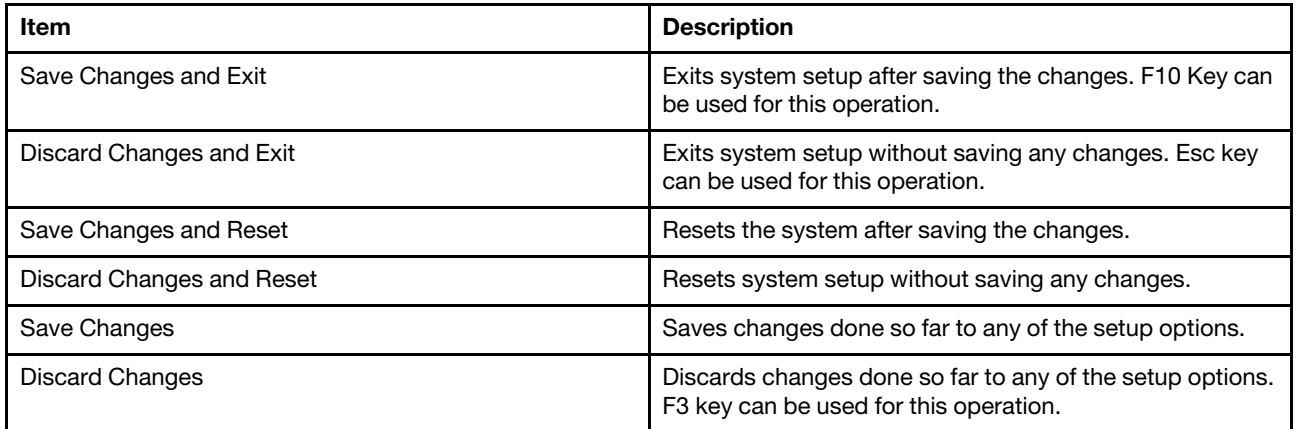

### **Default Options**

Table 80. Default Options

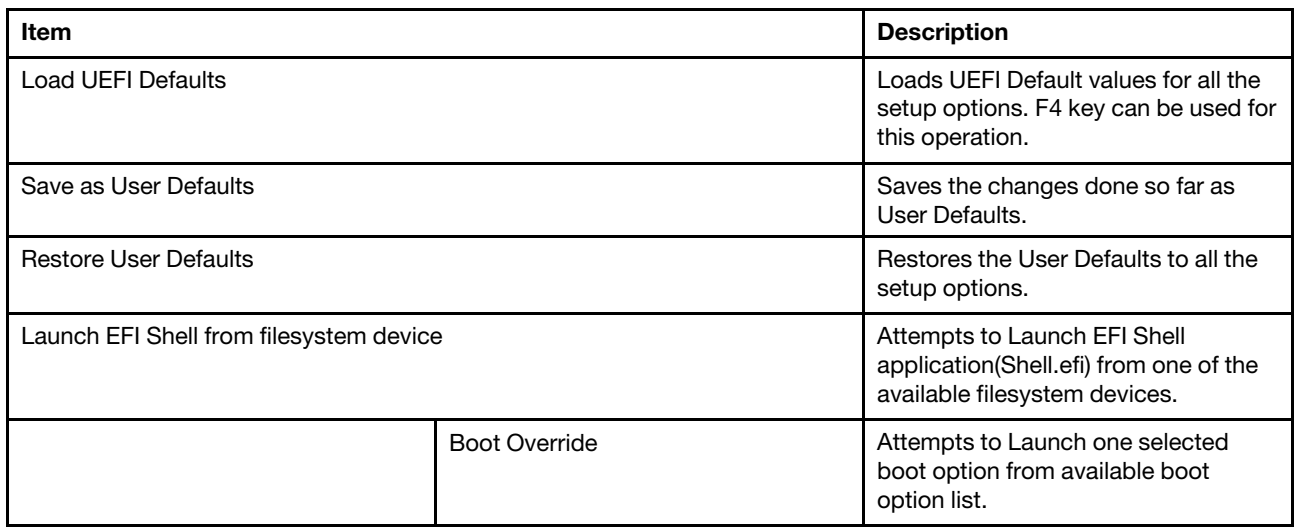

## <span id="page-66-0"></span>**Appendix A. Notices**

Lenovo may not offer the products, services, or features discussed in this document in all countries. Consult your local Lenovo representative for information on the products and services currently available in your area.

Any reference to a Lenovo product, program, or service is not intended to state or imply that only that Lenovo product, program, or service may be used. Any functionally equivalent product, program, or service that does not infringe any Lenovo intellectual property right may be used instead. However, it is the user's responsibility to evaluate and verify the operation of any other product, program, or service.

Lenovo may have patents or pending patent applications covering subject matter described in this document. The furnishing of this document is not an offer and does not provide a license under any patents or patent applications. You can send inquiries in writing to the following:

Lenovo (United States), Inc. 8001 Development Drive Morrisville, NC 27560 U.S.A. Attention: Lenovo Director of Licensing

LENOVO PROVIDES THIS PUBLICATION "AS IS" WITHOUT WARRANTY OF ANY KIND, EITHER EXPRESS OR IMPLIED, INCLUDING, BUT NOT LIMITED TO, THE IMPLIED WARRANTIES OF NON-INFRINGEMENT, MERCHANTABILITY OR FITNESS FOR A PARTICULAR PURPOSE. Some jurisdictions do not allow disclaimer of express or implied warranties in certain transactions, therefore, this statement may not apply to you.

This information could include technical inaccuracies or typographical errors. Changes are periodically made to the information herein; these changes will be incorporated in new editions of the publication. Lenovo may make improvements and/or changes in the product(s) and/or the program(s) described in this publication at any time without notice.

The products described in this document are not intended for use in implantation or other life support applications where malfunction may result in injury or death to persons. The information contained in this document does not affect or change Lenovo product specifications or warranties. Nothing in this document shall operate as an express or implied license or indemnity under the intellectual property rights of Lenovo or third parties. All information contained in this document was obtained in specific environments and is presented as an illustration. The result obtained in other operating environments may vary.

Lenovo may use or distribute any of the information you supply in any way it believes appropriate without incurring any obligation to you.

Any references in this publication to non-Lenovo Web sites are provided for convenience only and do not in any manner serve as an endorsement of those Web sites. The materials at those Web sites are not part of the materials for this Lenovo product, and use of those Web sites is at your own risk.

Any performance data contained herein was determined in a controlled environment. Therefore, the result obtained in other operating environments may vary significantly. Some measurements may have been made on development-level systems and there is no guarantee that these measurements will be the same on generally available systems. Furthermore, some measurements may have been estimated through extrapolation. Actual results may vary. Users of this document should verify the applicable data for their specific environment.

## <span id="page-67-0"></span>**Trademarks**

LENOVO and LENOVO logo are trademarks of Lenovo.

All other trademarks are the property of their respective owners. © 2023 Lenovo